# **UNIVERSIDADE FEDERAL DE MATO GROSSO INSTITUTO DE FÍSICA PROGRAMA DE PÓS-GRADUAÇÃO EM ENSINO DE CIÊNCIAS NATURAIS**

**ÉRIKA CASSIA DE ALMEIDA SOARES KURPEL DARON**

# **ESPIA LÁ: UM APLICATIVO EDUCACIONAL EM DISPOSITIVO MÓVEL QUE ORGANIZA E FACILITA O ACESSO A PRODUTOS EDUCACIONAIS**

### **ÉRIKA CASSIA DE ALMEIDA SOARES KURPEL DARON**

# **ESPIA LÁ: UM APLICATIVO EDUCACIONAL EM DISPOSITIVO MÓVEL QUE ORGANIZA E FACILITA O ACESSO A PRODUTOS EDUCACIONAIS**

Dissertação apresentada ao Programa de Pós-Graduação em Ensino de Ciências Naturais da Universidade Federal de Mato Grosso, como parte dos requisitos para obtenção do título de Mestre em Ensino de Ciências Naturais.

Orientador (a): Drª. Elane Chaveiro Soares

Co-Orientador: Prof. Dr. Marcelo Paes De Barros

**Cuiabá - MT 2015**

## Dados Internacionais de Catalogação na Fonte.

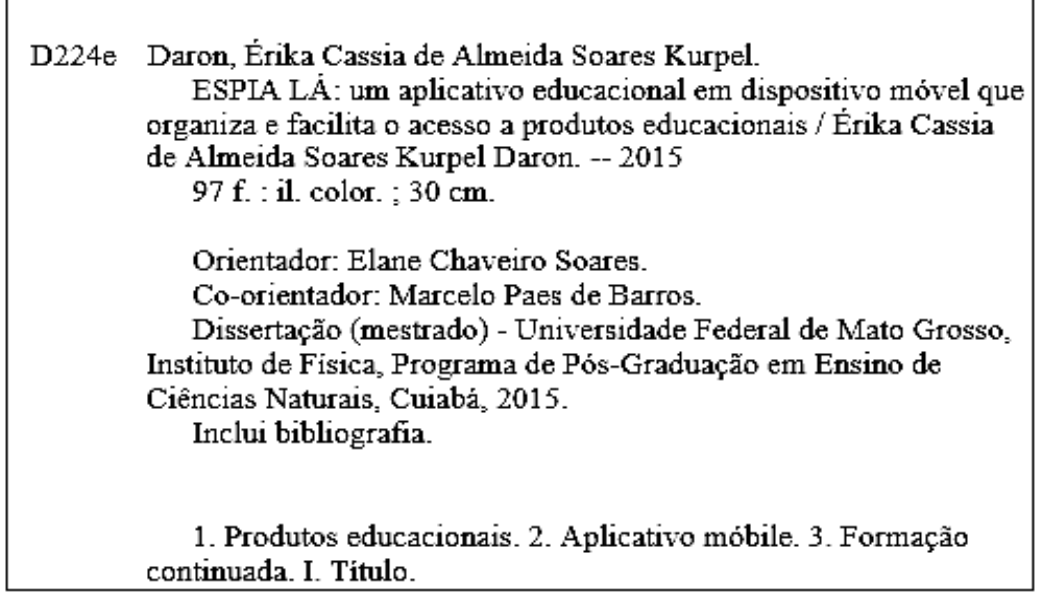

Ficha catalográfica elaborada automaticamente de acordo com os dados fornecidos pelo(a) autor(a).

### Permitida a reprodução parcial ou total, desde que citada a fonte.

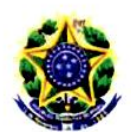

MINISTÉRIO DA EDUCAÇÃO UNIVERSIDADE FEDERAL DE MATO GROSSO PRÓ-REITORIA DE ENSINO DE PÓS-GRADUACÃO PROGRAMA DE PÓS-GRADUAÇÃO EM ENSINO DE CIÊNCIAS NATURAIS<br>Avenida Fernando Corrêa da Costa, 2367 - Boa Esperança - CEP: 78060900 - Cuiabá/MT<br>Tel : (65) 3615-8737 - Email : ppecn@fisica.ufmt.br

# FOLHA DE APROVAÇÃO

TÍTULO: "Espia Lá: um Aplicativo Educacional em Dispositivo Móvel que Organiza e Facilita o Acesso a Produtos Educacionais"

AUTOR : Mestranda Érika Cassia de Almeida Soares Kurpel Daron

Dissertação defendida e aprovada em 10 de Setembro de 2015

Composição da Banca Examinadora:

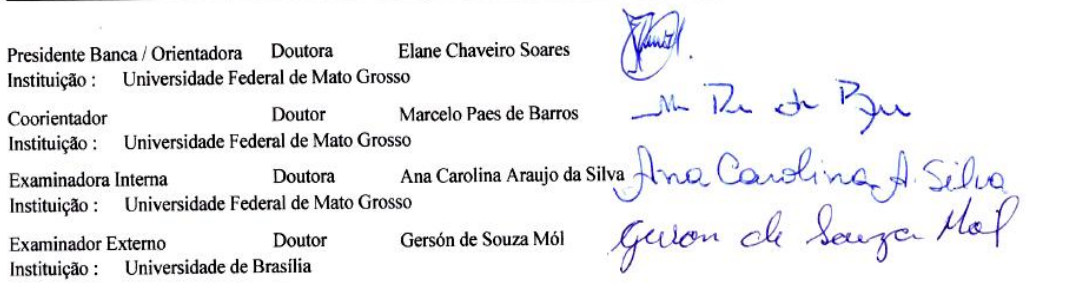

Cuiabá, 10 de Setembro de 2015.

# **DEDICATÓRIA**

Dedico integralmente este trabalho a Matheus Yan, Daniel Caynã e Lívia Yuka, tesouros da minha vida, razões para seguir sempre adiante.

#### **AGRADECIMENTOS**

\* A Deus pelas oportunidades que coloca em minha vida e o discernimento para melhor compreender e agir;

 A Prof.ª Dr.ª Elane Chaveiro Soares por todo carinho e empenho não apenas nesta empreitada, mas na sua missão em ajudar a me tornar uma pessoa produtiva, percebendo e valorizando a riqueza do simples e do pouco;

 Ao Prof. Dr. Marcelo Paes de Barros, pela condução deste programa de pósgraduação, pela insistência e auxílio na co-orientação deste trabalho;

 Ao Prof.º Dr. Miguel Jorge Neto, não somente pelas dicas, tempo e orientações despendidos em contribuição para este trabalho, mas principalmente pelos desafios que me proporcionaram energia e confiança;

 Aos professores e colegas do Programa de Pós-Graduação em Ciências Naturais, pela acolhida e aprendizado;

 A Daniel Coelho dos Santos, por acreditar e se dispor em uma parceria não somente de trabalho, mas para produções futuras contribuindo para a educação;

 Aos colegas da E. E. Liceu Cuiabano "Maria de Arruda Müller", pela contribuição a esta pesquisa;

 As amigas Any-Kely e Francielle por participarem desta etapa, não medindo esforços e muitas vezes abrindo mão de seus compromissos, incentivando sempre;

\* A Elizabete Rossetto, pela amizade e apoio em todos os momentos;

 Aos meus pais Edy Soares (*in memorian*) e João Daron (*in memorian*), pelas histórias e exemplos que jamais serão esquecidos;

 A minha mãe Vera Nildes, a quem devo tudo, espelho de dedicação, garra e persistência;

 A Elmo Kurpel, que mesmo distante, através do seu amor de esposo, amigo, companheiro, está sempre presente apoiando, incentivando e acreditando.

#### **RESUMO**

DARON**,** E. C. A. S. K. **ESPIA LÁ: Um aplicativo educacional em dispositivo móvel que organiza e facilita o acesso a produtos educacionais***.* Cuiabá, 2015. Dissertação (Mestrado), Programa de Pós-Graduação em Ensino de Ciências Naturais, Universidade Federal de Mato Grosso – UFMT.

*Espia lá* é um aplicativo que organiza e facilita o acesso a produtos educacionais, um produto desenvolvido no Mestrado Profissional em Ensino de Ciências da Universidade Federal de Mato Grosso. A primeira versão do aplicativo conta com 24 dos 26 produtos educacionais do Banco de Produtos Educacionais do programa no período de 2012 a 2015. Dessa forma, levando para a mão dos professores da educação básica estes produtos, o aplicativo contribuirá para a popularização do conhecimento construído por meio das dissertações defendidas além de se propor a ser uma ferramenta que viabilize outras inclusões de materiais com acesso posterior facilitado, pela não necessidade de internet, uma vez instalado. A metodologia da pesquisa foi desenvolvida por meio das seguintes etapas: 1. Levantamento de dados sobre os Produtos educacionais já produzidos; 2. Catalogação dos Produtos educacionais do período de 2012 a 2015; 3. Construção do Aplicativo; 4. Construção do guia de instalação; 5. Momento de reflexão na Sala do Educador; 6. Construção e aplicação de dois questionários: Aplicado aos professores da Escola Estadual Liceu Cuiabano/Cuiabá-MT; 7. Validação do Aplicativo. O levantamento de dados demonstrou que dos 26 produtos educacionais disponíveis no Banco do Programa, 24 produtos são compatíveis com o aplicativo e que, portanto, podem ser disponibilizados aos professores por meio dele. A caracterização e catalogação de cada um desses produtos ampliaram a potencialidade de acesso, pois os colocou em áreas de forma sistemática. As reflexões na Sala de Educador demonstraram grandes dificuldades relacionadas ao uso das tecnologias. Novos aplicativos já são pensados a partir deste, mostrando que a motivação criadora para o ensino de ciências exerce seu papel na formação continuada por meio de um mestrado profissional e depois dele também. Com base na conclusão das fases operacionais da pesquisa, procedemos à elaboração final do aplicativo, que será divulgado e disponibilizado aos professores da Educação Básica e ao Programa, bem como ao Centro de Formação e Atualização de Profissionais da educação básica (Cefapro/Cuiabá-MT), ao Portal do Professor e na Play Store.

**Palavras-chave:** Produtos educacionais, aplicativo móbile, formação continuada.

#### **ABSTRACT**

DARON**,** E. C. A. S. K. "*ESPIA LÁ***": An Educational app in mobile device that organizes and facilitates the access to educational products.** Cuiabá, 2015. Dissertation (Master's degree), Program Postgraduate in Natural Science Education, Federal University of Mato Grosso – UFMT.

*Espia lá* is an APP that organizes and facilitates the access to educational products, a product that was developed in the Professional Masters in Natural Science of Federal University of Mato Grosso. The first version of the app has 24 of 26 educational products from the Database of Educational Products from the Master's Program of the period between 2012 to 2015. In this way leading these products to the hands of the teachers from the basic education, the app will contribute to the popularization of the constructive knowledge, through the dissertations already presented, besides of propose to be a tool that enables the inclusion of other materials with the posterior access facilitated, without the need of internet, once installed. The methodology of this research was developed through of the following steps 1. Collection of data about the educational products that already have been produced; 2. Cataloguing of the Educational Products of the period between 2012 to 2015; 3. Development of the app; 4. Construction of the installation guide; 5. Moment of reflection in the Room Educator; 6. Construction and application of two questionnaires: It was applied to the teachers from the Public School Liceu Cuiabano/Cuiabá - MT; 7. Validation of the APP; The collection of data demonstrated that of the 26 available educational products in the Master Programs Database, 24 are compatible to the app and, therefore ,these products can be available to the teachers use it through the app. The characterization and cataloguing of each one of these products did expand the potential of access, due to the organization of each product in different areas, in a systematic way. The reflections in the Room Educator demonstrated a lot of difficult in relation of the use of the technologies. New apps are already being thinking based on this app, showing that the creative motivation for the science teaching affects continuing education by means of a professional master's and after it also. Based on the conclusions of the operational phases of this research, we proceed the final elaboration of the app, which will it be released and available to the teachers of the basic education and to the Master's Program, as well the Center of Centre for Training and Upgrading of basic education Professionals (Cefapro / Cuiaba-MT), the Teacher Portal and in the Play Store.

**Keywords**: Educational products, mobile app, continuing education.

### **LISTA DE FIGURAS**

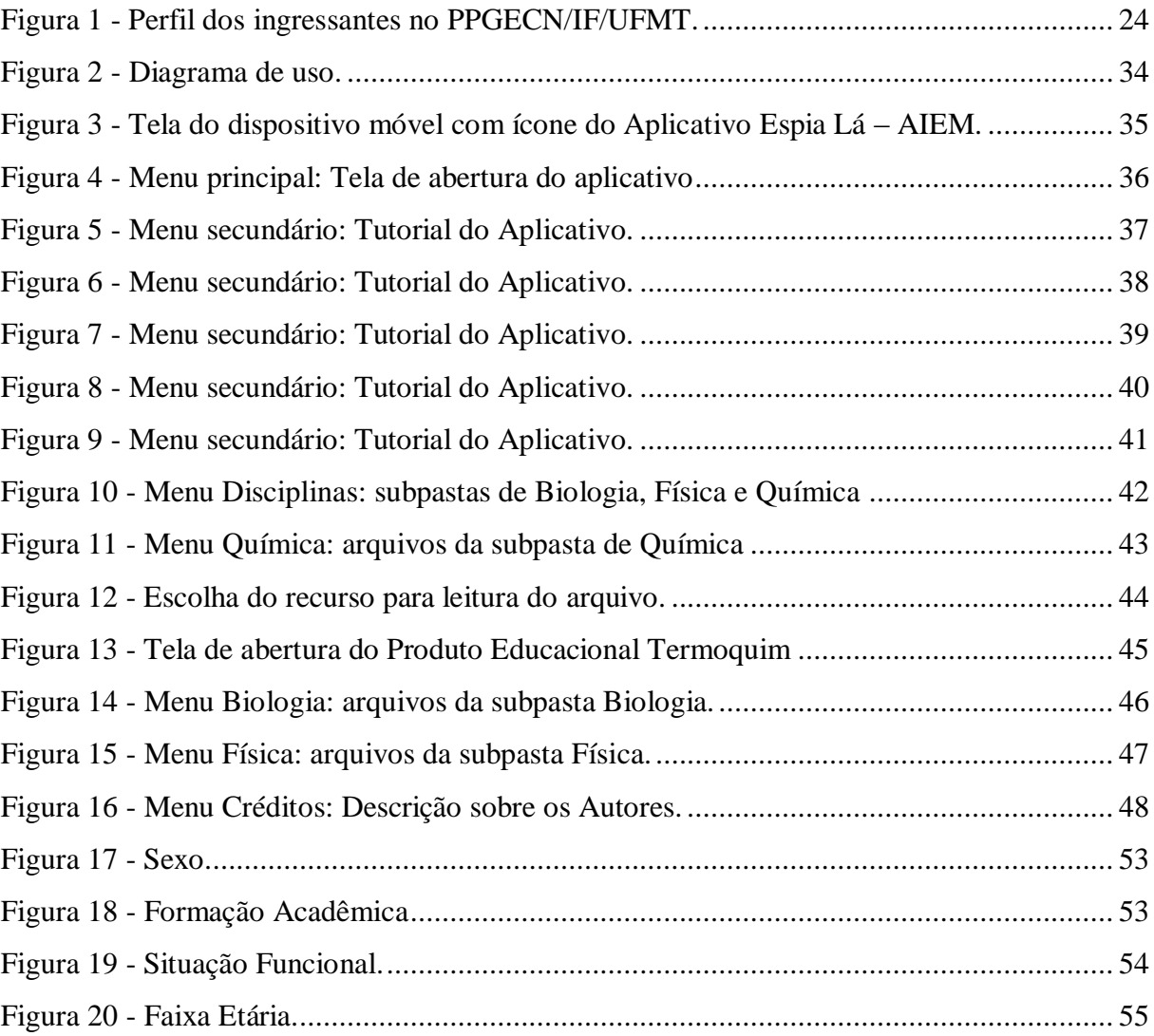

# **SUMÁRIO**

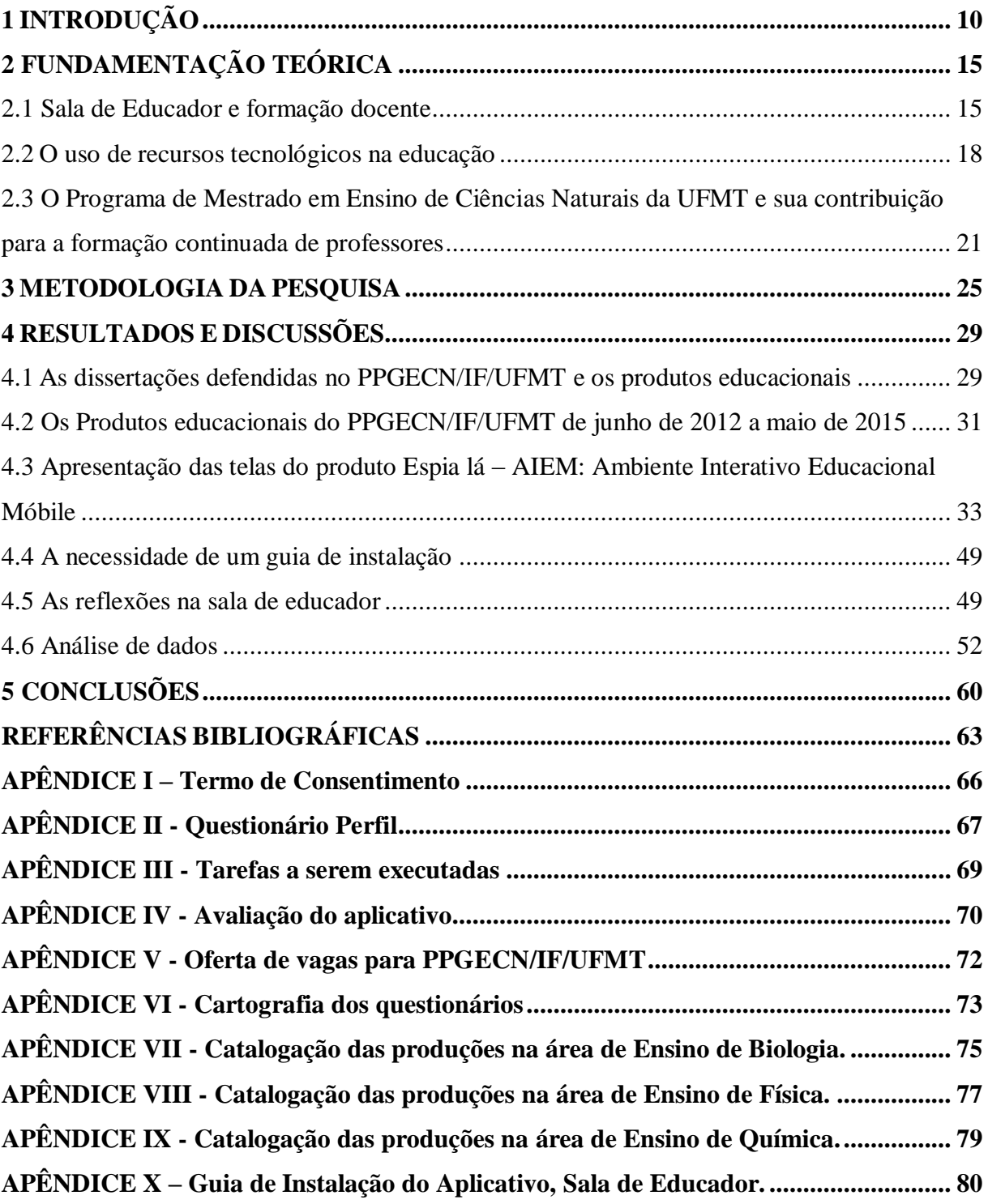

### <span id="page-10-0"></span>**1 INTRODUÇÃO**

Em Mato Grosso a carência de professores habilitados é evidente quando restringimos o foco às disciplinas ofertadas para o Ensino Médio nas escolas da Rede Pública. Estas vagas, especialmente na área de Ciências da Natureza, são normalmente preenchidas por professores não habilitados, estudantes e profissionais de outras áreas não relacionadas com as disciplinas regidas, buscando no ensino a ocupação que não encontram em suas profissões de formação.

Uma auditoria realizada em 2014 pelo Tribunal de Contas da União, em parceria com os Tribunais de Contas dos Estados, identificou um déficit de pelo menos 32 mil professores no conjunto das disciplinas obrigatórias do ensino médio nas redes públicas estaduais. Física é a disciplina com maior carência, representando 30% do total e alcançando todos os Estados. Em seguida aparecem as disciplinas de Química, 15% do déficit e carência em 25 Estados, e Sociologia, 14% do déficit e insuficiência de professores em 20 Estados (TCU, 2014).

Constatou-se também que em 2012 havia um significativo quantitativo de professores afastados de sala de aula: 5,1 mil cedidos a outros órgãos; 39,6 mil atuando em áreas administrativas da escola e da secretaria de educação; e 15,8 mil em outros afastamentos, totalizando 60,5 mil profissionais, quantitativo que não inclui afastamentos médicos (TCU, 2014).

As análises dos TCU concluíram ainda que de 396 mil docentes nas redes estaduais de ensino em 2012, aproximadamente 46 mil (12%) não tinham formação específica em nenhuma das doze disciplinas obrigatórias dessa etapa de ensino. Havia ainda 17 mil professores (4%) com formação apenas até o ensino médio (TCU, 2014).

Jantsch (2014) em recente trabalho de conclusão de curso verificou que a Licenciatura em Química da Universidade Federal de Mato Grosso (UFMT) apresenta valores superiores a 45,00% de evasão, chegando a 90,00% em alguns semestres. Este estudo mostra ainda que falta motivação para cursar a licenciatura. Os discentes apontam dificuldades para acompanhar o ritmo acadêmico, reclamam da alta carga horária do curso, chegam com muita deficiência advinda da educação básica e ainda enfrentam a necessidade de conciliar graduação e trabalho. Uma situação que não é muito diferente em outras regiões do Brasil.

Estes dados fazem parceria com aqueles elencados por Barboza (2014), ao observar o Estágio Curricular supervisionado e sua influência na formação docente no curso de Química da UFMT. Em suas conclusões, a autora aponta que a alta carga horária designada para o curso é o problema mais citado entre os sujeitos de pesquisa. Na percepção da falta de motivação dos licenciandos a autora argumenta que:

Podemos também perceber a falta de motivação dos licenciandos em ir para as escolas lecionar, e isso devido, vários fatores entre eles a desmotivação da profissão, a situação do cenário da educação brasileira, falta de motivação por parte dos professores da graduação. Isso nos levanta a seguinte questão: Será que há um mercado de trabalho para os professores formados em Química pela UFMT? (BARBOZA, 2014, P.32)

Dessa forma, no mercado de trabalho, o problema se agrava para os professores que estão em sala de aula e encontram dificuldades para continuar seus estudos devido aos inúmeros desafios como: número excessivo de alunos em sala de aula, distância entre as escolas e destas da universidade, entre outros, como ressaltam as reivindicações dos atuais movimentos grevistas. Porém, a educação continuada tem-se estabelecido como fundamental para a promoção de mudanças na prática pedagógica dos professores.

Para que mudanças ocorram nas escolas, o investimento contínuo na formação do professor passa a ser necessário, a médio e em longo prazo, uma vez que ele é o principal agente no processo de inovação educacional. Desse modo, a formação continuada passa a ser apontada como condição *sine qua non* para que se possa atender aos novos desafios impostos à educação.

No entanto, é possível perceber que no Brasil, à medida que crescia o interesse pela contínua formação dos professores, ampliavam-se também os investimentos nas políticas educacionais em programas/projetos de formação continuada.

A promulgação da Lei de Diretrizes e Bases da Educação Nacional - LDB 9.394/96, determina que os sistemas de ensino promovam a valorização dos profissionais da educação, mediante aperfeiçoamento profissional continuado, visando à melhoria da qualidade da educação no país (BRASIL, 1996). Bem como à recente homologação do Parecer CNE/CP nº 2/2015 no dia 24 de junho que traz novas possibilidades e novos desafios como, por exemplo, para as Licenciaturas que passam de uma carga horária mínima de 2.800 horas para 3.200 horas.

Sendo assim, novos projetos/programas de formação, em linhas gerais, foram desenvolvidos pelas Secretarias Estaduais e Municipais de Educação, de maneira que os professores tivessem meios para assimilar as profundas transformações produzidas no ensino, na sala de aula e no contexto que os rodeia, além de se adaptarem a novos modos de ensino e do papel que devem desempenhar. Uma tarefa nada fácil considerando o contexto educacional brasileiro outra vez mergulhado em crise.

E como crise pode ser a oportunidade ideal para se repensarem as oportunidades, Mato Grosso, a partir de 2011, através da Secretaria de Estado de Educação, passou a ver a escola como espaço ideal para reflexão coletiva dos professores sobre as mudanças que deveriam ser feitas no interior da instituição, mediante a realização de formação continuada, que compreende condições para os profissionais estudarem, refletirem sobre sua prática e reelaborarem seus conhecimentos (MATO GROSSO, 2011).

O senso comum aliado à formação na escola tem mostrado que é na sala de aula que o professor se faz e se refaz. É lá que ele reconsidera sua formação inicial e dá novo significado à sua profissionalidade. É na realização de sua prática pedagógica diária que ele se configura como agente social e profissional.

Para Soares (2012) a Prática Pedagógica é sempre uma prática intencional, nunca neutra ou sem objetivos, mesmo que não esteja planejada formalmente, mas que esteja situada nas condições concretas das vivências escolares. Se devidamente situada, a Prática Pedagógica consegue responder às questões: o que, como e por que ensinar Química? (CHASSOT, 1995). São estas situações de trabalho – no dia a dia da escola e na sala de aula – que dão sentido às relações, interações e ações do professor, que aciona os saberes trabalhados, elaborados, incorporados e/ou construídos neste processo conforme afirma Tardif (2010).

Soares (2012) ainda ressalta que as situações de trabalho podem, no entanto, configurar-se como forças opositoras, limitadoras e até destruidoras da ação docente. Neste caso, o que diferencia este, daquele professor, é o seu grau de autonomia baseado nas questões epistemológicas, políticas e sociais, implicando diretamente nas decisões e ações de configuração/reconfiguração de sua prática no contexto escolar (GIMENO SACRISTÁN, 1993 apud SOARES, 2012).

Ao realizar a epistemologia da prática pedagógica junto a três professores de Química atuantes em municípios de Mato Grosso, Soares (2012, p.135) dentre outras, destaca em suas conclusões que:

> A crise no ensino de Ciências – documentado por pesquisadores, por trabalhos de mestrados e doutorados – serve como um emblema de alerta de que algo não vai bem. E o ensino de Química não é uma exceção, fortalecendo a grande necessidade de transformar a educação que está posta.

Além de todas as necessidades formativas relacionadas ao cotidiano escolar, uma transformação na educação, talvez seja possível se for levado em conta à perspectiva epistemológica do professor de ciências. Uma compreensão destas concepções passa

tangencialmente pelas questões filosóficas, históricas e pedagógicas da construção deste conhecimento. Como ressalta Soares (2012, p. 70).

> De que forma este conhecimento é utilizado, reformulado, acionado e/ou imposto na prática docente é uma questão importante, na medida em que define, dentre outras ações, que conteúdos o professor seleciona, como lida com os livros didáticos, de que forma atua com experimentos, como avalia e como planeja suas atividades, dentre outros.

Dentre outros, está o uso da tecnologia que exige do professor uma nova forma de ver, de pensar e de organizar o conhecimento. O que consequentemente muda sua forma de educar, pois a revolução da tecnologia acontece independentemente de se estar ou não em um planejamento da escola, pois os alunos que convivem com essa tecnologia inovadora em seu cotidiano já sentem a necessidade de que escola desenvolva seu trabalho partindo dela.

Assmann (2000, p.9), afirma que,

as novas tecnologias da informação e da comunicação já não são meros instrumentos no sentido técnico tradicional, mas feixes de propriedades ativas. É algo tecnologicamente novo e diferente. As tecnologias tradicionais serviam como instrumentos para aumentar o alcance dos sentidos (braço, visão, movimento, etc.). As novas tecnologias ampliam o potencial cognitivo do ser humano (seu cérebro/mente) e possibilitam mixagens cognitivas complexas e cooperativas.

É necessário, portanto ampliar a visão sobre o uso das novas tecnologias em sala de aula. Não bastam apenas utilizar estas ferramentas tecnológicas de forma mecânica, mas também, saber para que se deva usar, como usar e que impacto isso terá na aprendizagem do educando.

Todos os dias surgem novas demandas e a questão do uso das tecnologias educacionais está em alta. É uma necessidade formativa presente e latente, uma vez que a internet colabora para disseminar uma quantidade imensurável de informações não organizadas às vezes pouco válidas para uma aprendizagem de cunho significativo.

Neste sentido, entendendo que a função maior do Mestrado Profissional em Ensino de Ciências é o de fazer refletir a prática educacional a partir da própria prática, subsidiada por boa teoria e qualificada orientação, este trabalho objetiva avaliar a aplicação de um produto no formato de um aplicativo que funcione como uma ferramenta de organização e de acesso facilitado a produtos educacionais.

A primeira versão do aplicativo conta com vinte e quatro produtos educacionais disponibilizados no *Banco de Produtos Educacionais* do programa (PPGECN/IF/UFMT) do período de junho de 2012 a maio de 2015. Dessa forma, pode contribuir para a popularização do conhecimento construído através das dissertações defendidas neste programa além de propor-se a ser uma ferramenta que viabilize outras inclusões de materiais com acesso posterior facilitado pela não necessidade de internet, uma vez instalado.

Para alcançar este objetivo, a dissertação está subdividida a partir da fundamentação teórica onde são atualizadas as questões relacionadas ao orientativo 2015 para o Projeto Sala de Educador enquanto encontros formativos que ampliam a visão crítica dos profissionais da escola nas questões primeiro, da própria escola e, depois, da própria educação se estendendo a questões mais genéricas.

Sendo assim, a apresentação do estudo realizado foi estruturada em quatro capítulos, a saber:

O **segundo capítulo** descreve os pressupostos teóricos da Sala de Educador e da formação docente, o uso de recursos tecnológicos na educação e a contribuição do Programa de Mestrado em Ensino de Ciências Naturais da UFMT para a formação continuada de professores.

O **terceiro capítulo** refere-se à estrutura metodológica com uma descrição de cada etapa para realização desta pesquisa. Trata também de como se deu a elaboração e criação do aplicativo.

Após a finalização do AIEM, foi necessária a sua validação para identificar as suas contribuições à formação continuada de professores. Para tanto, realizamos uma avaliação do AIEM, com professores da educação básica, sujeitos da pesquisa.

Tudo o que foi possível discutir a partir da avaliação junto aos professores com a instalação do aplicativo está destacado no **capítulo 4** que leva o título de **Resultados e Discussões**. Neste capítulo apresentamos também as telas do aplicativo e sua funcionalidade.

Para finalizar, no **capítulo 5**, tecemos as considerações decorrentes da investigação realizada.

Por fim, é importante ressaltar que as demandas em torno do uso das tecnologias educacionais estão cada vez mais colocando o professor no limiar de uma decisão muito importante: há uma necessidade de aliar-se a ela.

Seguimos adiante nesta dissertação firmes na crença de que mesmo com uma realidade estruturada por tempo limitado para estudos e pesquisas, pouco conhecimento e ainda baixo domínio das tecnologias, o professor pode melhorar sua prática pedagógica. O *start* para isso passa pela percepção da necessidade formativa e de um *mergulho* intencional na formação continuada.

### <span id="page-15-0"></span>**2 FUNDAMENTAÇÃO TEÓRICA**

Nesse capítulo, serão inicialmente apresentados, alguns pressupostos da Sala do Educador e da formação docente. Esta questão está inserida na política pública de formação do Estado de Mato Grosso, de forma que sua discussão é relevante no contexto.

Em seguida, serão apresentadas algumas definições de tecnologia da informação e comunicação (TIC) e o uso dos recursos tecnológicos na educação, em especial o uso dos dispositivos móveis.

Por último, apresentaremos o Programa de Pós-Graduação em Ensino de Ciências Naturais da Universidade Federal de Mato Grosso (PPGECN/IF/UFMT) e abordando as características gerais do programa e sua contribuição para a formação continuada de professores.

#### <span id="page-15-1"></span>**2.1 Sala de Educador e formação docente**

O Projeto Sala de Educador tem como finalidade criar espaço de formação, de reflexão, de inovação, de pesquisa, de colaboração, de afetividade, etc., para que os profissionais docentes e funcionários possam, de modo coletivo, tecer redes de informações, conhecimentos, valores e saberes apoiados por um diálogo permanente, tornando-se protagonistas do processo de mudança da sua prática educativa (MATO GROSSO, 2010, p. 23-24).

A formação continuada foi uma proposta utilizada pelo ministério da educação para atualizar a prática educacional, visando trazer os profissionais para os anseios educacionais contemporâneos e a melhoria da qualidade da educação no país.

Segundo Libâneo (2004, p.227):

O termo formação continuada vem acompanhado de outro, a formação inicial. A formação inicial refere-se ao ensino de conhecimentos teóricos e práticos destinados à formação profissional, completados por estágios. A formação continuada é o prolongamento da formação inicial, visando o aperfeiçoamento profissional teórico e prático no próprio contexto de trabalho e o desenvolvimento de uma cultura geral mais ampla, para além do exercício profissional.

De acordo com Alda Junqueira Marin, especialista em Educação, resgatada por Anna Helena Altenfelder (2005), termos como Reciclagem, Aperfeiçoamento e Capacitação são associados ao ato de formar professores. Todos eles, carregados de forte significado, têm sido

objetos de crítica ao longo dos anos. Já se usou a expressão reciclagem - sempre associada aos processos de transformação de materiais, treinamento ou aperfeiçoamento, estes, associados normalmente à repetição de tarefas, como na preparação para o uso de um equipamento ou artefato similar, muito próxima de meras ações mecânicas. Muitos termos continuam ainda hoje permeando as salas dos professores como que os chamando a uma expressiva continuidade nos estudos.

Ainda de acordo com a autora citada, outra expressão usada é aperfeiçoamento, que pode ser "entendido como um conjunto de ações capaz de completar alguém, de torná-lo perfeito, de concluí-lo, leva à negação da própria educação, ou seja, a ideia da educabilidade do ser humano" (ALTENFELDER, 2005, p. 3). Outro termo bastante usado nos dias de hoje é o de capacitação:

> Pode ser congruente com a ideia de formação continuada, se considerarmos a ação de capacitar no sentido de tornar capaz, habilitar, uma vez que, para exercer sua função de educadora, a pessoa necessita adquirir as condições de desempenho próprias à profissão, ou seja, se tornar capaz. No entanto, a adoção da concepção de capacitação como convencimento e persuasão se mostra inadequada para ações de formação continuada, uma vez que os profissionais da Educação não podem e não devem ser persuadidos ou convencidos sobre ideias, mas sim conhecê-las, analisálas, criticá-las ou até mesmo aceitá-las.

O que se destaca aqui é a necessidade de compreender a formação continuada de professores como sendo inerente à própria atividade educativa. A educação continuada é de fundamental importância para a promoção de mudanças na prática pedagógica dos professores.

Atividade essa que assume proporções significativas em função de ser cada vez mais generalizada à presença das tecnologias digitais de informação e comunicação em toda a sociedade, mesmo considerando que elas estão acessíveis de forma diferenciada para as diversas classes sociais.

O Projeto Sala de Educador está inserido na política pública de formação continuada dos profissionais da educação no próprio local de trabalho, implantado e implementado no final do ano de 2003 nas escolas da rede estadual pela Secretaria de Estado de Educação e a Superintendência de Formação dos Profissionais da Educação Básica (SEDUC/SUFP) por intermédio dos Centros de Formação e Atualização dos Profissionais de Educação Básica (CEFAPRO) (MATO GROSSO, 2010).

Em 2003, no I ENCONTRO DE FORMAÇÃO CONTINUADA, a SEDUC começou a apresentar uma proposta de formação e no II ENCONTRO DE FORMAÇÃO

CONTINUADA SALA DO PROFESSOR, os professores tiveram o primeiro contato com o programa de formação.

Nesse evento foi ressaltado o tema do repensar pedagógico, com ênfase em uma nova postura do professor que aprende enquanto ensina. Os professores passaram por uma capacitação para só depois dar início a fase de desenvolvimento da *Sala do Professor* nas escolas (SILVA, 2014).

Assim surgiu o primeiro Parecer Orientativo, com uma caracterização descritiva, intitulada como Programa de Formação Continuada "Sala do Professor".

Nesse contexto os CEFAPRO, foram fortalecidos como agentes executores da política de formação continuada dos profissionais da Educação Básica da rede pública estadual de ensino, mediante a Lei 8.405 (SILVA, 2014).

O parecer orientativo de 2015 traz considerações de que, nos encontros formativos, haja um olhar criterioso sobre os resultados das avaliações externas e internas que mensuram a proficiência dos alunos, utilizando-os como diagnóstico para rever o planejamento das ações educativas na escola com o fim de assegurar o direito de aprender (MATO GROSSO, 2015).

Nesse sentido, trazemos para esse debate a importância de se pensar sobre a presença das tecnologias digitais de informação e comunicação como estruturantes de novas práticas comunicacionais (PRETTO, 1996, 2008) e não como meras ferramentas auxiliares dos instituídos processos educacionais.

Do ponto de vista metodológico, estar aberto às experiências e poder refletir sobre elas é a possibilidade de pensar como um movimento de abertura que considere as múltiplas possibilidades dos conhecimentos, postas na mesa por meio dos meios interativos de comunicação contemporâneos.

Como quer Paul Feyeranbend, é necessário "[...] enfatizar a ambiguidade essencial de todos os conceitos, imagens e noções que pressupõem mudança" (1996, p. 195).

A apropriação dos recursos tecnológicos digitais de comunicação é parte tanto dos processos de aprendizagem como dos de formação. Eles possibilitam, em tese, a construção de caminhos individuais e também coletivos de formação (PRETTO, 2010).

Assim, considerando as variedades de fatores que interferem no processo ensinoaprendizagem, e que esta ocorre num vínculo entre subjetividades, propõe-se compreender tais fatores na tentativa de amenizar os problemas, enfatizando a utilização dos meios tecnológicos como mais uma possibilidade de suporte metodológico.

A formação de professores ocorre, hoje, em uma perspectiva que contempla a racionalidade prática (ALENCAR, 2014). Nesse modelo, o professor é concebido como um prático autônomo que reflete, toma decisões e cria na sua ação pedagógica (SCHON, 1992).

E ainda sobre racionalidade prática, afirma PEREIRA (1999, p. 113): "não é apenas lócus da aplicação técnica de um conhecimento científico e pedagógico, mas espaço de criação e reflexão, em que novos conhecimentos são, constantemente, gerados e modificados".

Neste espaço de transformação é preciso destacar o uso dos recursos tecnológicos na educação como uma necessidade formativa emergente.

#### <span id="page-18-0"></span>**2.2 O uso de recursos tecnológicos na educação**

Segundo Hargreaves (2004), com novas exigências da sociedade atual, as instituições escolares não podem mais satisfazer-se somente com a função de transferir conhecimentos, mas devem contribuir para a formação do pensamento crítico dos sujeitos inseridos naquele ambiente, porque o momento histórico exige outra mentalidade, outro modo de agir e pensar.

O comportamento humano vem se modificando, assim como as diferentes relações, sejam estas com seus familiares, afetivas, profissionais ou com as tecnologias.

O acesso a novas Tecnologias de Informação e Comunicação – TIC tem contribuído para uma definição de tempo cada vez mais escasso. Vemos com isso a popularização principalmente dos meios de comunicação e como consequência disso, o homem busca cada vez mais suprir suas necessidades e desejos materiais.

As TIC remetem a diversos equipamentos, mídias, programas, eletrônicos, internet, computadores com diversas utilidades. É através das TIC que as pessoas se conectam com o mundo e tem acesso a muitas informações em pouquíssimo tempo.

A tecnologia também tem favorecido as pesquisas científicas, o desenvolvimento da ciência, as comunicações e as interações humanas que ocorrem de diversas maneiras acarretando transformações na sociedade. Quando a relacionamos com a educação, perguntase se estes recursos têm sido utilizados e de que maneira, e qual o reflexo disso na nova geração (ANJOS, 2013).

Se os estudos têm verificado uma exigência de maior autonomia, adaptabilidade, iniciativa, criatividade e rapidez, então a Educação não deve se distanciar da busca dessas habilidades (PAIS, 2005 apud ANJOS, 2013).

A Física é uma das primeiras áreas em que as possibilidades oferecidas pelos computadores para o emprego de novas metodologias de ensino foram e ainda são exploradas (JIMIYIANNIS & KOMIS, 2001).

São diversas as plataformas para simulações em ciências, em especial de física, das quais podemos citar a Interactive physics, o Easy Java, o site Physics Education Technology, e ChemLab.

O site *Physics Education Technology*, ou simplesmente PhET, por exemplo, possui diversas simulações envolvendo assuntos da Matemática, Física, Química e Biologia, desenvolvidas para uso de educandos e professores. A maioria destas simulações foi construída com tecnologia Flash e Java, o que permite a utilização em praticamente todos os computadores, exceto tablets e smartphones. Porém as versões mais novas já são baseadas na tecnologia HTML5, acessível em todos os sistemas operacionais, incluindo os dispositivos móveis (VARJÃO, 2013).

Fazendo parte das Tecnologias de Informação e Comunicação Móveis e sem fio (TIMS) destacamos os dispositivos móveis, que possibilitam de forma instantânea que o processo de comunicação e a difusão da informação ocorram em diferentes espaços e tempos.

Dias (2012, p. 8), em seu artigo intitulado *Tecnologias Móveis*, aponta que "as TIC romperam para sempre o conceito de espaço fixo e também de tempo. A mobilidade nos permite ver e informar o tempo todo a todos". A questão é como fazer para perceber que é possível utilizar essa tecnologia no campo educacional, fazendo parte do estudo diário.

Os dispositivos móveis possibilitam, por meio da portabilidade e de sua produção em custo mais acessível, que uma grande parcela da população tenha acesso à informação a qualquer lugar e a qualquer tempo. Estes vêm sendo utilizados nas mais diversas áreas e sua utilização tem se expandido dia a dia e as novas gerações são fortemente influenciados por esta era digital.

> A tecnologia antes vista como algo que tirava o sujeito do convívio social e do contato coletivo, torna-se cada vez mais customizadora, assim os ambientes tornamse individualizados, mas não individualistas. Os dispositivos, os aplicativos e suas interfaces podem ser cada vez mais customizados e personalizados. Os ambientes ganham fotos, perfis e avatares criando uma atmosfera mais humanizada, representando um ponto muito positivo para a pedagogia centrada no aluno (TOTTI *et al*., 2011, p. 2).

Novaes (2011) apresenta um paralelo entre as gerações e o uso das tecnologias, caracterizando a Geração Z, nascida após 2000 que, hoje já possui interação suficiente com as tecnologias móveis para permitir seu uso junto às técnicas tradicionais de ensino. Podemos dizer que o mesmo acontece com os professores?

Há uma dificuldade dos professores em ensinar para tal geração, talvez devido à defasagem de conhecimento tecnológico e/ou a realidade de escolas sem internet, falta de equipamentos.

Apesar das evoluções tecnológicas disponíveis para a educação, a visão de ensino não mudou. Isto requer que o profissional esteja atento à necessidade de formação continuada, acompanhando este fluxo contínuo.

> [...] A evolução acelerada da tecnologia traz novos desafios à Educação e mais especificamente à escola, que precisa rever seu papel na sociedade contemporânea, reconsiderando a concepção de detentora de um conhecimento que consideram ser único, absoluto, inquestionável e estancado, bem como o tratamento tradicional, rígido e ritualizado no tempo. [...] (MELLO, 2009, p.106).

O uso das TIMS aumentam os desafios da realidade escolar com aplicativos que podem vir a ser utilizados em sala de aula como recurso pedagógico.

Vieira (2013) desenvolveu e aplicou em sala de aula vários experimentos de Física que tinham como peça central um *tablet* ou *Smartfone* e verificou que a versatilidade desses aparelhos permitiu que diversas áreas da Física fossem abordadas, da mecânica e eletromagnetismo até a física ondulatória.

Batista *et al.* (2011) apresentaram recursos pedagógicos para celulares em uma disciplina de Cálculo I e discutiram sobre as dificuldades e potencialidades dos recursos, ampliando possibilidades de acesso a materiais didáticos e contribuindo para análises e reflexões.

Com tamanha expansão na vida social no uso desses aparelhos, surgiu a ideia de se criar um aplicativo, que pudesse auxiliar na educação.

Essa falta de utilização dos celulares no ambiente educacional de forma responsável foi um dos motivos pelo qual foi desenvolvido o aplicativo AIEM – Ambiente Interativo Educacional Móbile, denominado neste trabalho de *Espia lá.* Com este aplicativo o professor poderá baixar em seu aparelho de celular, organizar e acessar materiais que auxiliem em sua formação e planejamento de aulas.

Nesse contexto é que este trabalho de mestrado pretende contribuir com a educação tecnológica, focando nos profissionais para que estes dominem um pouco melhor o potencial educativo que a tecnologia oferece colocando-a a disposição do desenvolvimento pedagógico, permitindo uma autonomia e a formação contínua para a cidadania.

Esta dissertação é fruto da pesquisa realizada no programa, que apresenta o aplicativo *Espia lá* como produto educacional que será alimentado inicialmente pelos produtos educacionais já defendidos e disponibilizados no sítio do programa, para que assim o professor comece um "Banco de Dados" pessoal constituído de materiais didáticos de tipos variados: html, pdf, mp3, mp4 e vídeos (wmv).

No próximo item, a partir do sítio e do regimento interno, trazemos as informações relacionadas ao Mestrado Profissional em Ensino de Ciências Naturais, do Instituto de Física da Universidade Federal de Mato Grosso (PPGCN/IF/UFMT).

## <span id="page-21-0"></span>**2.3 O Programa de Mestrado em Ensino de Ciências Naturais da UFMT e sua contribuição para a formação continuada de professores**

De acordo com o Art. 3º. do Regimento Interno do PPGECN/IF/UFMT, o Mestrado Profissional em Ciências Naturais tem caráter de preparação profissional na área docente, focalizando o ensino, a aprendizagem, o currículo e o sistema escolar, sempre referenciado pelo Ensino de Ciências Naturais (UFMT, 2011).

A organização gerencial do Programa de Pós-Graduação em Ensino de Ciências Naturais compõe-se das seguintes instâncias:

- a) Colegiado ampliado;
- b) Colegiado de Curso;
- c) Coordenação e Vice Coordenação do Curso;
- d) Secretaria do Curso.

O corpo docente é constituído atualmente por 20 (vinte) professores dos quais 14 (catorze) são docentes permanentes da Universidade Federal de Mato Grosso e, 06 (seis) são docentes colaboradores e visitantes de outras instituições.

O Programa de Pós-Graduação em Ensino de Ciências Naturais encontra-se estruturado na Área de Concentração Ciências Naturais na Educação Básica, com as respectivas linhas de pesquisa:

a) Formação de Professores para o Ensino de Ciências Naturais, Estudo de técnicas, instrumentos e teorias visando o aprimoramento da capacitação profissional de docentes atuando na educação básica, na Área de Ciências Naturais (Biologia, Física e Química) e aperfeiçoamento da transposição didática de conteúdos específicos para a educação básica.

b) Processos de ensino e aprendizagem em Educação Científica, Estudo de processos de ensino-aprendizagem envolvendo conceitos científicos da área de Ciências Naturais ocorridos em situações reais de sala de aula, no contexto da educação básica do Estado de Mato Grosso, Estudo da aplicabilidade de técnicas de ensino previstas por teorias de aprendizagem em situações reais de sala de aula.

A organização curricular do Curso abrange um conjunto ordenado de disciplinas obrigatórias e optativas, articuladas às áreas de concentração de estudo e pesquisa, compartilhadas por corpo de professores oriundos do Instituto de Física, de departamentos de outras unidades da UFMT, além de professores colaboradores de outras instituições de ensino e pesquisa.

As áreas de concentração propostas encontram-se organizadas a partir de linhas de pesquisas compostas por docentes permanentes e colaboradores, recebendo o apoio de grupos de pesquisa credenciados pela instituição que estão cadastrados no Diretório de Grupos do Conselho Nacional de Pesquisa (CNPq).

A seleção dos ingressantes é realizada através de edital específico publicado na página da instituição.

Os mestrandos devem ainda realizar um exame de Proficiência em língua estrangeira e um Exame de Qualificação que tem por objetivo avaliar o grau de desenvolvimento do trabalho de investigação e a maturidade alcançada, com o intuito de complementar sua orientação e permitir que ele finalize adequadamente sua proposta de trabalho.

No que se refere às disciplinas, o curso apresenta um núcleo básico formado por quatro disciplinas obrigatórias que são ofertadas a todos os mestrandos, visando uma formação sólida pautada em importantes elementos relacionados à produção do conhecimento científico. Essa formação é complementada por uma abordagem de diversos aspectos dos processos de ensino e aprendizagem, bem como pela utilização dos instrumentos da área de Tecnologia de Informação e Comunicação (TIC).

Os saberes docentes necessários e almejados estão sendo fornecidos pela articulação e integralização de atividades baseadas nas diversas disciplinas que compõem a grade do curso, na realização de ações pedagógicas relacionadas a pesquisas de intervenção e no desenvolvimento de outras atividades realizadas sob a orientação e supervisão do corpo docente. Esse conjunto de ações decorre da estrutura curricular do programa de Mestrado Profissional da UFMT, que compreende um conjunto de vinte e quatro créditos em disciplinas, sendo nove créditos em disciplinas obrigatórias e, no mínimo, quinze créditos em disciplinas optativas, e de vinte créditos referentes à elaboração e defesa pública da dissertação, totalizando quarenta e quatro créditos.

Além das disciplinas obrigatórias há outras optativas. Desse modo, as obrigatórias e as optativas oferecem um amplo espectro de conteúdos curriculares, contribuindo para o desenvolvimento de habilidades e competências relacionadas à formação de agentes educacionais, atendendo as orientações da Capes (CAPES, 2000; MOREIRA, 2002) quanto ao currículo desejado. Por outro lado, a estrutura oferecida confere uma considerável flexibilidade ao curso, permitindo aos estudantes que selecionem o conjunto mais adequado de disciplinas segundo seu interesse e necessidade pessoal.

Essas características do programa, focando a formação de professores, seus saberes e competências, vão ao encontro do que preconiza a Capes (2002) para mestrados profissionais, uma vez que os mesmos devem ter um caráter terminal na medida em que visam à ação docente e a atividade profissional em ensino, em sala de aula, em serviço (MOREIRA, 2002).

O programa está voltado, explicitamente, para a evolução e melhoria do Ensino de Ciências Naturais, seja pela ação direta em sala de aula, seja pela contribuição na solução de problemas educativos em Ciências Naturais, nos níveis fundamental e médio, e no nível superior na formação de professores no Ensino de Ciências Naturais ou área afim (UFMT, 2011).

Conforme informações constantes no sítio do programa, em agosto de 2013/2 o Programa ofertou onze vagas a partir de um convênio com a Secretaria de Educação do Estado de Mato Grosso (SEDUC), uma turma especial para professores formadores da rede pública vinculados ao Centro de Formação e Atualização de Professores (CEFAPRO).

De acordo com o site do programa, até fevereiro de 2015, o PPGECN/IF/UFMT, recebeu oitenta e cinco ingressantes, com sete desistências e vinte e oito projetos concluídos. As dissertações e produtos educacionais estão disponibilizados na *home page* do programa para consulta e aplicação.

A figura 1 apresenta o perfil dos ingressantes no programa, sendo 86% de professores e destes, 77% pertence à rede pública de ensino, 15% são da rede privada e 8% pertence a redes privadas e públicas.

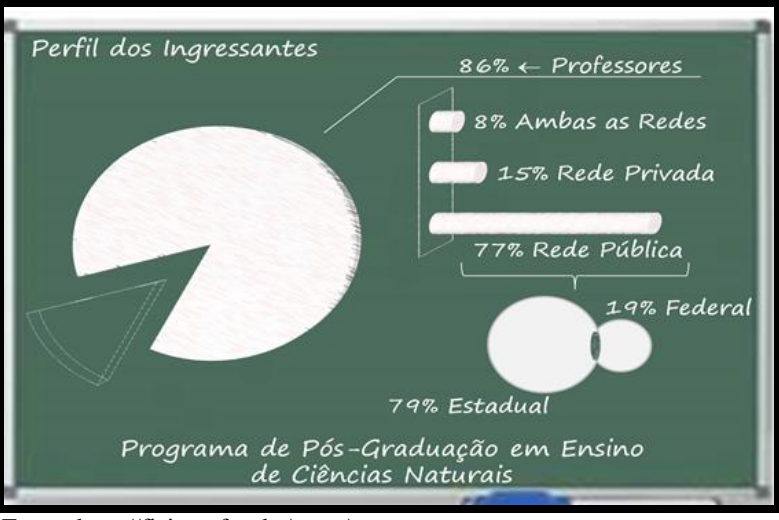

Figura 1 - Perfil dos ingressantes no PPGECN/IF/UFMT.

Fonte: http://fisica.ufmt.br/pgec/

Os cursos de licenciatura regulares na área de Ciências Naturais como de Química, Física e Biologia da UFMT têm contribuído muito no sentido de bem capacitar estes docentes. O PPGECN/IF/UFMT entra com o principal objetivo de contribuir para a formação continuada do professor em exercício.

#### <span id="page-25-0"></span>**3 METODOLOGIA DA PESQUISA**

Apresentamos a seguir as etapas que constituíram a pesquisa aqui apresentada:

**1) Levantamento de dados sobre os Produtos educacionais já produzidos**: **Realizado no sítio do Programa Mestrado Profissional em Ensino de Ciências Naturais (PPGCN/IF/UFMT) no endereço:<http://fisica.ufmt.br/pgec/>**.

Acessando o portal do PPGECN/IF/UFMT, por meio do menu de navegação, na opção "Banco de Dissertações" e/ou "Banco de Produtos Educacionais", foi possível buscar por meio da *home page* do Programa de Pós-Graduação da UFMT, as produções científicas, ou seja, as dissertações e os produtos educacionais.

Faz parte do banco de dados do PPGECN/IF/UFMT, vinte e seis dissertações e vinte e seis produtos educacionais correspondentes ao período de junho de 2012 a maio de 2015.

A identificação dos trabalhos no site do programa foi realizada a partir do seguinte questionamento: quais são os trabalhos específicos de cada área de ensino?

Para responder a esta inquietação, foi necessário realizar o download de todos os trabalhos e verificar um a um a área de ensino correspondente como forma a atender a indagação.

Após o download foi realizada a seleção e agrupamento por área de concentração: Ensino de Biologia, Ensino de Física, Ensino de Química.

A meta inicial foi fazer um levantamento dos estudos nas áreas de Ensino de Ciências Naturais do Programa de Pós-Graduação *stricto sensu*, para em seguida com vistas a catalogar as produções no Ensino de Biologia, Ensino de Física e Ensino de Química oriundo das pesquisas realizadas pelos acadêmicos da Pós-Graduação da UFMT, no período proposto.

## **2) Catalogação dos Produtos educacionais do período de junho de 2012 a maio de 2015.**

O levantamento dos trabalhos produzidos e divulgados no banco de dados do Programa de Pós-Graduação em Ensino de Ciências Naturais foi realizado nos arquivos (Banco de Dissertações e Banco de Produtos Educacionais), de modo a poder alcançar todos os trabalhos defendidos, conforme período adotado para o estudo.

Para categorizar os trabalhos foi levada em consideração uma ficha de catalogação das produções científicas nas áreas de Ensino de Biologia (Apêndice VII), Ensino de Física (Apêndice VIII) e Ensino de Química (Apêndice IX).

O fichamento facilitou a análise dos trabalhos de cada área de ensino e será discutida com mais detalhes no capítulo 3.

## **3) Construção do Aplicativo: Para dispositivo móvel com sistema Android 4.0 ou superior.**

Para desenvolver o aplicativo, foi necessário buscar um especialista no assunto, e após algumas reuniões pautadas na exposição sobre os objetivos e funcionalidades para o aplicativo foi firmada uma parceria com Daniel Luiz Coelho dos Santos, Graduado em Sistemas de Informação, que assumiu o papel de coautor do produto, sendo o responsável pela codificação para linguagem de programação de aplicativo para dispositivos móveis.

A parceria enriqueceu o trabalho aliando os conhecimentos dos envolvidos e, estimulados pelos benefícios e as possibilidades do aplicativo, foi efetuado o registro do software com denominação de AIEM – Ambiente Interativo Educacional Móbile, versão 1.0, junto ao INPI – Instituto Nacional da Propriedade Industrial, sob a custa de R\$ 120,00 (cento e vinte reais).

Durante as reuniões também foi definido o programa que melhor atendia as especificações do sistema e definição de linguagem a ser utilizada. A codificação do aplicativo foi desenvolvida pelo coautor do aplicativo.

Para desenvolver o sistema, houve a escolha da plataforma de sistema operacional, a linguagem de programação, e a viabilidade do projeto (devido ao tempo que tínhamos para desenvolver a aplicação).

O intuito foi criar uma aplicação que pudesse abranger um maior número possível de aparelhos, e fosse fácil de ser utilizado.

Assim foi realizado primeiramente um estudo para identificar a plataforma de sistemas operacionais adequado para a versão piloto do aplicativo. Pensando nisso foi decidido optar pela plataforma de sistema operacional Android.

O site do Android (https://www.android.com/history/) apresenta dados que comprovam o motivo pela escolha da plataforma. Segundo o site existem mais de um bilhão de smartphones e tablets, que operam com o sistema operacional Android, em diversas versões.

Outro fator que possibilitou a escolha dessa plataforma foi à linguagem de programação. No caso, o Android faz uso do Java<sup>1</sup> para desenvolvimento de seus Aplicativos.

 $\overline{a}$ 

 $1$  O Java é uma linguagem de programação, que nos possibilita desenvolver sistemas: Desktop's, Web, sistema para dispositivos móveis, e também é utilizado para desenvolver sistemas para aparelhos domésticos.

O Java é uma linguagem de programação, que nos possibilita desenvolver sistemas: Desktop's, Web, sistema para dispositivos móveis, e também é utilizado para desenvolver sistemas para aparelhos domésticos.

Devido a tanta versatilidade o Java é uma das linguagens de programação mais utilizadas no mercado de desenvolvimento de sistemas. Por isso foi adotado pelo Google como a linguagem de programação para desenvolvimento de aplicativo para Android.

A forma de implementação da aplicação se resume em alguns procedimentos sobre o levantamento de requisitos e modelagem do sistema, e como primeiro passo, entender a funcionalidade da aplicação, ou seja, o real motivo pelo o qual o sistema seria desenvolvido. Qual sua utilidade? Trata-se de utilizar uma ferramenta que está sempre a mão, com fins educacionais, divulgando materiais que podem se acessados de forma rápida e simples.

Depois de respondida essa questão o segundo passo foi arquitetar o sistema. No caso criar a documentação, onde através de especificações técnicas definiria como o sistema seria desenvolvido, bem como, como seria sua arquitetura.

Logo em seguida o sistema foi desenvolvido para uma versão mínima do sistema operacional Android, como a 4.0 e superior, pois versões anteriores não possuem os recursos necessários para o bom funcionamento do sistema desenvolvido e também por estar em grande parte dos aparelhos Android comercializados no mercado atualmente.

Para chegar ao produto em sua versão para testes, a aplicação passou por três fases: entender a aplicação, documentar e por último implementar.

#### **4) Construção do guia de instalação: Para utilização na Sala de Educador.**

Foi elaborado um guia de instalação descrevendo o passo a passo para instalação do aplicativo e configuração do material (arquivos dos produtos educacionais) no dispositivo móvel para auxiliar o entendimento da sua operacionalização e utilização pelos sujeitos da pesquisa.

Esse guia foi elaborado exclusivamente para utilização durante o momento de reflexão na Sala do Educador.

Para elaboração e confecção do guia, foi utilizado o editor de textos Word do pacote Office 2013, da Microsoft. O guia de instalação encontra-se no Apêndice X.

#### **5) Construção e aplicação de dois questionários para validação do produto.**

Foram adaptados de um checklist de usabilidade de aplicativos dois questionários, sendo um de conhecimento de Perfil e outro, de validação do produto.

O questionário de Perfil (Apêndice II) é dividido em duas partes: a primeira em dados pessoais com sete questões e a segunda que buscou conhecer o perfil de uso do celular, com seis questões.

Para validar a funcionalidade e usabilidade do *Espia lá*, foi utilizado um questionário apresentado no Apêndice IV, contendo 28 (vinte e oito) questões objetivas, codificadas em Q 1, Q 2, ..., Q 28 respectivamente.

As 28 (vinte e oito) questões foram distribuídas em cinco opções de respostas, que foram codificadas em DT, para discordo totalmente, D, para discordo, C, para concordo, CT, para concordo totalmente e NA para não se aplica.

As respostas dos questionários foram organizadas cartograficamente para facilitar a análise dos resultados (Apêndice VI).

Ainda no questionário de validação do produto foi disponibilizado um espaço aberto para considerações descritivas feitas pelos sujeitos da pesquisa. Os textos foram transcritos e analisados no capítulo 4 desta dissertação.

#### **6) Validação do Aplicativo**

Este momento, definido pela coordenação da Escola Estadual Liceu Cuiabano em Cuiabá-MT foi marcado para os dias 29 de abril e 06 de maio de 2015 para ser uma reflexão, conforme orientativo 2015 próprio para a Sala de Educador, trabalhando com todos os educadores da escola.

A escolha do local para realização do teste ocorreu pelo fato da pesquisadora/autora pertencer ao quadro efetivo da instituição de ensino citada.

Os sujeitos da pesquisa selecionados pertencem à área de Ciências da Natureza da instituição, constituindo-se em um grupo com 11 (onze) professores.

A dinâmica foi intitulada de "O celular como recurso na formação continuada do professor" e ocorreu com a seguinte carga horária: Presencial, com dois momentos de 3h cada (dias 29/04 e 06/05), e Não presencial, com 4h.

No item a seguir passamos à discussão dos resultados alcançados a partir da metodologia proposta.

#### <span id="page-29-0"></span>**4 RESULTADOS E DISCUSSÕES**

Este é o momento mais rico e importante da pesquisa. É quando nos perguntamos se todo o trabalho valeu à pena. Até aqui, de forma descritiva e metodológica procuramos apresentar a ideia do Aplicativo *Espia lá,* o que, a partir da nossa perspectiva, resultou em um trabalho satisfatório do ponto de vista técnico e do ponto de vista da popularização dos produtos educacionais do PPGECN/IF/UFMT, mas queremos discutir isso no decorrer deste capítulo.

#### <span id="page-29-1"></span>**4.1 As dissertações defendidas no PPGECN/IF/UFMT e os produtos educacionais**

A *home page* do PPGECN/IF/UFMT é constituída de uma tela de apresentação contendo um menu de navegação no qual é possível realizar a busca de várias informações e documentos sobre o programa.

No menu de entrada, o programa informa que até 2015 "recebeu oitenta e cinco ingressantes, com sete desistências e vinte e oito projetos concluídos, cujas dissertações e produtos educacionais se encontram a disposição para livre consulta e aplicação".

Constatamos, porém, a identificação de vinte e seis dissertações e vinte e seis produtos educacionais disponibilizados no site, correspondentes ao período de inserção na página de junho de 2012 a maio de 2015. Chegamos a este número, a partir do download e catalogação de cada produto educacional.

Quanto ao número de ingressantes, por meio da opção "Discentes" no menu principal da home page do programa, identificamos oitenta e três mestrandos, nas turmas de 2010 a 2015, em situação de *cursando* ou com *mestrado concluído*..

Com isso, surgem indagações sobre dois produtos que ainda não estão inseridos no sítio e a situação atual de dois mestrandos.

Ao realizar o download dos produtos educacionais, percebemos que o sítio registra o acesso individualmente, mas não identifica o público que busca os materiais. Seria interessante realizar a identificação e assim traçar um perfil de usuário. E isto fica como sugestão ao programa a fim de que futuramente outras pesquisas possam ser feitas com estes dados.

No campo "pesquisa", a resposta não é direta. Se o usuário não souber especificamente o título ou autor do trabalho que procura, o que de certa forma torna a busca lenta e subjetiva, podendo provocar desinteresse do internauta.

Por outro lado, o usuário que acessa a *home page* do programa encontra, no formato de arquivos em pdf, informações muito claras a respeito de ingresso, corpo docente, regimentos, editais, dentre outros.

Pelos dados levantados, foi possível elaborar o Quadro 1 (Apêndice V) com a quantidade de ingressantes desde a criação do programa.

Observa-se no quadro maior oferta de vagas e consequentemente de ingressantes na área de Ensino de Física, sendo quarenta e dois ingressantes nesta área de ensino, do total de oitenta e três ingressantes de 2010 a 2015.

Em seguida aparece a área de Ensino de Biologia com vinte, dos oitenta e três ingressantes. E por último, a área de Ensino de Química, com catorze do total de oitenta e três ingressantes.

O destaque para a área de Ensino de Física pode ser explicado pelo maior número de docentes permanentes no programa, gerando maior número de vagas na referida área e consequentemente a possibilidade de desenvolvimento de mais trabalhos.

Esta situação vem sendo corrigida com o credenciamento de novos doutores nas áreas de Ensino de Biologia e de Química. Na última seleção, em 2014, para ingresso em 2015, já houve uma oferta igual de vagas nas diferentes áreas.

Observa-se que no ano de 2010 ingressaram doze mestrandos, e todos concluíram seus trabalhos. Em 2011 ingressaram oito mestrandos e sete concluíram seus trabalhos. Em 2012, ingressaram quinze mestrandos e destes, somente sete concluíram o curso. Do total de trinta e cinco mestrandos de 2010 a 2012, vinte e oito concluíram suas pesquisas e destas, vinte e seis encontram-se na *home page* do programa para download.

Logo, surgem questionamentos acerca de sete trabalhos ausentes na *home page* do programa. Onde estão estes mestrandos? Como andam os trabalhos? Porque os trabalhos ainda não foram disponibilizados? Foi solicitado prorrogação de prazo para término do curso?

A falta de bolsas, o não afastamento em alguns casos de outras atividades de trabalho e estudos impede, muitas vezes, a dedicação exclusiva ao curso. Algo semelhante pode ter ocorrido com parte dos ingressantes. O fato requer estudos mais aprofundados e talvez novos direcionamentos para a questão.

Estes dados, sem dúvida interessam à coordenação do curso que vê com bastante ansiedade, o cumprimento de prazos como uma das formas para que o programa alcance metas de avaliações estabelecidas pelo MEC.

Vale ressaltar que cada dissertação escrita no Mestrado Profissional vem acompanhada, ou pode-se dizer que é literalmente, a dissertação de um Produto Educacional, sendo essa talvez, a diferença mais acentuada entre um Mestrado Acadêmico e um Mestrado Profissional. E é sobre os Produtos educacionais do programa que discorre o próximo item.

#### <span id="page-31-0"></span>**4.2 Os Produtos educacionais do PPGECN/IF/UFMT de junho de 2012 a maio de 2015**

O levantamento de dados para essa investigação ocorreu primeiramente com a leitura de cada arquivo (dissertações e produtos educacionais).

Posteriormente os dados das dissertações e produtos educacionais foram organizados em uma ficha catalogando-os de acordo com a área de Ensino. Alguns produtos são específicos para a área de Ensino de Ciências, porém foram catalogados em uma das áreas de concentração do program (Ensino de Biologia, Ensino de Física, Ensino de Química).

Esta ficha serviu também para identificar o público-alvo de cada produto educacional.

Nesta etapa ficou claro que os produtos educacionais poderiam ser disponibilizados por meio do aplicativo, constituindo uma espécie de "banco de dados", no qual o usuário realiza a consulta do produto como arquivo de forma rápida e sem conexão com a internet.

Do acervo constituído por vinte e seis produtos educacionais na *home page* do PPGECN/IF/UFMT, sete produtos pertencem à área de Ensino de Biologia, treze produtos a área Ensino de Física, e seis produtos a área de Ensino de Química. Para identificar o públicoalvo dos produtos educacionais, recorremos às respectivas dissertações.

Na Tabela 1 (Apêndice VII), encontra-se a catalogação dos sete produtos educacionais concluídos e defendidos até o momento desta pesquisa, na área de Ensino de Biologia.

Dos sete produtos desta área, o produto de **nº 3** (três) é direcionado para docentes dos Ensinos Fundamental e Médio, o produto **nº 4** (quatro) é direcionado somente para docentes do Ensino Fundamental, o produto **nº 5** (cinco) para discentes do Ensino Fundamental, o produto **nº 7** (sete) para docentes e discentes do Ensino Médio, o produto **nº 1** para docentes do Ensino Médio, o produto **nº 2** (dois) para docentes do Ensino de Jovens e Adultos e o produto **nº 6** para discentes do Ensino Médio. Os produtos **nº 4** (quatro) e **nº 5** (cinco) são da área Ensino de Ciências, porém foram disponibilizados na catalogação em Ensino de Biologia.

Identificamos que quatro produtos estão disponibilizados na forma de guia didático (**produtos nº 2, 3, 4 e 5**), um produto como página web (**produto nº 1**), um como guia e também como software para computador (**produto nº 6**), e um como guia e recursos audiovisuais em Power Point (**produto nº 2**).

A relação dos produtos das dissertações desenvolvidas na área de Ensino de Física encontra-se na tabela 2 (Apêndice VIII).

Dos treze produtos desta área, dois contemplam tanto docentes quanto discentes do Ensino Médio (**produtos nº 1 e nº 8**) com orientações para trabalhar com os softwares, seis são direcionados aos discentes de Ensino Médio (**produtos nº 2, 4, 9, 11, 12, e 13**), um para docentes do Ensino Médio (**produto nº 7**), dois para docentes e discentes do Ensino Fundamental (**produtos nº 6 e 10**), um para docentes do Ensino Médio e discentes com deficiência auditiva (**produto nº 5**) e um para discentes do Ensino Fundamental (**produto nº 3**), evidenciando uma diversidade do público-alvo.

Identificamos nove produtos em formato de guia (**produtos nº 3, 5, 6, 7, 9, 10, 11, 12 e 13**), um como software para computadores e guia em pdf (**produto nº 1**), um como guia em pdf e link da web (**produto nº 8**), um utilizando recursos de vídeos coletados da web (**produto nº 4**) e um como simulação para Sistemas Windows e Linux (**produto nº 2**). Este último não foi disponibilizado por meio do aplicativo por possuir um sistema não compatível ao sistema Android. Os produtos **nº 3** (três)**, nº 6** (seis) e **nº 10** (dez) também são específicos da área de Ensino de Ciências, porém foram disponibilizados na catalogação em Ensino de Física, de acordo com o conteúdo abordado.

Percebe-se que nas áreas de Ensino de Biologia e Ensino de Física, têm prevalecido produtos educacionais no formato de guias didáticos e estratégias de ensino abordando diversos tópicos para professores e discentes do Ensino Fundamental e do Ensino Médio.

Foi observado também que a partir de 2013 surgem trabalhos utilizando mídias. Isto comprova o desafio em explorar os diversos recursos tecnológicos, buscando uma transformação de informações em conhecimento.

Nos produtos da área de Ensino de Química, dentre seis trabalhos concluídos e defendidos no período de estudo, relacionados na tabela 3, dois produtos são destinados aos docentes do Ensino Médio (**produtos nº 1 e 2**), três são para discentes do Ensino Médio (**produtos nº 3, 4 e 5**) e um é para docentes e discentes do curso de Licenciatura em Química (**produto nº 6**).

Foi possível perceber que cinco produtos desenvolvidos (**produtos nº 1, 2, 3, 4 e 5**), na área de Ensino de Química (Tabela 3 – Apêndice IX), seguem uma linha tecnológica explorando variadas faces das TIC, além de disponibilizarem o material também em guias de orientação em pdf. O **produto nº 6** foi disponibilizado em pdf.

O mesmo se evidencia em quatro produtos na área de Ensino de Física (**produtos nº 1, 2, 4 e 8**) e três produtos na área de Ensino de Biologia (**produtos nº 1, 2 e 6**).

Foi observado também que há um crescimento em desenvolver trabalhos utilizando mídias. Isto comprova o desafio em explorar os diversos recursos tecnológicos, buscando uma transformação de informações em conhecimento.

De forma geral, observa-se que na área de Ensino de Biologia prevalecem produtos educacionais em pdf direcionados aos docentes. Para o Ensino de Física também prevalecem produtos educacionais em pdf, porém direcionados mais aos discentes, e no Ensino de Química, os produtos educacionais estão dispostos em mídias com orientativo em pdf em sua maioria, e direcionados aos discentes.

Os atuais fatos ligados ao avanço da ciência, da tecnologia, da globalização e dos processos de produção estão cada vez mais valorizando o conhecimento. Sendo o professor o mediador da construção desses conhecimentos junto a seus educandos, o mesmo deve buscar constantemente o aperfeiçoamento, para que possa atuar no mercado de trabalho como profissional competente, dinâmico e inovador.

O professor não deve parar no tempo e no espaço. Precisa ter consciência que o processo ensino-aprendizagem é dinâmico, e necessita de constantes reformulações a fim de acompanhar as transformações e os avanços científicos e tecnológicos. Nessa direção, é preciso que o professor seja pesquisador permanente de sua prática e não somente transmissor de conhecimento.

Dessa forma, foi possível organizar um banco de dados com vinte e quatro produtos educacionais e posteriormente disponibilizar aos professores através de um aplicativo.

O material do banco de dados constituirá um acervo pedagógico para uso do professor em sua formação continuada e/ou no planejamento de suas aulas, por meio de uma ferramenta presente no dia a dia, e que pode ser explorada no âmbito educacional.

## <span id="page-33-0"></span>**4.3 Apresentação das telas do produto** *Espia lá* **– AIEM: Ambiente Interativo Educacional Móbile**

Para a construção do aplicativo, através do programa Android Studio, foram utilizadas a linguagem de programação Java, voltada ao desenvolvimento de aplicativos, e a linguagem XML (eXtensible Markup Language), uma linguagem de marcação utilizada em situações especiais, neste caso para a formulação do layout visual do aplicativo.

A etapa de codificação e configuração do software teve início em 09 de março de 2015 e foi utilizado o programa Android Studio<sup>2</sup> versão 1.1.0., para seu desenvolvimento.

Esse processo durou um mês até que a primeira versão estivesse pronta para a realização de teste de validação por professores/usuários.

O resultado final foi uma aplicação funcional, versátil, que pode ter muitas outras utilidades além das que foi projetada versátil e que atingiu as expectativas do projeto.

O aplicativo *Espia Lá* - AIEM foi elaborado para o professor acessar o material de forma rápida, simples e sem conexão com internet.

Essa versão foi gerada para ser disponibilizada aos educadores via Bluetooth, pois ainda não estaria na *home page* da PPGECN/IF/UFMT para download.

O sistema consiste, portanto, em um ambiente com interface de aplicativo Android, onde não há distinção de usuários e que realiza consultas em um diretório na pasta raiz do celular (sdcard0) para acesso ao material de apoio educacional.

Na figura 2 visualiza-se o funcionamento básico do aplicativo pelo usuário. O aplicativo não faz distinção entre usuários.

O produto é baseado na suposição que o usuário (professor) tenha um dispositivo móvel com sistema Android 4.0 ou superior e que, após sua instalação, o aplicativo não necessita de internet ou que o usuário esteja logado a uma conta de internet para sua utilização.

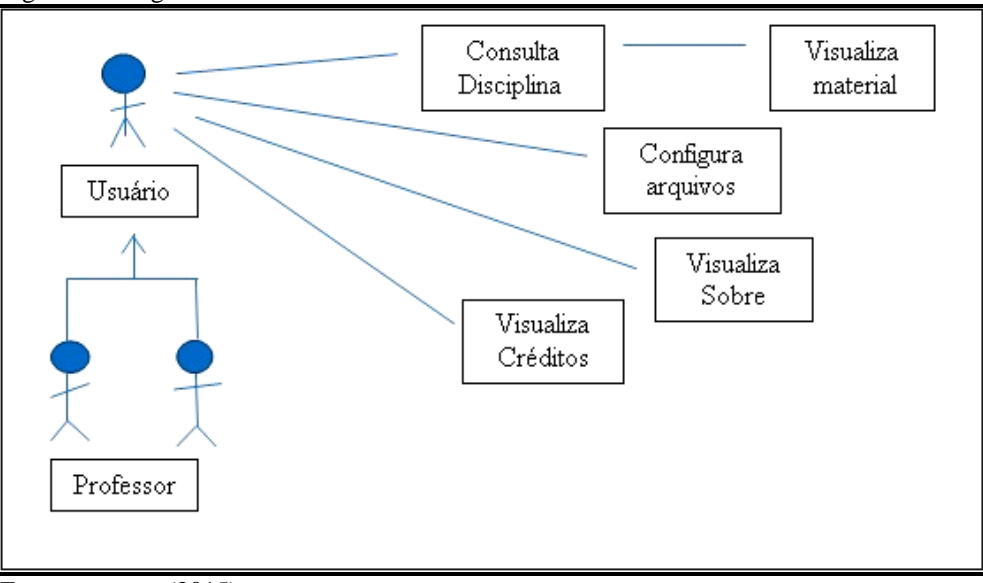

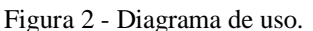

 $\overline{a}$ 

Fonte: a autora (2015).

<sup>&</sup>lt;sup>2</sup>Suíte de desenvolvimento de aplicativo em Android, desenvolvido pela Intellij IDEA, da JetBrains, disponibilizado gratuitamente na Play Store.

Depois de instalado, o usuário acessa o menu principal e através dele realiza a consulta de disciplinas com visualização dos materiais configurados (arquivos dos produtos educacionais), configura outros arquivos, ou seja, pode depositar outros produtos educacionais, visualiza informações sobre o aplicativo e seus autores.

A seguir é realizada uma descrição sucinta de cada uma das telas que compõe o menu do aplicativo.

Na tela de aplicativos de um dispositivo celular, representada na figura 3, pode-se visualizar a logo que identifica o aplicativo após sua instalação.

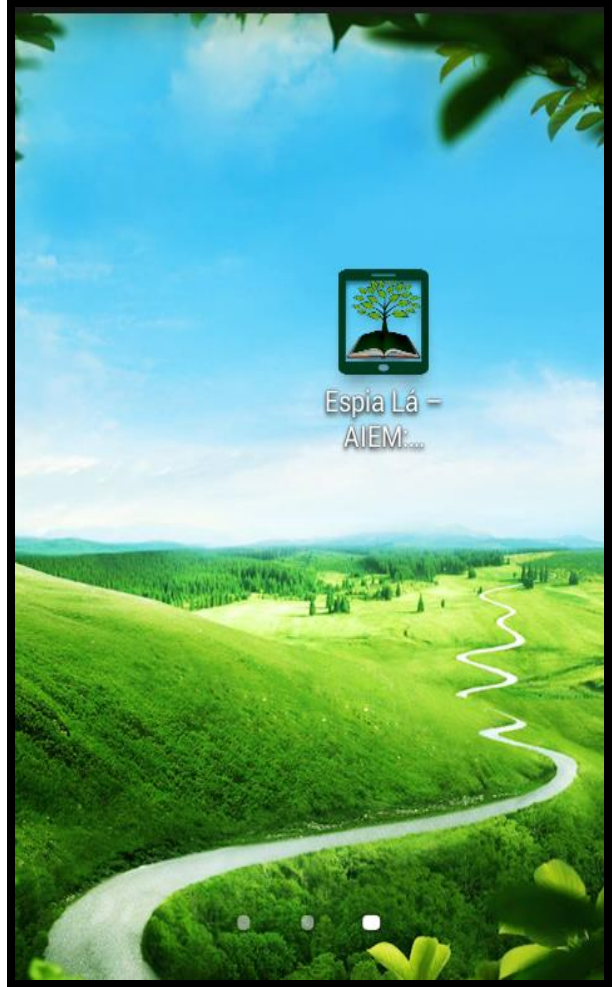

Figura 3 - Tela do dispositivo móvel com ícone do Aplicativo Espia Lá – AIEM.

O ícone é identificado por uma imagem constituída por três figuras, das quais a primeira representa a tela de um dispositivo móvel, a segunda traz um livro simbolizando os produtos educacionais e por último, uma árvore significando a expansão do conhecimento.

Fonte: a autora (2015).
Clicando no ícone do *Espia Lá* - AIEM, tem-se acesso à tela de abertura do aplicativo que apresenta os seguintes menus: Disciplina, Sobre e Créditos. A figura 4 representa a tela de abertura do aplicativo.

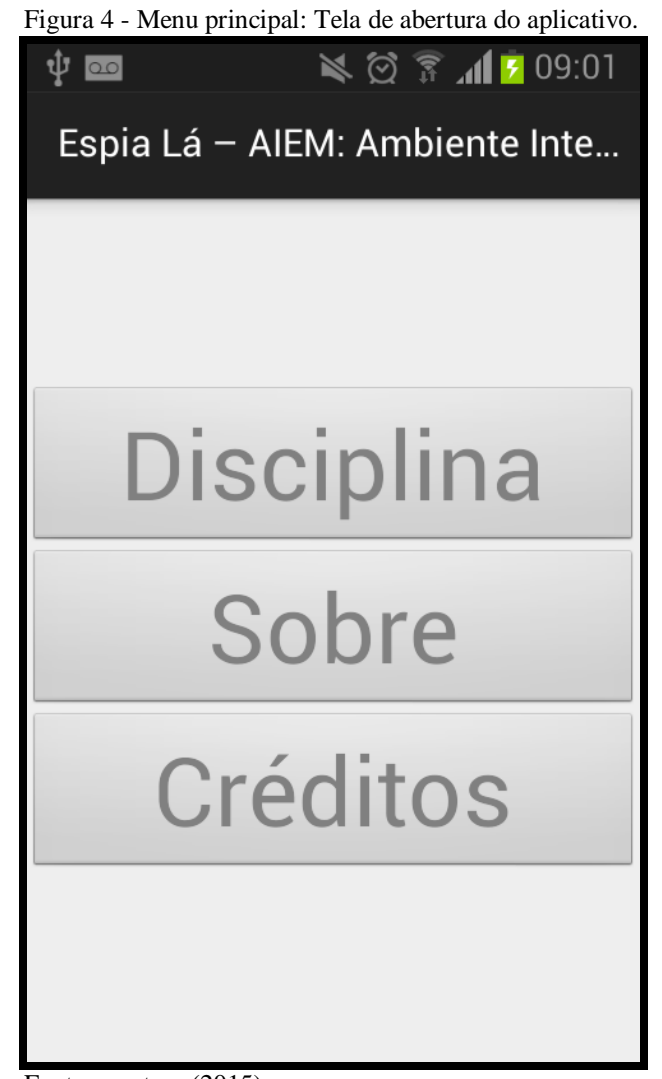

Fonte: a autora (2015).

Clicando no botão **Sobre** do menu de abertura, visualiza-se o menu secundário, representado pela figura 5, onde foi disponibilizado um tutorial com informações básicas que orienta o professor/usuário na utilização do aplicativo.

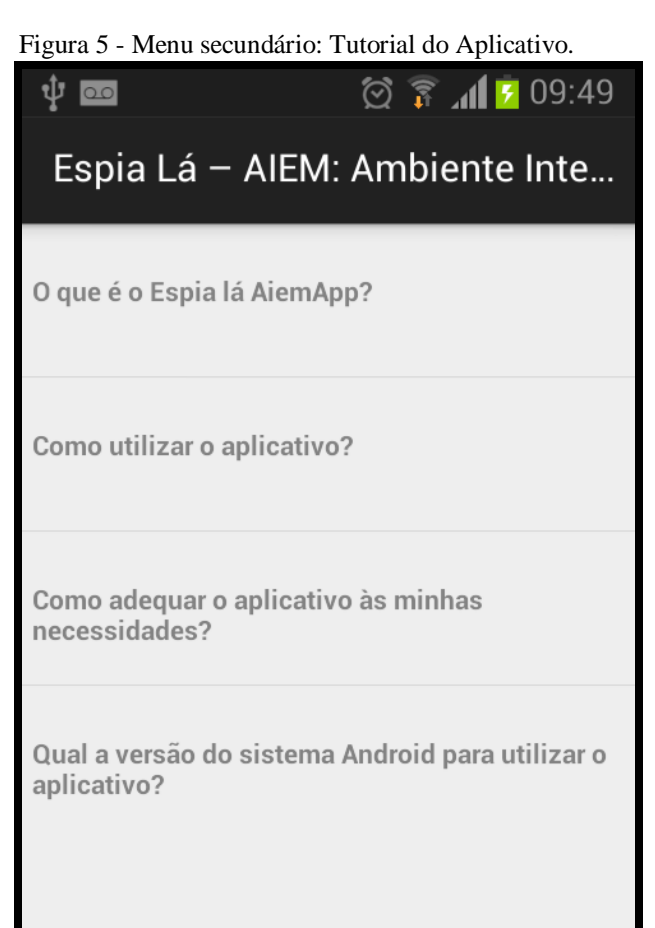

Fonte: a autora (2015).

No menu secundário, o usuário encontrará um tutorial com informações que responde a perguntas sobre o aplicativo, sua instalação e configuração de materiais.

## *- O que é o Espia Lá - AIEM?*

Aqui o usuário encontra uma descrição sucinta **Sobre o Aplicativo** como mostrado na figura 6.

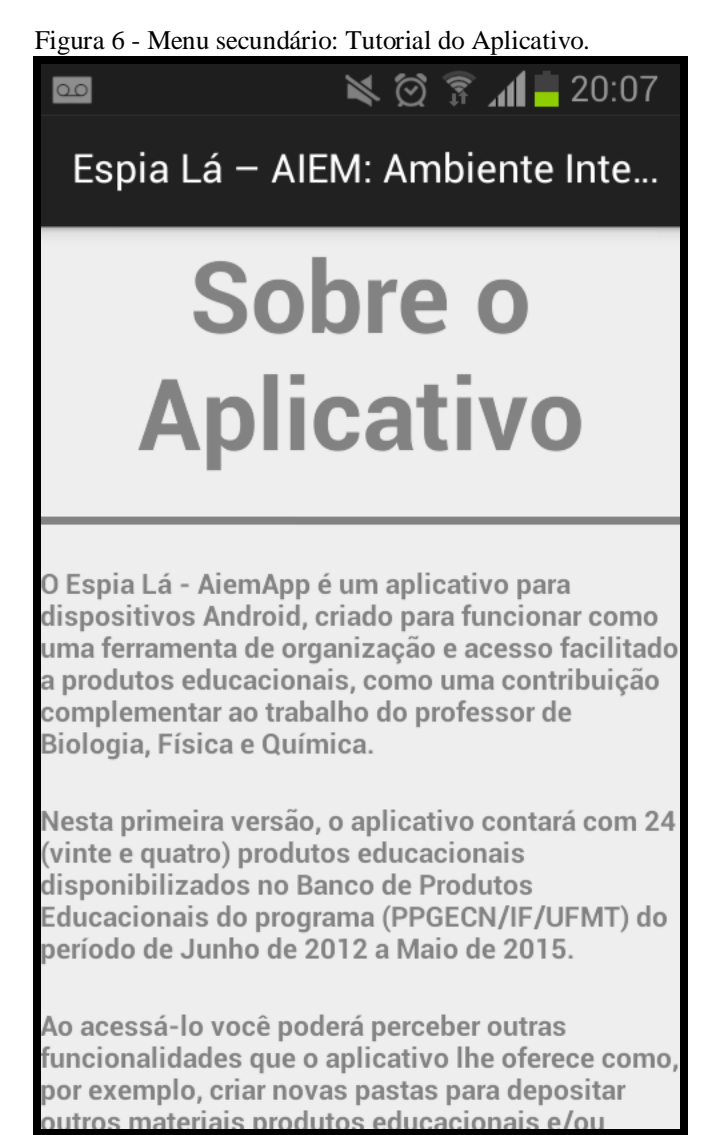

Fonte: a autora (2015).

O *Espia Lá* - AiemApp é um aplicativo para dispositivos Android, criado para funcionar como uma ferramenta de organização e acesso facilitado a produtos educacionais, como uma contribuição complementar ao trabalho do professor de Biologia, Física e Química.

Nesta primeira versão, o aplicativo contará com 24 (vinte e quatro) dos 26 (vinte e seis) produtos educacionais disponibilizados no *Banco de Produtos Educacionais* do programa (PPGECN/IF/UFMT) do período de junho de 2012 a maio de 2015.

Ao acessá-lo você poderá perceber outras funcionalidades que o aplicativo lhe oferece como, por exemplo, criar novas pastas para depositar outros materiais produtos educacionais e/ou materiais educacionais de seu interesse, nos tipos de arquivos html, pdf, mp3, mp4, vídeos, e adequar à sua necessidade.

Este material foi elaborado como parte integrante para a obtenção do título de Mestre em Ensino de Ciências Naturais do Programa de Pós-Graduação em Ensino de Ciências Naturais da UFMT, e chega até o professor como um Produto Educacional.

## *- Como utilizar o aplicativo?*

Neste item há uma descrição para o procedimento de instalação do aplicativo em outro dispositivo móvel. A tela descrevendo o **Modo de Utilização** pode ser visualizada na figura 7.

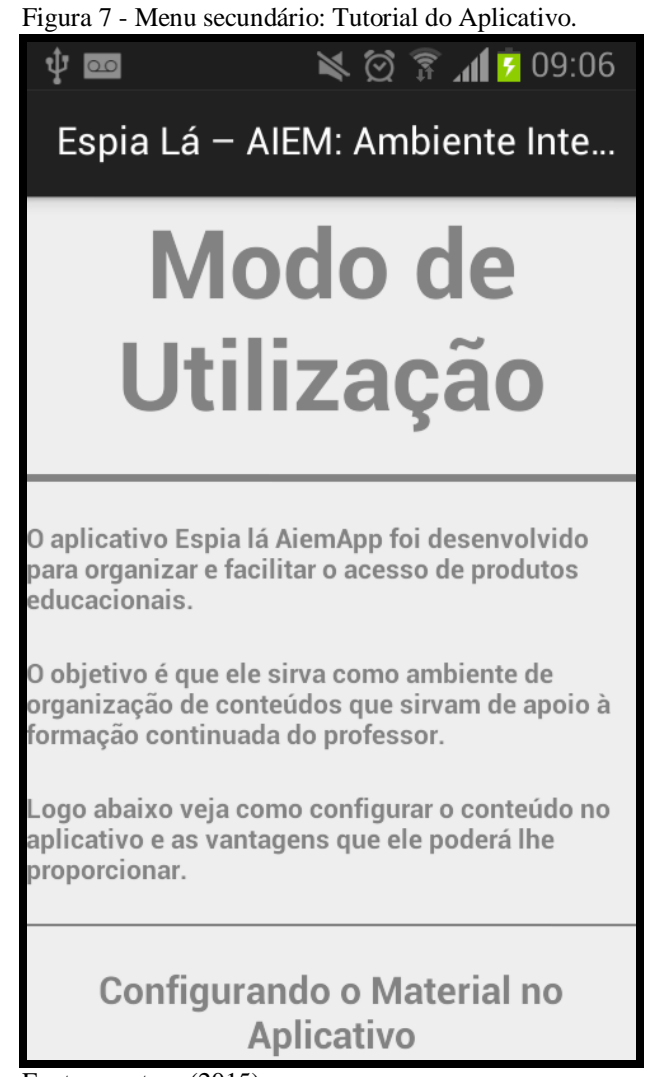

Fonte: a autora (2015).

Este procedimento deverá ser adotado, pois o aplicativo ainda não está disponível para download.

Após a disponibilização do aplicativo na *home page* do PPGECN/IF/UFMT, Play Store e Portal do Professor, esses passos deverão ser desconsiderados, pois sua instalação será realizada automaticamente como qualquer outro aplicativo para dispositivos Android.

Antes de instalar o aplicativo no celular, o usuário deve habilitar o dispositivo para aceitar a instalação de aplicativos que não sejam da Play Store.

## *- Como adequar o aplicativo às minhas necessidades?*

Para se configurar a aplicação às suas necessidades, basta ir à pasta raiz AiemApp, localizada no cartão de memória do dispositivo móvel (normalmente é o sdcard0, mas pode variar de acordo com o modelo do aparelho), e ali poderá excluir pastas já existentes ou criar outras pastas e depositar novos materiais (produtos educacionais).

Na figura 8, tem-se a tela do **Modo de Adequação** do aplicativo.

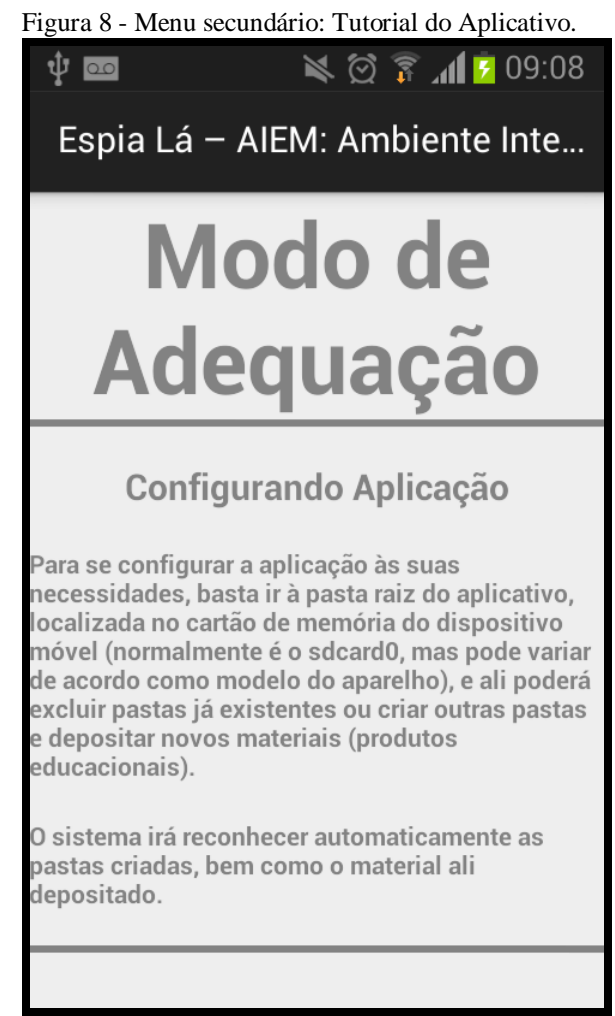

Fonte: a autora (2015).

O sistema irá reconhecer automaticamente as pastas criadas, bem como o material ali depositado.

## *- Qual a versão do sistema Android para utilizar o aplicativo?*

Aqui o usuário tem a informação da versão mais adequada de dispositivos móveis para a instalação e utilização do aplicativo.

O sistema AiemApp foi desenvolvido para ter um bom funcionamento em aparelhos com sistema Android da versão 4.0 ou superior. Abaixo na figura 9 visualiza-se a tela sobre a **Versão do Sistema**.

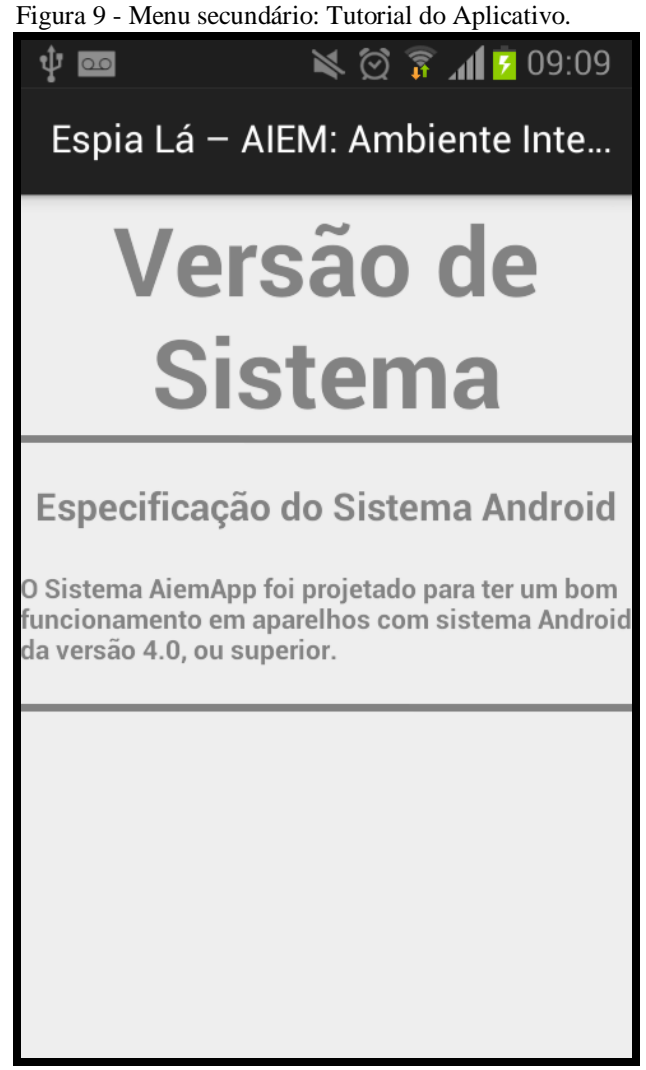

Fonte: a autora (2015).

Retornando ao menu principal, no botão Disciplina, o usuário tem acesso às subpastas das disciplinas Biologia, Física e Química, representadas na figura 10.

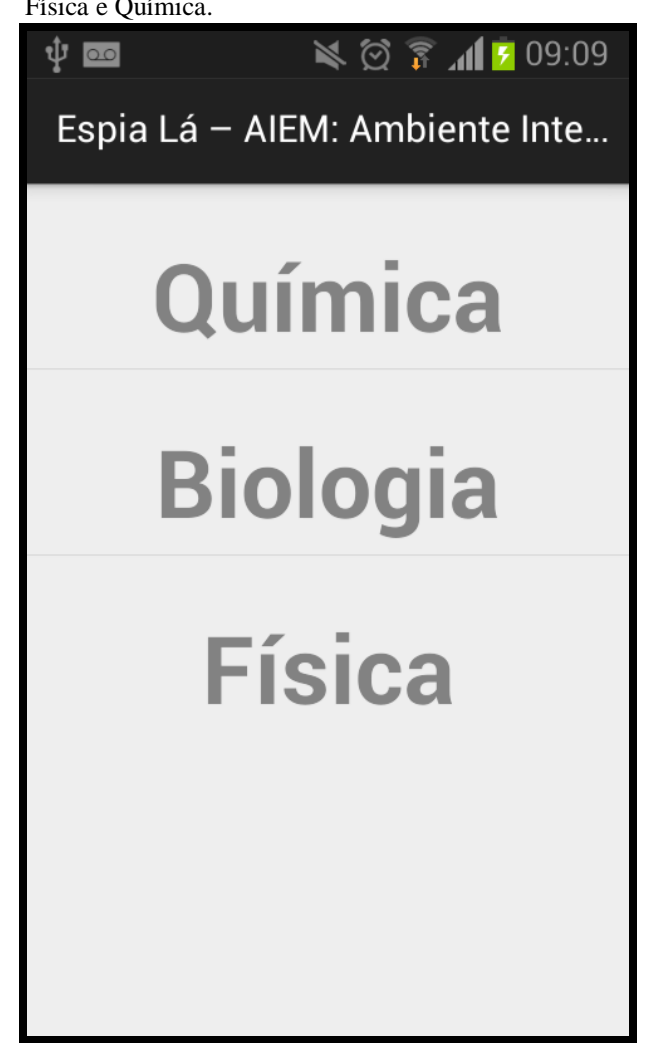

Figura 10 - Menu Disciplinas: subpastas de Biologia, Física e Química.

Fonte: a autora (2015).

Na subpasta Química, visualiza-se uma nova tela com a lista dos arquivos da referida área, conforme figura 11, e pode ser feita a escolha do material a ser consultado, apenas com um toque.

O nome de cada arquivo foi adequado partindo do título de cada Produto Educacional, deixando-o mais simples para acesso.

Cada arquivo contém junto ao nome a especificação de como foi disponibilizado (*guia, manual, site, hipermídia ou vídeo*), o público ao qual se destina (*docentes, discentes*, *E.M. ou E.F*.) e o formato em que foi desenvolvido (*.pdf, .wmv, .mp3, .html ou .mp4*).

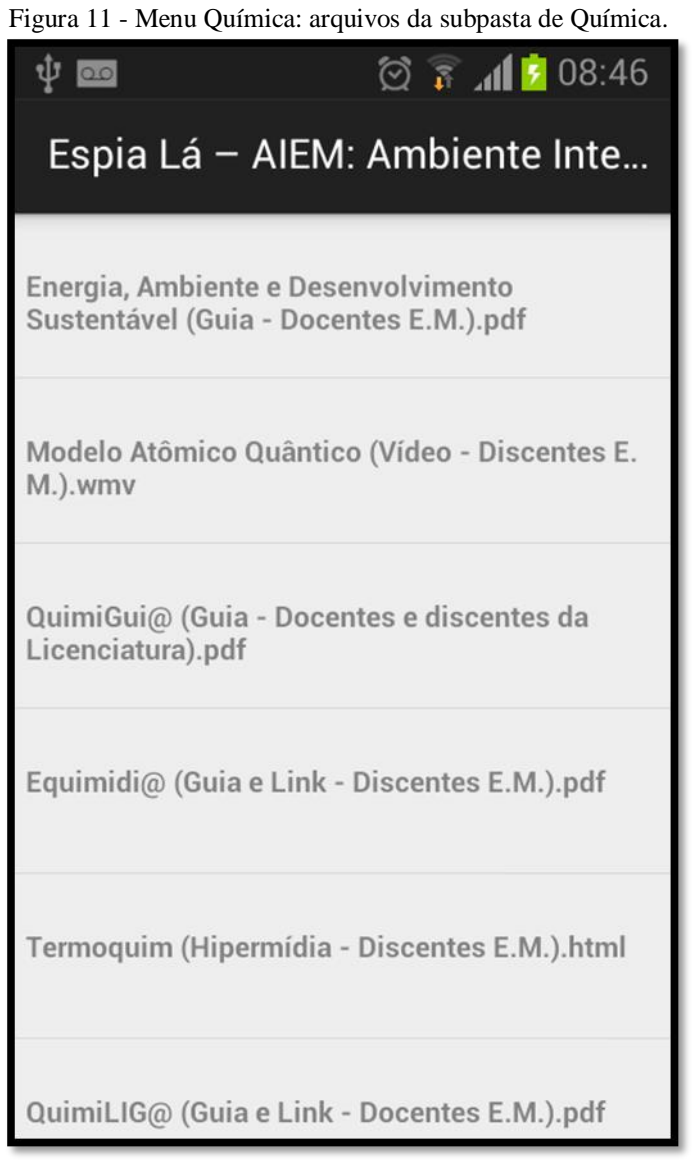

Fonte: a autora (2015).

Ao clicar, por exemplo, no arquivo *Termoquim*, o usuário escolhe a opção para o tipo de recurso que será utilizado para leitura e execução do arquivo (figura 12). Neste exemplo, o arquivo escolhido está disponibilizado em linguagem html.

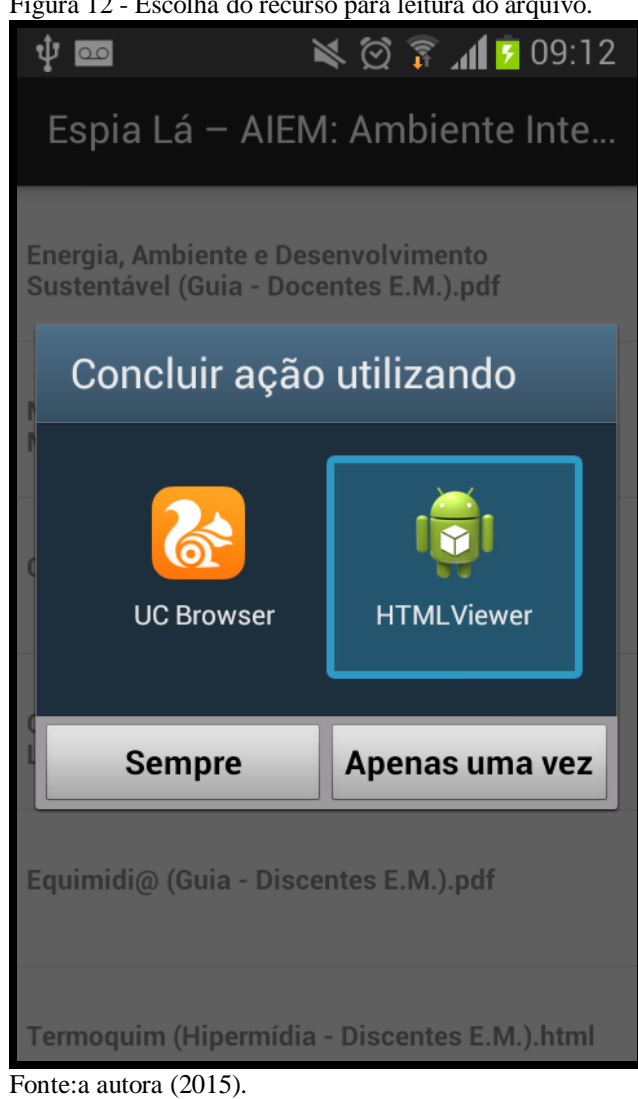

Realizada a escolha do leitor para o arquivo, o usuário poderá consultar para leitura do material e/ou realizar sua execução, como visualiza-se na figura 13, sem conexão com internet.

Figura 12 - Escolha do recurso para leitura do arquivo.

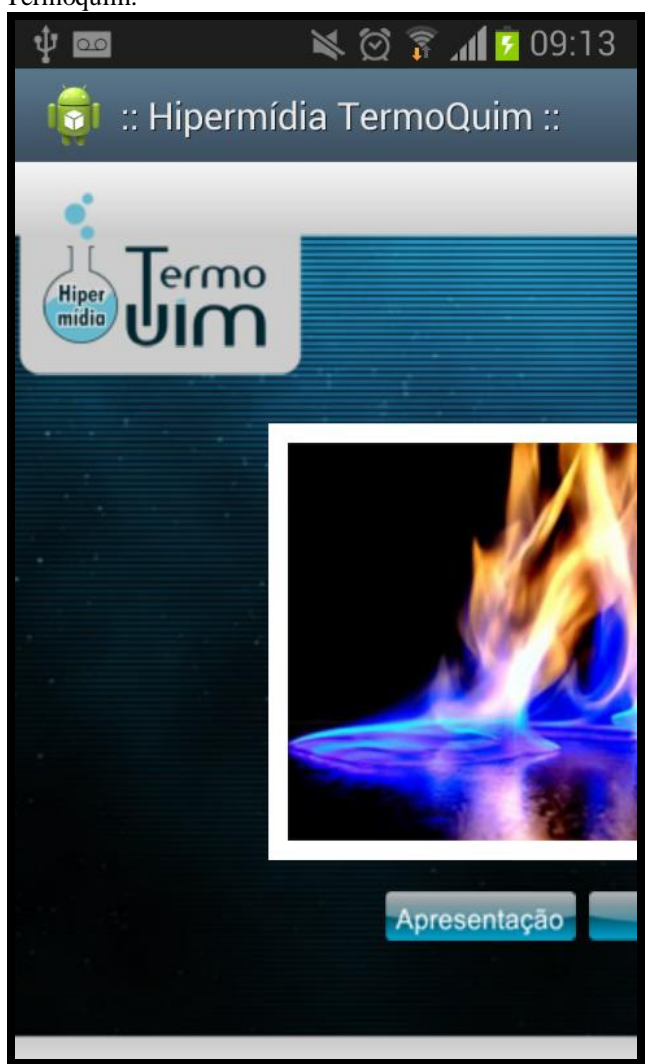

Fonte: a autora (2015).

Na subpasta Biologia, visualiza-se uma nova tela com a lista dos arquivos da referida área, conforme figura 14, onde se faz a escolha do material a ser consultado.

Figura 13 - Tela de abertura do Produto Educacional Termoquim.

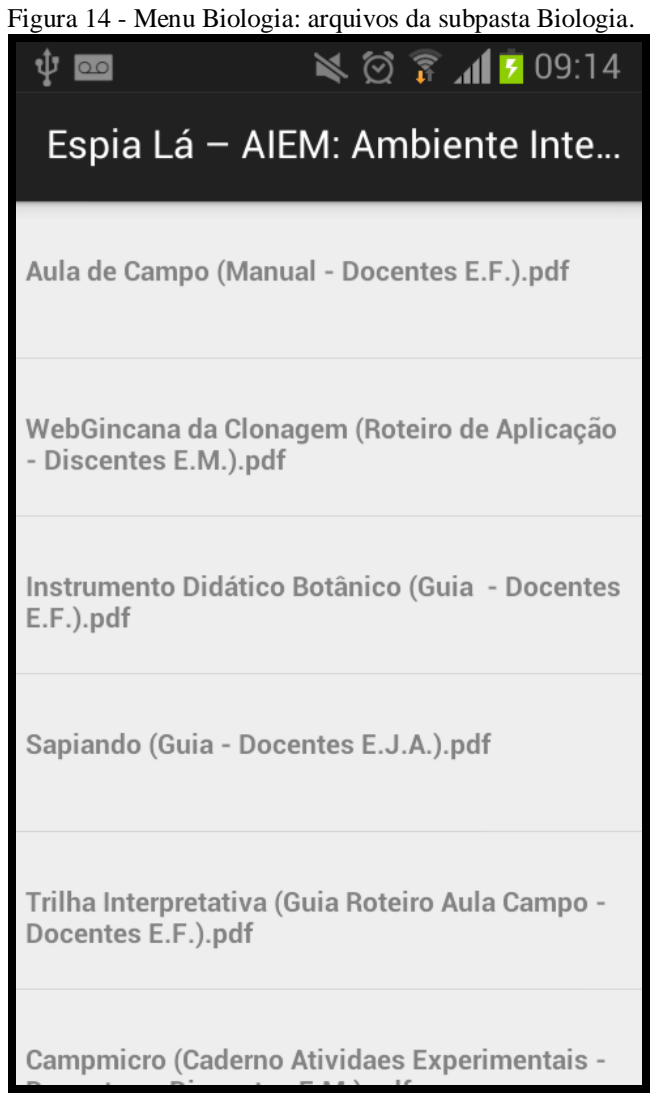

Fonte: a autora (2015).

O mesmo procedimento deve ser realizado para visualizar os arquivos da disciplina Física, conforme pode ser observado na figura 15.

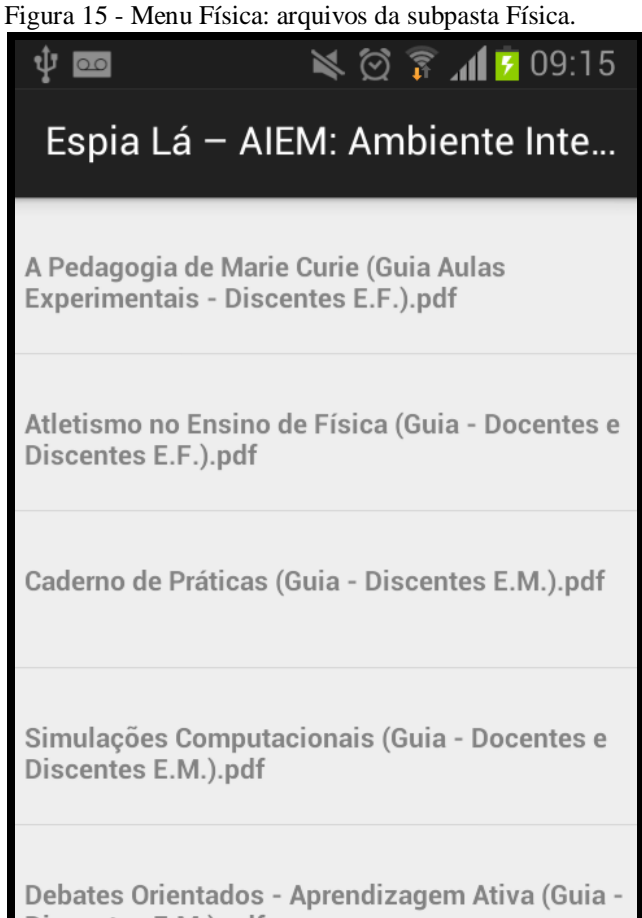

Discentes E.M.).pdf

Física Nuclear (Guia Aula Campo - Discentes E.

Realizada a escolha do arquivo, o usuário poderá consultar o material sempre que precisar, sem a necessidade de conexão com a internet.

Na tela de abertura, no menu Créditos, como visualizado na figura 16, o professor/usuário terá acesso às informações referentes às fontes de orientação e elaboração do produto.

Fonte: a autora (2015).

Figura 16 - Menu Créditos: Descrição sobre os Autores.  $\leqslant$   $\otimes$   $\hat{R}$   $\parallel$   $\sim$  09:16  $\mathbf{\hat{U}}$  00 Espia Lá - AIEM: Ambiente Inte... **Créditos** Produto Educacional:. Espia Lá – AIEM: Ambiente Interativo Educacional Móbile Acadêmico(a) Érika Cassia de Almeida Soares Kurpel Daron erika.daron@yahoo.com.br) Descrição Mestranda em Ensino de Ciências Naturais/UFMT na Linha de Pesquisa em Ensino de Química. • Especialista em Metodologia pra o Ensino de

Biologia e Química pela Faculdade Internacional de Curitiba.

Fonte: a autora (2015).

Na *home page* do PPGECN/IF/UFMT estão disponibilizados vinte e seis produtos educacionais e destes, vinte e quatro foram disponibilizados para consulta pelo aplicativo desenvolvido e dois produtos não foram disponibilizados por não possuírem os recursos necessários para o bom funcionamento do sistema desenvolvido, produtos não compatíveis com o sistema operacional Android.

Destes dois produtos não disponibilizados, um pertence a área de Ensino de Biologia e foi configurado no formato de apresentação de slides em Power Point, e outro da área de Ensino de Física, configurado com extenção .swf, produtos desenvolvidos para que a execução ocorra em um terminal de computador.

Os produtos educacionais disponibilizados no aplicativo podem ser utilizados como material didático complementar no desenvolvimento do trabalho docente.

O professor pode utilizar os materiais disponibilizados na preparação de suas aulas, adequando-os às metodologias e/ou aplicando-as com seus discentes de acordo com a realidade local. Pode ainda disponibilizar aos seus discentes, arquivos do material que for conveniente para ser trabalhado durante a aula ou como material complementar da disciplina.

Alguns arquivos, como vídeos e html, podem ser executados durante a aula utilizando o próprio dispositivo móvel onde o aplicativo está instalado com recursos e conhecimento adequados.

Alguns produtos também são acompanhados de links estes podem ser utilizados instantemente pelo professor por meio do aplicativo desde que tenha a cesso à internet.

#### **4.4 A necessidade de um guia de instalação**

O guia de instalação foi elaborado para auxiliar os sujeitos da pesquisa na instalação do aplicativo em seus dispositivos.

A partir do momento que o professor se apropriar do aplicativo como uma possibilidade real de formação continuada ele poderá baixar materiais afins, que levem em consideração sua área de interesse e as vertentes de ensino e pesquisa.

Isso quer dizer que, uma vez instalado no celular, o aplicativo permite ao professor explorar e adaptar o material disponibilizado, e também utilizar a estrutura do aplicativo, da melhor maneira possível, sempre levando em consideração sua aplicabilidade educacional.

O guia também descreve como realizar a configuração de materiais, de várias formas e possibilita autonomia ao professor em gerir o sistema de acordo com as suas necessidades.

Os sujeitos acharam "interessante ter a mão um manual" caso surgissem dúvidas durante a execução das tarefas propostas. Porém pouco utilizou o guia, pois já realizavam com frequência o download de materiais e utilização de aplicativos de serviços variados (bancos, redes sociais) em seu cotidiano, não sentindo grandes dificuldades para a utilização do aplicativo.

#### **4.5 As reflexões na sala de educador**

A Sala de Educador foi o espaço ideal para a realização do momento de reflexão apara aplicar a pesquisa, pois é neste momento que os pares compartilham suas práticas pedagógicas e realizam estudos em grupos.

No primeiro momento de reflexão, constituído de três horas, foi realizada uma contextualização do uso de tecnologias na formação continuada por meio de apresentação em PowerPoint®, onde foi apresentado o "Espia Lá – AIEM: Ambiente Interativo Educacional Móbile", com exposição do seu objetivo e funcionalidade.

Posteriormente a reflexão foi direcionada para a instalação do aplicativo. Os sujeitos escolhidos para a pesquisa receberam a codificação de SUJ 1, para o primeiro professor, SUJ 2 para o segundo professor e assim sucessivamente, perfazendo então onze sujeitos.

Dos onze sujeitos da pesquisa, cinco professores pertencem à área de Ensino de Biologia, três professores são da área de Ensino de Física e três professores da área de Ensino de Química.

Durante a contextualização sobre o uso das TIC na Educação os sujeitos participaram ativamente das reflexões contribuindo assim para o bom andamento da proposta de trabalho.

Ao apresentar o aplicativo e explicar sobre sua funcionalidade e usabilidade, os sujeitos SUJ 1 e SUJ 8 se manifestaram sobre a impossibilidade de participar da pesquisa. Os referidos sujeitos não possuíam dispositivos móveis com o sistema operacional Android, condição esta imprescindível para a instalação do aplicativo. Porém, apesar de não ser possível instalar o aplicativo nos celulares de tais sujeitos, os mesmos acompanharam todo o processo de recebimento e instalação do aplicativo, bem como a configuração de materiais com os seus pares.

Em seguida os sujeitos receberam o guia de instalação na forma impressa e foram organizados em pequenos grupos para que pudessem receber e instalar o aplicativo em seus dispositivos.

Um sujeito de cada grupo recebeu o aplicativo via Bluetooth e instalou em seu dispositivo, seguindo o passo a passo do guia. Concluída a instalação em seu dispositivo, o sujeito recebia a tarefa de repassar para outro sujeito e assim sucessivamente.

Dessa forma, cada sujeito pôde, com o auxílio do guia de instalação, instalar o aplicativo em seu dispositivo, configurar os materiais de consulta e disponibilizar o aplicativo para outro sujeito, explorando assim, os recursos do próprio aparelho.

A configuração dos materiais (arquivos dos produtos educacionais) foi realizada via cabo USB, sendo necessária para tal etapa a utilização de um aparelho notebook, para não tornar o processo demorado.

A configuração dos materiais pode ocorrer de outras maneiras, e estas possibilidades são descritas no guia de instalação.

Ao término do primeiro momento de reflexão, e de posse do guia de instalação os sujeitos receberam uma lista de tarefas e foi solicitada sua execução com ações práticas por meio do aplicativo. Para a realização das tarefas e a exploração dos materiais foi disponibilizado um período de quatro horas não presenciais.

Ao realizar cada tarefa os sujeitos deveriam observar a operacionalização do aplicativo, anotar suas vantagens, desvantagens, dificuldades, e socializá-las no segundo momento de reflexão.

Nos momentos de reflexão os sujeitos receberam a orientação para explorar as funcionalidades do aplicativo, bem como o material ali disponibilizado.

A lista de tarefas e ações encontra-se no Apêndice III.

No segundo momento presencial, constituído de três horas, ocorreu a socialização pelos sujeitos da pesquisa acerca da realização das tarefas.

Os sujeitos da pesquisa foram dispostos em círculo e socializaram suas impressões sobre o aplicativo, de forma oral, descrevendo as dificuldades, e sugestões de mudanças para o layout tornar-se mais atrativo.

Neste momento os sujeitos realizaram uma reflexão sobre o uso das TIC na Educação e considerações acerca do uso do celular como ferramenta de apoio na formação continuada.

Os sujeitos SUJ 7, SUJ 9, SUJ 10 e SUJ 11 não tiveram dificuldades em instalar o aplicativo e configurar materiais, pois estes conheciam muito bem os recursos dos seus dispositivos móveis. Esta característica contribuiu muito para a operacionalização das tarefas que cada sujeito deveria realizar ao receber o aplicativo.

O SUJ 2 teve dificuldades na realização das tarefas, por desconhecer as potencialidades do seu aparelho celular e, portanto, levou mais tempo na realização das tarefas, sendo necessária a mediação da pesquisadora em alguns momentos, bem como a utilização do guia de instalação disponibilizado.

Os sujeitos SUJ 3, SUJ 4, SUJ 5 e SUJ 6, não tiveram grandes dificuldades para instalação e manuseio do aplicativo.

Todos os sujeitos receberam o guia de instalação impresso, o que contribuiu muito para a realização das ações/tarefas propostas.

Nos momentos de reflexão, os sujeitos receberam a orientação para explorar as funcionalidades do aplicativo, bem como o material ali disponibilizado. Porém justificaram a não exploração do material disponibilizado no aplicativo, pela falta de tempo hábil em suas aulas, pois o período para esta tarefa coincidiu com o período de avaliações bimestrais na instituição.

Este fato influenciou na análise da funcionalidade do aplicativo no que diz respeito aos produtos educacionais, sendo necessário mais tempo aos sujeitos da pesquisa para exploração do material.

Aqui consideramos uma oportunidade para a continuidade da pesquisa, pela utilização dos produtos educacionais através do aplicativo seja em aulas ou como material de apoio à formação do professor.

O professor/usuário, ao receber o aplicativo, passou a ter em mãos, uma ferramenta que possibilita a consulta de produtos educacionais a qualquer momento, em qualquer lugar, sem conexão com a internet.

Assim, cabe ao professor à responsabilidade e interesse de usabilidade e exploração do material, seja para contribuir no seu planejamento de aulas, sejam durante suas aulas, utilizando os recursos do seu dispositivo através do aplicativo, seja disponibilizando algum material para seus educandos.

#### **4.6 Análise de dados**

Os dados coletados por meio dos questionários foram analisados de forma quantitativa e qualitativa.

O questionário aplicado aos professores foi composto de duas partes. A primeira parte foi dedicada a coletar dados pessoais que descrevessem o perfil dos sujeitos participantes e a segunda parte sobre informações acerca do celular, usos e finalidades.

De acordo com a figura 17, dos onze sujeitos, seis (55%) pertencem ao sexo masculino, e cinco (45%) pertencem ao sexo feminino.

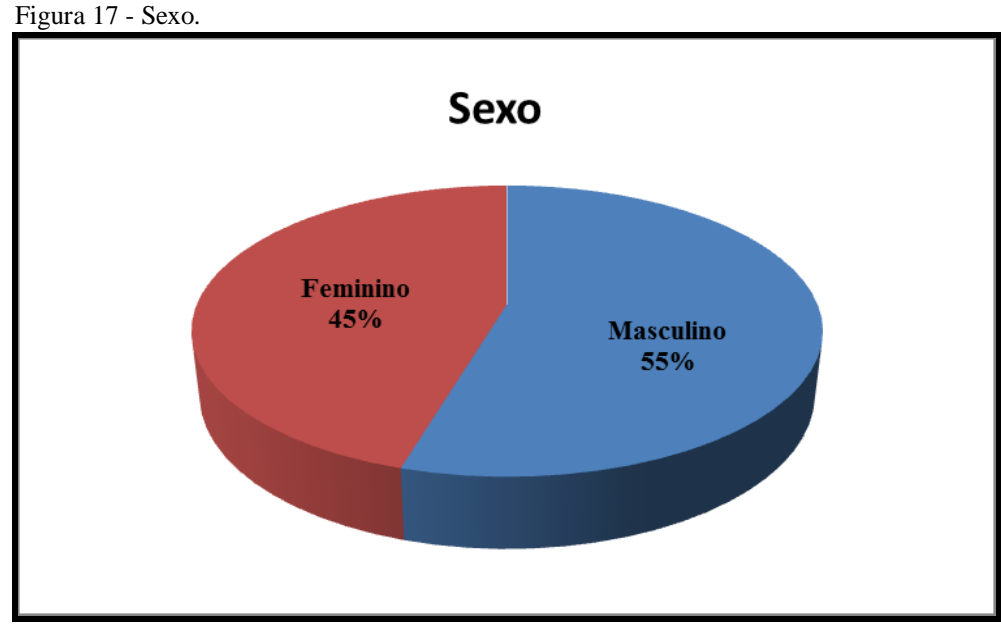

Fonte: a autora (2015).

Dos docentes que participaram três (27%) possuem somente Graduação, oito (73%) são Especialistas, e nenhum dos docentes possui Mestrado ou Doutorado, conforme figura 18. Dos três sujeitos com Graduação, dois são homens e um é mulher. Com relação aos sujeitos Especialistas, quatro são homens e quatro são mulheres.

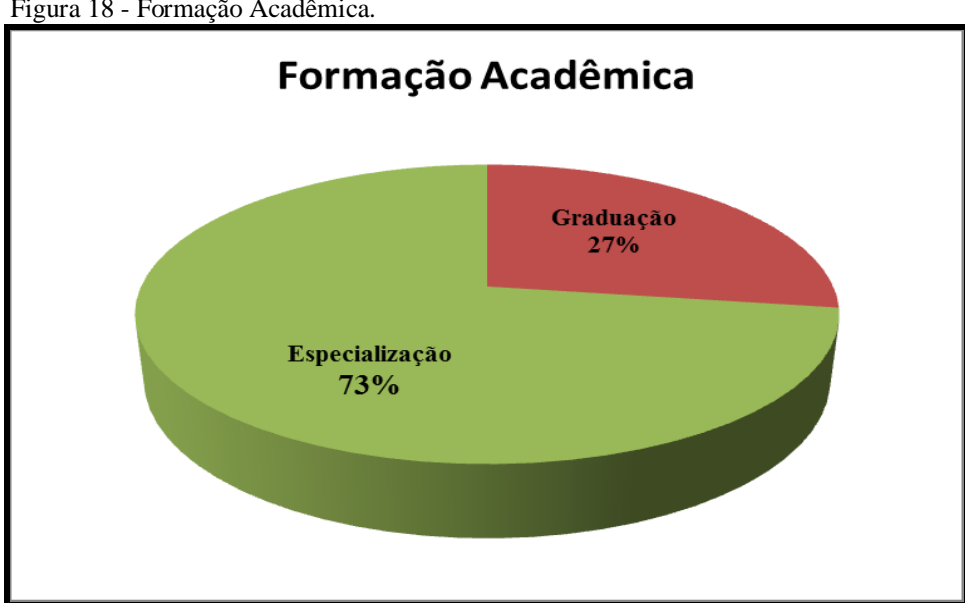

Figura 18 - Formação Acadêmica.

Ao verificarmos a situação funcional dos sujeitos na figura 19, encontramos quatro professores efetivos e sete professores na condição de interinos. Nesse grupo não há professores e especialistas em Educação de outros órgãos e repartições públicas

Fonte: a autora (2015)

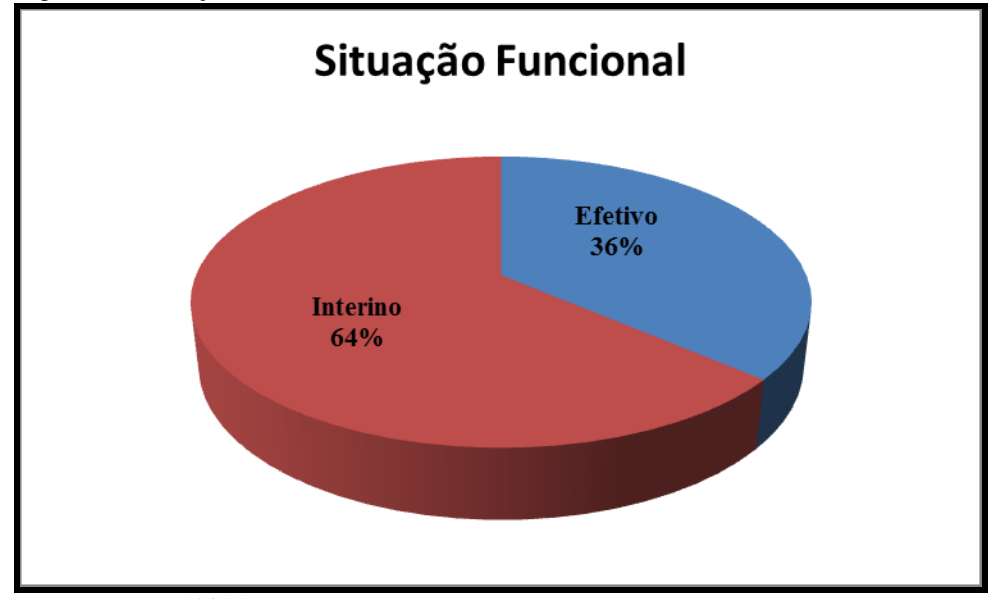

Fonte: a autora (2015).

Na figura 20, temos 64% dos sujeitos encontram-se na faixa etária entre 31 a 40 anos (ou seja, cinco sujeitos), 18% entre 20 a 30 anos ( três sujeitos) e também 18% na faixa de 40 a 50 anos (três sujeitos). Estes sujeitos fazem parte de uma geração que acompanhou e participou das transformações tecnológicas que vêm ocorrendo. Porém isto não garante o domínio e a utilização de tais recursos em salas de aula.

Nesse contexto, os avanços tecnológicos devem ser considerados, em destaque, os celulares, que nos proporcionam muitos recursos que nem sempre estão disponíveis na escola, pois estes propiciam possibilidades de comunicação e informação que vem transformando a maneira de interação, modificando comportamento e relacionamento entre indivíduos.

Logo, é também por meio da Sala de Educador que o professor consolida uma formação contínua pela investigação, revisão de metodologias, condições de trabalho do professor, e reflexão na prática e sobre a prática.

A formação continuada deve ocorrer por meio da socialização profissional e do autodesenvolvimento.

Deve ainda considerar o caráter coletivo de construção de identidade docente e atribuir um sentido significativo para melhoria da prática docente e formação profissional em todos os sentidos.

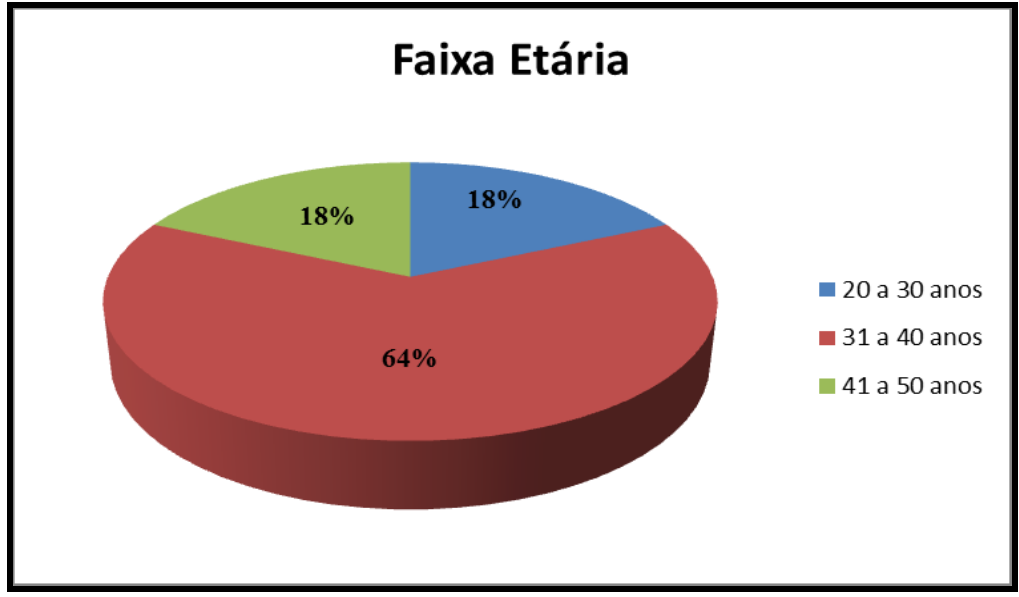

Fonte: a autora (2015).

Assim, a formação continuada configura-se como um aperfeiçoamento necessário e imprescindível que possibilita ao professor saberes específicos, e a busca de alternativas que aprimorem constantemente sua ação.

A primeira questão da segunda parte do questionário corresponde ao tempo de uso do celular pelos sujeitos. Todos os sujeitos usam o celular há mais de cinco anos. Concluímos, porém, que esta questão poderia ter sido mais bem explorada no sentido de verificar o uso do celular para fins acadêmicos. No entanto, nossa pressa em coletar dados nos suprimiu desta clareza e sucumbiu esta possibilidade.

Entre as marcas de celular utilizadas pelos sujeitos encontramos: 1 LG, 3 Motorola, 1 Nokia, 1 Sony Ericsson e 5 Samsung. Destes, o sujeito SUJ 8 não poderia instalar o aplicativo, pois o sistema operacional do seu aparelho não era compatível ao sistema do aplicativo.

Na terceira questão sobre a frequência de uso do celular para falar, todos os sujeitos utilizam o celular mais de vinte vezes por semana. Sendo que esta é uma função já quase em extinção, pois o celular com suas múltiplas funções têm sido usados para quase tudo, mas muito pouco para se "falar".

Com relação à quarta questão, o sujeito SUJ 9 respondeu que participa de grupos de estudos por meio do celular, para planejamento de aulas interdisciplinares, demonstrando a utilização da tecnologia no âmbito educacional, vindo ao encontro desta pesquisa.

Para a quinta questão somente os sujeitos SUJ 5 e SUJ 9 utilizam o dispositivo para planejamento de suas aulas.

Esses sujeitos revelaram também durante as reflexões que o fato de pertencerem a outras instituições, e terem pouco tempo para o planejamento de aulas, o celular tem papel fundamental devido a sua praticidade, além de ser possível utilizar serviços de acesso à internet, envio e recebimento de e-mails, mensagens instantâneas, tanto de texto quanto com imagens indexadas e redes sociais, contemplando a sexta questão.

Os sujeitos responderam também ao questionário de validação do produto, com o qual fizemos a coleta e análise de dados acerca da usabilidade e funcionalidade do aplicativo disponibilizado.

As respostas fornecidas foram organizadas cartograficamente para facilitar sua análise, com a somatória para cada opção de resposta, como se encontra no Quadro 2 (Apêndice VI).

As questões Q 1, Q 2, Q 4, Q 5, Q 11, Q 14, Q 16, Q 19, Q 23, Q 24, Q 26, Q 27 e Q 28, referem-se à usabilidade do aplicativo. Pelas respostas às referidas questões, a análise revela indícios que os sujeitos que instalaram o aplicativo acharam-no fácil de manusear, lógico e consistente com informações e orientações de uso.

No que diz respeito à funcionalidade do aplicativo, as respostas das questões Q 3, Q 6, Q 7, Q 8, Q 9, Q 10, Q 12, Q 15, Q 20, Q 21, Q 22 e Q 25, revelam indícios de que os sujeitos da pesquisa não tiveram dificuldades durante sua utilização.

As questões Q 13 e Q 18 referem-se ao layout do aplicativo, onde sete sujeitos acharam-no pouco atrativo.

Especificamente na questão Q 17, um sujeito respondeu que precisaram aprender várias ações que desconheciam em seus dispositivos.

O sujeito SUJ 2 durante o segundo momento de reflexão, declarou não conhecer seu dispositivo o suficiente para realizar as tarefas com facilidade, mas reconheceu a usabilidade do aplicativo e achou interessante acessar os produtos educacionais sem internet, de forma mais facilitada e rápida.

O SUJ 9 apesar de reconhecer a funcionalidade do aplicativo, não usaria o aplicativo com frequência por achar difícil a leitura de materiais em formato pdf, pela tela do celular.

Os sujeitos SUJ 3, SUJ 4, SUJ 6, SUJ 7, SUJ 10 e SUJ 11 apresentaram poucas dificuldades na configuração de materiais, mas estas foram solucionadas com a utilização do guia de instalação.

Os sujeitos SUJ 1 e SUJ 8 acompanharam todas as etapas do momento de reflexão, porém não instalaram o aplicativo em seus dispositivos.

O sujeito SUJ 1 optou por não instalar o aplicativo em seu aparelho pelo fato de não ser um aplicativo disponibilizado pela Play Store.

Já o sujeito SUJ 8 não pôde instalar o aplicativo em seu aparelho, pois o sistema operacional deste não era compatível com o sistema operacional do aplicativo.

Destaco em especial a SUJ 5 que quatro semanas após o momento de reflexão, informou continuar utilizando o aplicativo em sua prática educacional, acessando os materiais disponibilizados no aplicativo, e na busca e organização de outros materiais para estudos, planejamentos e execução de atividades com os discentes deficientes auditivos, no ambiente da Sala Multifuncional da instituição onde foi realizada a pesquisa.

Os outros sujeitos da pesquisa reconheceram a usabilidade do aplicativo, porém não fizeram uso dos materiais disponibilizados, ou seja, dos produtos educacionais do PPGECN/IF/UFMT em suas aulas e justificaram pela falta de tempo para tal, uma vez que o período era de finalização do bimestre escolar.

No questionário de Validação, também foi disponibilizado um espaço para que os sujeitos registrassem na forma de texto, suas impressões, dificuldades, sugestões, a respeito do aplicativo.

Os textos dos sujeitos que instalaram o aplicativo são transcritos na íntegra a seguir.

SUJ 2 - *"O design poderia ser mais atrativo. Senti dúvida ao colocar informações no aplicativo, porém a falha no processo é devido à ignorância pessoal".*

SUJ 3 - *"É um aplicativo interessante, principalmente pelo fato de não haver necessidade do acesso à internet para sua utilização. Ter um determinado vídeo ou conteúdo em pdf, no celular de uma forma organizada em pastas e de fácil acesso em sala de aula, em casa, ou em qualquer lugar que houver a necessidade da utilização desse determinado conteúdo. A grande maioria dos aplicativos exige conexão com a internet, já esse aplicativo auxilia bastante em não ter essa necessidade".*

SUJ 4 - *"É um aplicativo simples de ser manuseado e pode auxiliar pessoas na organização de seus materiais, para futuras buscas".*

SUJ 5 - *"O aplicativo é interessante, uma ferramenta útil para quem precisa de agilidade e rapidez nos dias de hoje. Fácil de utilizar e já estou realizando armazenamento nas disciplinas propostas e em outras pastas".*

SUJ 6 - *"Usei pouco o aplicativo, mas me pareceu ser muito útil no dia a dia de um professor e de seus alunos como meio de interação e socialização de conteúdo a ser trabalhado. Penso que este trabalho é de extrema importância no processo de ensino e aprendizagem, tornando-se assim um facilitador da aprendizagem".*

SUJ 7 - *"O aplicativo é muito bom, interessante e pode nos auxiliar muito nas atividades em sala de aula para complementar as explicações das aulas ministradas. Além do uso sem a internet ele é um aplicativo que ocupa pouco espaço da memória do celular e nos auxilia muito bem. É interessante também que podemos alimentá-lo com conteúdo da internet e ocupá-lo tranquilamente em sala de aula com os alunos e serve também, como fonte de pesquisa que também é interessante. Concluindo o app (aplicativo) veio para auxiliar e é muito bom".*

SUJ 9 - *"O aplicativo é muito interessante, pois, organiza melhor os arquivos salvos no Smartfone. Penso que falta costume em usar o Smartfone para ler, planejar aulas, power points, etc., esse aplicativo pode favorecer às pessoas o hábito de usar os Smartfones para esse fim. O aplicativo é simples, de fácil uso e é leve, não carregando a memória do celular".*

SUJ 10 - *"O aplicativo é muito interessante, funcionando mais como uma ferramenta para poder auxiliar no meu planejamento, facilitando as minhas pesquisas".*

SUJ 11 - *"O aplicativo é bem interessante, ele organiza os materiais e usa pouca memória. É um aplicativo bem objetivo e claro. Com ele dá para preparar bem e organizar aulas, colocar materiais utilizando o celular, é bem fácil ter mais pastas".*

Diante destes, identificamos que o desenvolvimento de um aplicativo para dispositivos móveis que organiza e facilita a consulta de materiais, atendeu parte das expectativas.

Houve disponibilização de vinte e quatro (92,30%) do total de vinte e seis produtos educacionais do PPGECN/IF/UFMT, e ainda deixar uma estrutura que possibilita a organização e depósito de outros produtos. O sistema Android possui muitos recursos, mas também possui limitações em sua operacionalização. Este justifica o fato da não disponibilização de dois produtos (7,70%) no aplicativo, uma vez que estes foram desenvolvidos para execução em terminais de computadores, incompatíveis com o sistema Android.

Estas análises nos mostraram que nem todos os professores compreenderam o objetivo da reflexão realizada na Sala de Educador, nem tão pouco mostraram o interesse desejado pelo aplicativo como gostaríamos, ou seja, a utilização dos produtos educacionais disponibilizados.

A formação continuada proposta, com o uso de tecnologias – no caso um aplicativo para celular – foi pensada a partir da realização de um mestrado profissional, mas mostrou que há muitas barreiras a serem vencidas na questão da popularização de conhecimentos.

O educador precisa ter a clareza que a educação está situada em um novo contexto social e ele necessita se adaptar e reavaliar o trabalho didático, pois com o uso de novas tecnologias como ferramenta educacional, faz-se necessária a formação contínua de maneira intencional e epistemológica.

## **5 CONCLUSÕES**

Os fatos atuais ligados ao avanço da ciência, da tecnologia, da globalização e dos processos de produção estão cada vez mais valorizando a informação.

Sendo o professor o mediador da construção desses conhecimentos junto a seus educandos, precisa estar permanentemente se aperfeiçoando para que possa atuar no mercado de trabalho como profissional competente, dinâmico e inovador.

Muito se tem discutido sobre a importância da formação continuada do professor e os ganhos da educação mato-grossense com a Sala de Educador, não podem ser menosprezados. O que é possível perceber, no entanto, é que este momento precisa ser mais bem compreendido para que seja mais bem aproveitado.

A escola como um todo precisa enxergar neste espaço a possibilidade de continuidade e não de pontualidade, como um momento especial e oportuno de reflexão da prática sobre a prática, como um aperfeiçoamento necessário e imprescindível que possibilita saberes específicos, reflexão com colegas de outras áreas, troca de experiências e a busca de alternativas que possam ser aprimoradas constantemente.

Porém, na prática isso não foi percebido pela autora. Infelizmente vejo que boa parte dos professores ainda não internalizou a Sala de Educador como um momento especial e oportuno de reflexão da prática sobre a prática

A pesquisa na formação de professores não é recente, mas uma temática estudada intensamente por diversos ângulos por muitos que se preocupam em não apenas diagnosticar, nem apenas descrever, mas sim, construir caminhos que superem as dificuldades apresentadas pelos sistemas de ensino ou mesmo pelos educadores de forma individual.

Estamos vivendo um momento de acesso à informação e comunicação fundamentada em novas tecnologias, que sofrem atualizações a todo o momento, que eliminam barreiras culturais e geográficas, que nos levam a novos processos de produção, às novas formas de diversão, a um novo modo de viver, pensar, agir e interagir, produzindo um novo modelo social globalizado, identificando mundialmente como sociedade da informação.

É um dever do educador, vencer paradigmas que podem modificar a maneira de se aprender com o objetivo de formar cidadãos críticos preparados para a sociedade do conhecimento (GIRARDI, 2011).

Logo, a educação sendo a base de formação de cidadãos, precisa preparar seus profissionais para dominar o potencial educativo que a tecnologia oferece e colocá-las a disposição do desenvolvimento pedagógico que vise à construção da autonomia dos educandos e a formação plena da cidadania.

Dessa forma, o Mestrado Profissional na Área de Ensino de Ciências Naturais da UFMT, vem contribuindo com as pesquisas de ensino e deve ser visto como alternativa viável à formação pós-graduada.

Apesar do programa não proporcionar bolsas de estudo e a maioria dos ingressantes não solicitarem afastamento de suas atividades de ensino para se dedicarem exclusivamente ao seu objeto de pesquisa, o mestrado profissional tem o compromisso de promover a superação dos desafios encontrados nas práticas dos docentes, tornando-as mais eficazes e estimuladoras para aprendizagem dos educandos. Uma contradição que demonstra o quanto nossa classe profissional é capaz de enfrentar e de superar as inúmeras barreiras relacionadas à continuidade da formação.

Os produtos gerados no mestrado profissional visam contribuir não somente com a formação dos professores, mas também auxiliar no acervo didático das escolas para melhoria da prática de seus profissionais e processo de ensino e aprendizagem de seus estudantes, e também a valorização do profissional ao receber o título de mestre.

O acervo disponível no banco de dados do PPGECN/IF/UFMT é constituído de produtos educacionais em formatos variados, prevalecendo arquivos em pdf, mas já há vários produtos seguindo também uma linha tecnológica, com a utilização de recursos audiovisuais, desenvolvimento de softwares, páginas html e Ambiente Virtual de Aprendizagem AVA.

Encontramos treze produtos educacionais direcionados aos discentes, sete trabalhos específicos para docentes, revelando uma preocupação em proporcionar materiais que contribuam com a formação do professor, e seis produtos educacionais que podem ser utilizados tanto por professores quanto pelos educandos.

Socializar essas pesquisas, saberes e práticas são essenciais em um mestrado profissional. A socialização promove uma aproximação da universidade com os professores da educação básica bem como dos estudantes de licenciatura na superação de dificuldades conceituais, didáticas e técnicas com relação às suas práticas docentes.

Desta forma, este trabalho se propôs a disponibilizar uma ferramenta que facilite o acesso a produtos educacionais, utilizando um recurso que está, literalmente, sempre à mão tanto de professores quanto de educandos. E não somente a estes, mas a todos quanto, posteriormente, o professor desejar acessar e anexar ao seu banco de produtos.

Assim, surgiu a ideia de criar um aplicativo para dispositivos móveis com uma estrutura que organiza e facilita o acesso a produtos educacionais, aliando tecnologia e formação continuada, contribuindo assim para melhoria na prática pedagógica do professor, bem como meio de divulgação desses produtos.

O aplicativo é um importante instrumento de divulgação científica que auxiliará o programa de Mestrado Profissional na disponibilização de seus produtos aos interessados.

Uma vez instalado o aplicativo, baixado os arquivos desejados, o professor pode utilizá-los a qualquer momento sem precisar do apoio da internet.

Assim sendo, sinalizo sobre as múltiplas possibilidades de uso do produto para a formação inicial e continuada de professores, bem como para sua utilização como material complementar ao livro didático, e nas aulas da educação básica. Isto porque o material foi disponibilizado para os professores na Sala de Educador, e estes passaram de sujeitos da pesquisa, para usuários e disseminadores da ferramenta, tendo em vista o seu acesso às informações produzidas nesta dissertação.

Além disso, consideramos importante disponibilizar o produto na *home page* do PPGECN/IF/UFMT, bem como na Play Store, no Portal do Professor e em mídia física via Cefapro para que o público educacional em geral possa acessar as informações presentes no aplicativo sempre que necessário e utilizá-lo adequando-o às suas necessidades.

Porém, também ficou evidente que a pesquisa merece um período de análise mais longo, acompanhando os professores quanto à utilização dos materiais disponibilizados no aplicativo.

Finalizo minhas reflexões sobre esse processo formativo, reiterando que o caminho trilhado para a elaboração deste trabalho de dissertação de mestrado foi uma tarefa árdua e desafiadora, desde o primeiro contato com o objeto de estudo até seus momentos finais, uma vez que muitos recursos dos dispositivos celulares ainda me eram desconhecidos.

O desenvolvimento deste trabalho me proporcionou crescimento pessoal e profissional, pois enfrentei barreiras que jamais imaginei estar diante, encontrei algumas limitações no desenvolvimento do aplicativo e exploração dos recursos do celular, na descrição da metodologia e análise de resultados, mas investi na minha formação continuada e venci muitos percalços que surgiram no caminho.

Com este trabalho muitas dificuldades tecnológicas foram vencidas. Encontro nestes resultados apresentados, fortalecimento e novo ânimo para dar continuidade à profissão, sem almejar a solução dos problemas existentes na educação, mas contribuindo com a busca por uma educação melhor.

# **REFERÊNCIAS BIBLIOGRÁFICAS**

ALENCAR, S. B. A. **Quimigui@: Uma estratégia para Elaboração de Materiais Didáticos Textuais de Química**, Dissertação de Mestrado, PPGCN/IF//UFMT, Cuiabá, 2014.

ANJOS, C. M. M. **Biomídia da Célula: A Biologia Celular aprendida em Ambiente Virtual de Aprendizagem**, Dissertação de Mestrado, PPGCN/IF//UFMT, Cuiabá, 2013.

ALTENFELDER, A. H. Desafios e tendências em formação continuada. **Constr. psicopedag**. v. 13, n. 10, 2005. ISSN 1415-6954. Acesso em 20 jan. 2015.

ASSMANN, H. A metamorfose do aprender na sociedade da informação. **Ciência da Informação.** Brasília, v. 29, n. 2, p. 7-15, maio/ago. 2000

BARBOZA, A. de M. **O Estágio curricular supervisionado e sua influência na formação docente em Química,** Trabalho de Conclusão de Curso, Química/UFMT, Cuiabá, 2014.

BATISTA, S. C. F., BEHAR, P. A., PASSERINO, L. M., MAMARI, A. B. Celular como Ferramenta de Apoio Pedagógico ao Cálculo. CINTED-UFRGS, Rio Grande do Sul: **Novas Tecnologias na Educação,** v. 9, n. 1, julho, 2011.

BRASIL. Ministério da Educação. Lei nº 9.394 de 20 de dezembro de 1996. Estabelece as diretrizes e bases da educação nacional. **Diário Oficial da União**, Brasília, 1996**.** Disponível em: [http://portal.mec.gov.br/seed/arquivos/pdf/tvescola/leis/lein9394.pdf.](http://portal.mec.gov.br/seed/arquivos/pdf/tvescola/leis/lein9394.pdf) Acesso em 20 jul. 2015.

CAPES. **Documento da Área Ensino de Ciências e Matemática**, Brasília, dezembro de 2000.

CAPES. **Parâmetros para a Análise de Projetos de Mestrado Profissional**, Brasília, julho de 2002.

CHASSOT, A. I. **Para que(m) é útil o ensino? Alternativas para um ensino (de Química) mais crítico**, Canoas: ULBRA, 1995.

DIAS, R. A. Tecnologias Móveis. Disponível em [http://artigos.netsaber.com.br/resumo\\_artigo\\_17302/artigo\\_sobre\\_tecnologias\\_moveis.](http://artigos.netsaber.com.br/resumo_artigo_17302/artigo_sobre_tecnologias_moveis) Acesso em 12 mar. 2015.

FEYERANBEND, P. K. **Matando o Tempo**. São Paulo: UNESP, 1996.

GIMENO SCRISTÁN, José. "Conciencia y acción sobre la práctica como liberación profesional". In: IBERNON, F. (coord.). **La formación permanente del profesorado en los países de la CEE**. Barcelona, ICE/Universitat de Barcelona – Horsori, 1993.

GIRARDI, S. C. **A formação de professores acerca de novas tecnologias na educação**. Monografia, Universidade de Brasília/Universidade Estadual de Goiás, Brasília, 2011.

HARGREAVES, A. **Ensino na sociedade de conhecimento: educação na era da insegurança**. Porto Alegre/RS: Artmed, 2004.

JANTSCH, M. R. F. **Contribuindo com as discussões sobre a evasão no curso de Licenciatura Plena em Química da UFMT,** Trabalho de Conclusão de Curso, Química/UFMT, Cuiabá, 2014.

JIMOYIANNIS, A. KOMIS, V. Computer simulations in physics teaching and learning: a case study on students understanding of trajectory motion. **Computers & Education**, 36, p. 183-204, 2001.

LIBÂNEO, J. C. **Organização e Gestão da Escola Teoria e Prática**. Goiânia: Alternativa, 2004.

MATO GROSSO. Secretaria de Estado de Educação. **Política de formação dos profissionais da Educação de Mato Grosso.** Cuiabá, MT: SEDUC, 2010.

\_\_\_\_\_\_\_\_\_\_\_\_\_\_. Secretaria de Estado de Educação. **Parecer orientativo 01**. Referente ao desenvolvimento do Projeto Sala do Educador para o ano de 2012: Formação em rede entrelaçando saberes. Cuiabá: SEDUC/SUFP, 2011.

\_\_\_\_\_\_\_\_\_\_\_\_\_\_. Secretaria de Estado de Educação. **Orientativo 2015.** Cuiabá, MT: SEDUC, 2015.

MELLO, I. C. de **O ensino de química em ambientes virtuais.** Cuiabá: EdUFMT, 2009. 294p.

MELLO, A. G. **Recorte dos produtos educacionais em história no ensino da matemática e em didática a partir das dissertações e teses defendidas no Brasil entre 1990-2010.** 98 f. Dissertação (Mestrado em Ensino de Ciências Naturais e Matemática), Centro de Ciências Exatas e da Terra, UFRN, Natal, 2012.

MOREIRA, M. A. **A Pesquisa e a Pós-graduação em Ensino de Física e os Mestrados Profissionais em Ensino de Física. Mesa Redonda sobre Inserção da Pesquisa em Ensino de Física na Política de Pós-Graduação e Relação com Órgãos Financiadores**. In: VIII Encontro de Pesquisa em Ensino de Física, Águas de Lindóia, São Paulo, 5 a 8 de junho de 2002.

NOVAES, M. **Inovação e métodos de ensino para nativos digitais**. São Paulo: Atlas, 2011.

PAIS, L. C. **Educação Escolar e as Tecnologias da Informática**. 1ª Edição. Belo Horizonte: Editora Autêntica, 2005.

PEREIRA, J. E. D. As licenciaturas e as novas políticas educacionais para a formação docente. Campinas: **Educação & Sociedade,** v. 20, n. 68, p. 109-125, 1999.

PRETTO, N. **Linguagem e tecnologias na educação.** In: CANDAU, V. M. (Org.). Cultura, linguagem e subjetividade no ensinar e aprender. Rio de Janeiro: DP&A, 2008. p. 161-182.

PRETTO, N., LAPA, A. **Educação a distância e precarização do trabalho docente.** Brasília, v. 23, n. 84, p. 79-97, 2010.

PRETTO, N.de L. **Uma escola sem/com futuro: Educação e multimídia.** São Paulo: Papirus Editora, 1996.

SCHON, D. A. **Formar professores como profissionais reflexivos**. In: NÓVOA, A. (Coord.). Os professores e a sua formação. Tradução Graça Cunha, Cândida Hespanha, Conceição Afonso e José António Sousa Tavares. Lisboa: Publicações Dom Quixote, 1992. P.77-91.

SILVA, C. Formação continuada: **"A Sala do Educador" como espaço de produção de conhecimento**. Dissertação (Mestrado), UNEMAT/PPGE/UFMT, Cáceres, 2014.

SOARES, E. C.**O professor de Química e a Epistemologia da Prática Pedagógica: limites e desafios para a inovação**, Tese de Doutorado, Porto Alegre, PUCRS, 2012.

TARDIF, M. **Saberes docentes e formação profissional**. 11 ed. Petrópolis, RJ: Vozes, 2010.

TOTTI, A. R., GOEMS, C. A. S., MOREIRA, S. P. T., SOUZA, W. G. M-Learning: **Possibilidades para a Educação a Distância**. Disponível em: [http://www.abed.org.br/congresso20111/cd/181.pdf.](http://www.abed.org.br/congresso20111/cd/181.pdf) Acesso em 26 jul. 2015.

TRIBUNAL DE CONTAS DA UNIÃO (TCU). Secretaria de Controle Externo da Educação, da Cultura e do Desporto. **Relatório de Auditoria Operacional Coordenada no Ensino Médio**. Processo TC 007.081/2013-8. Brasília, 2014.

UNIVERSIDADE FEDERAL DE MATO GROSSO. **PPGECN: Regimento Interno**. Cuiabá, 2011. 26 p.

VARJÃO, R. M. **Desenvolvimento de três aplicativos educacionais para plataformas de tablets e smartphones baseados em sistemas iOS**, Dissertação de Mestrado, PPGECE/UFSC, São Carlos, 2013.

VIEIRA, P. L. **Experimentos de Física com** *Tablets* **e** *Smartphones*, Dissertação de Mestrado, PPGEF/UFRJ, Rio de Janeiro, 2013.

## **APÊNDICE I** – **Termo de Consentimento**

Prezado (a) Senhor (a).

Essa pesquisa, realizada por Érika Cassia de Almeida Soares Kurpel Daron sob orientação da Prof. Dra. Elane Chaveiro Soares e co-orientação do Prof. Dr. Marcelo Paes de Barros, visa avaliar a usabilidade de um aplicativo para dispositivos móveis, versão Android 4.0 ou superior, por professores de Física, Química e Biologia como ferramenta de consulta e acesso aos produtos educacionais do PPGECN/IF/UFMT. Para viabilizar esse estudo, serão realizadas algumas tarefas diretamente nos aparelhos. Sua participação é voluntária e muito bem-vinda à comunidade acadêmica!

É importante frisar que nenhum dado pessoal seu será divulgado, sua identidade mantida em segredo. Os dados inerentes à pesquisa poderão ser divulgados a congressos, instituições de ensino e eventos científicos da área, mas sem nenhuma identificação. Qualquer dúvida a respeito dessa pesquisa entre em contato com o pesquisador ou com os orientadores por email:

**Pesquisadora**: Érika C. de A. Soares Kurpel Daron - *[erika.daron@yahoo.com.br](mailto:erika.daron@yahoo.com.br)*

Curriculum Lattes: http://lattes.cnpq.br/6561131161672114

**Orientadora:** Elane Chaveiro Soares - *[elaneufmt@gmail.com](mailto:elaneufmt@gmail.com)*

Curriculum Lattes: http://lattes.cnpq.br/3328904796449774

**Co-Orientador**: Marcelo Paes de Barros - *[marcelo.paes@fisica.ufmt.br](mailto:marcelo.paes@fisica.ufmt.br)*

Curriculum Lattes: http://lattes.cnpq.br/0322922106383445

**Li, entendi e concordo com a realização desta pesquisa. Confirmo que recebi uma cópia deste Termo de Consentimento e cedo meu consentimento de livre e espontânea vontade para participação deste estudo.** 

Cuiabá, \_\_\_\_\_ de \_\_\_\_\_\_\_\_\_\_\_\_\_\_\_\_\_\_\_ de 2015.

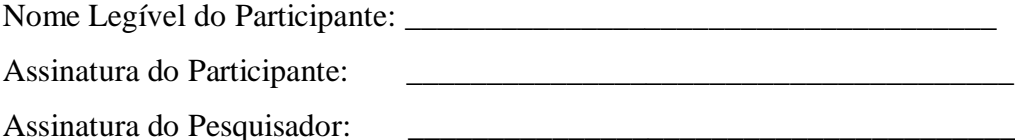

Prezado (a) Senhor (a).

Meu nome é Érika Cassia de Almeida Soares Kurpel Daron, aluna de mestrado do Programa de Pós-graduação em Ensino de Ciências Naturais da Universidade Federal do Mato Grosso, a **UFMT**, e minha pesquisa consiste em realizar um estudo a respeito da utilização de um aplicativo para dispositivos móveis como ferramenta de consulta e tradução dos produtos educacionais disponíveis na página do programa, sob a orientação da Prof.ª Dra. Elane Chaveiro Soares e co-orientação do Profº Dr. Marcelo Paes de Barros.

É importante frisar que nenhum dado pessoal seu será divulgado ou manipulado fora do âmbito da pesquisa.

**Érika C. de Almeida Soares Kurpel Daron:** *erika.daron@yahoo.com.br* **Elane Chaveiro Soares:** *[elaneufmt@gmail.com](mailto:elaneufmt@gmail.com)* **Marcelo Paes de Barros:** *[marcelo.paes@fisica.ufmt.br](mailto:marcelo.paes@fisica.ufmt.br)*

Obrigada!

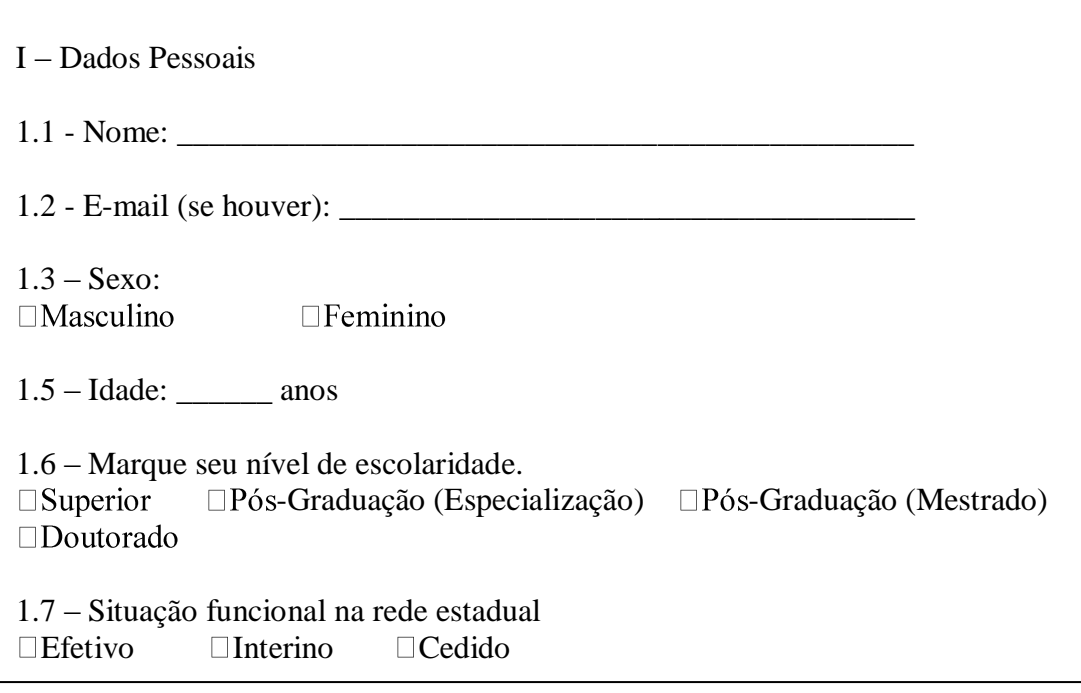

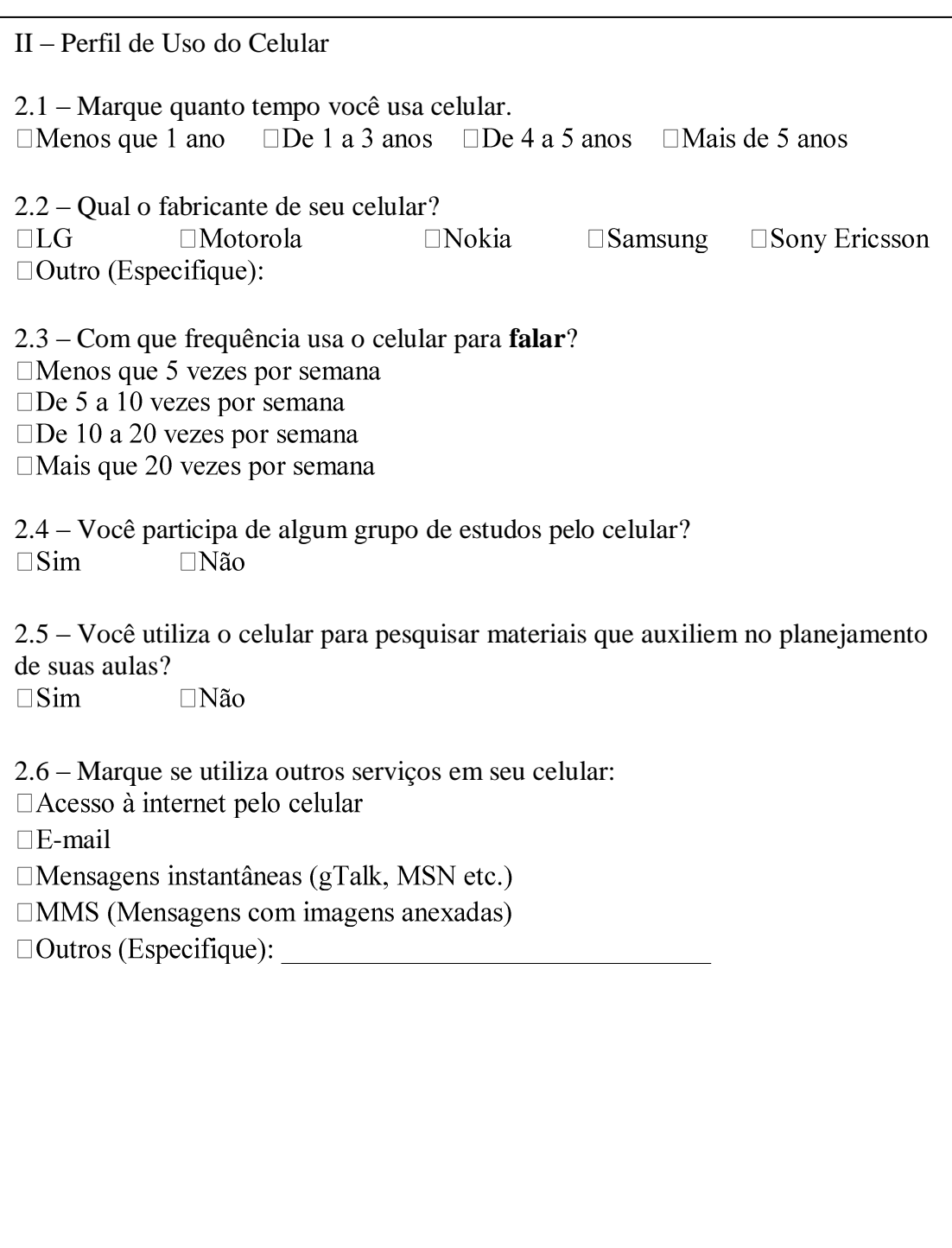

# **APÊNDICE III - Tarefas a serem executadas**

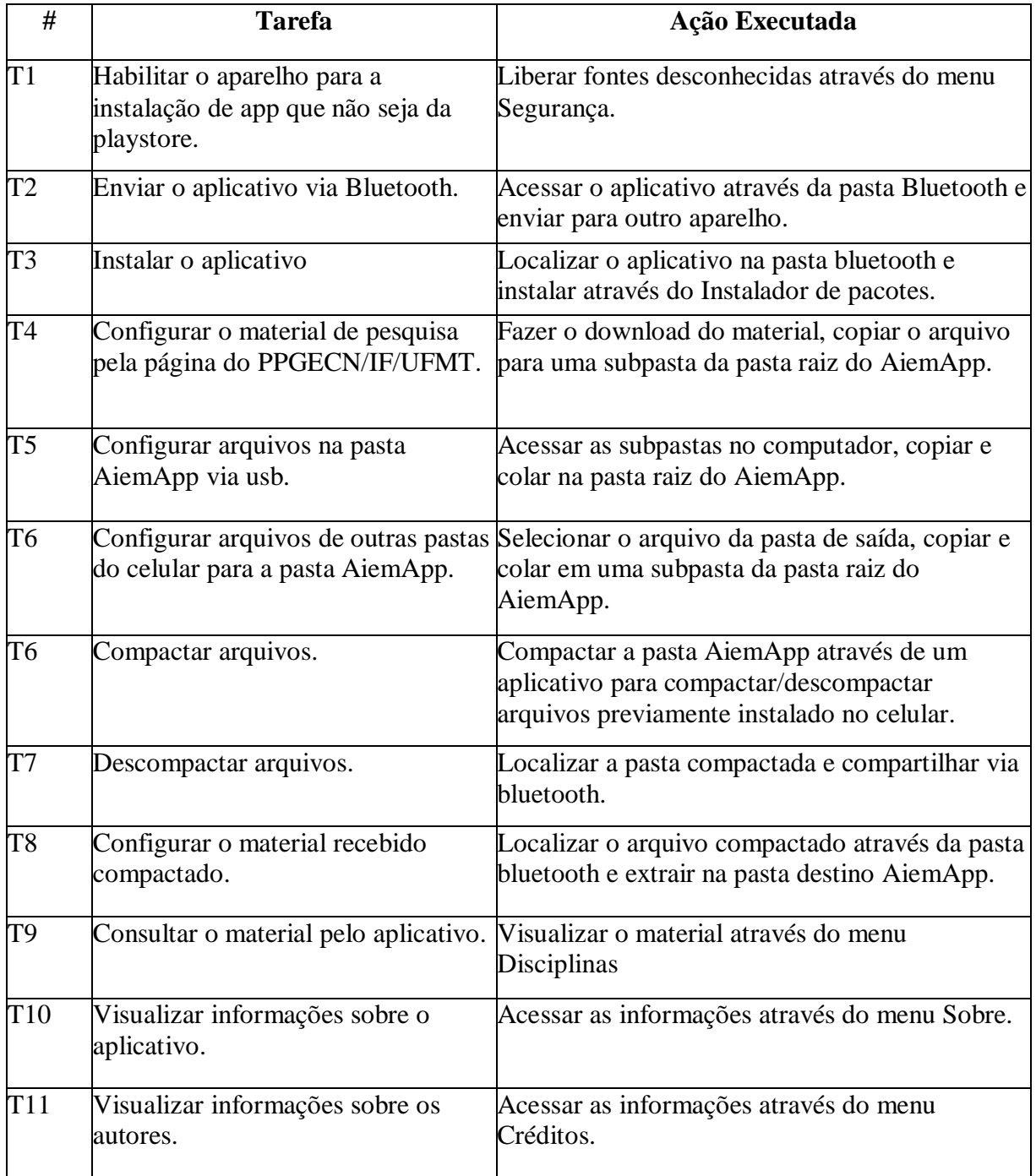

Fonte: (Adaptado de http://www.gqs.ufsc.br/wp-content/uploads/2013/10/Elabora%C3%A7%C3%A3o-evalida%C3%A7%C3%A3o-de-um-checklist-para-avalia%C3%A7%C3%A3o-de-usabilidade-de-aplicativospara-celular-touchscreen.pdf).

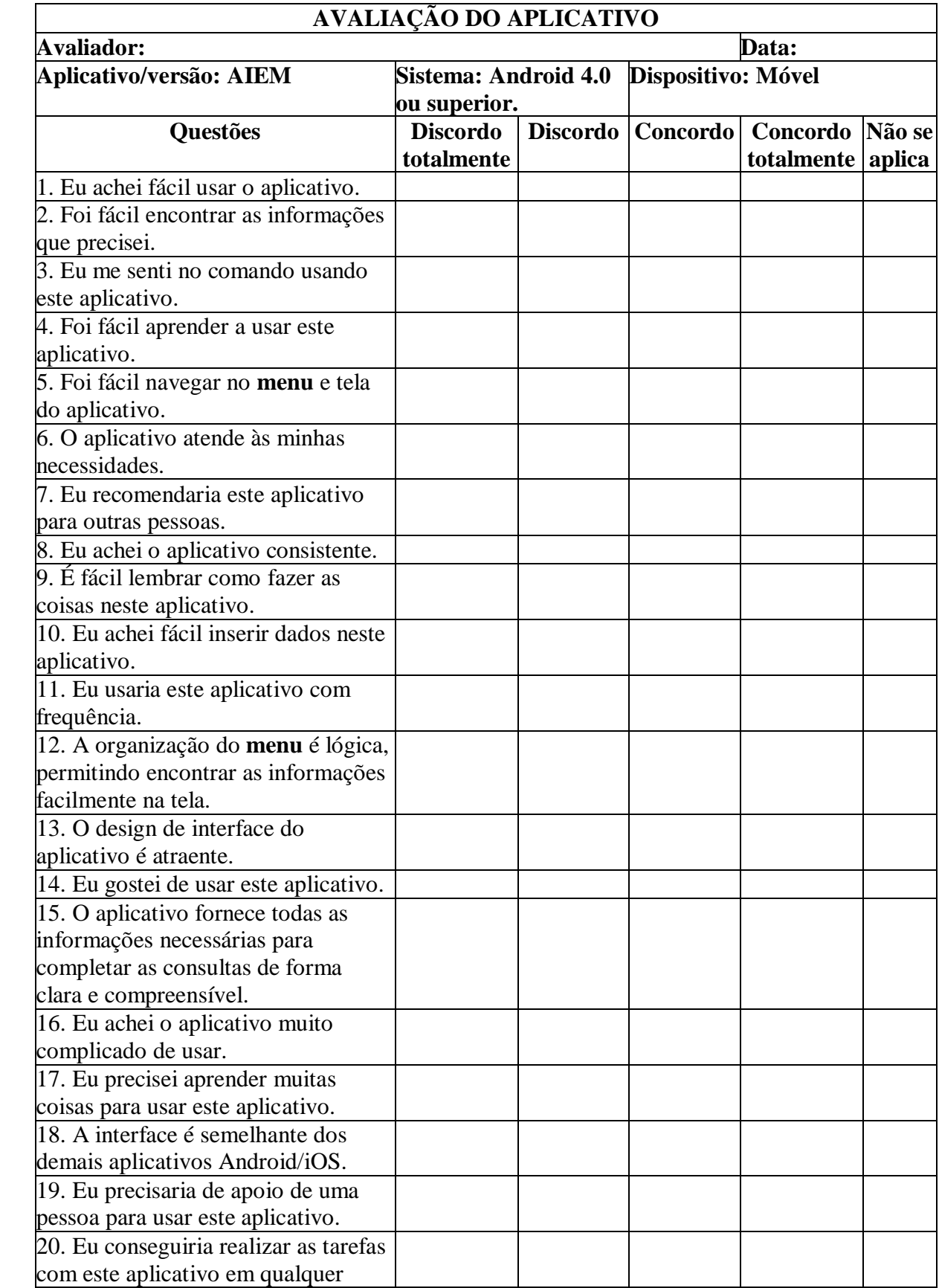

# **APÊNDICE IV - Avaliação do aplicativo**

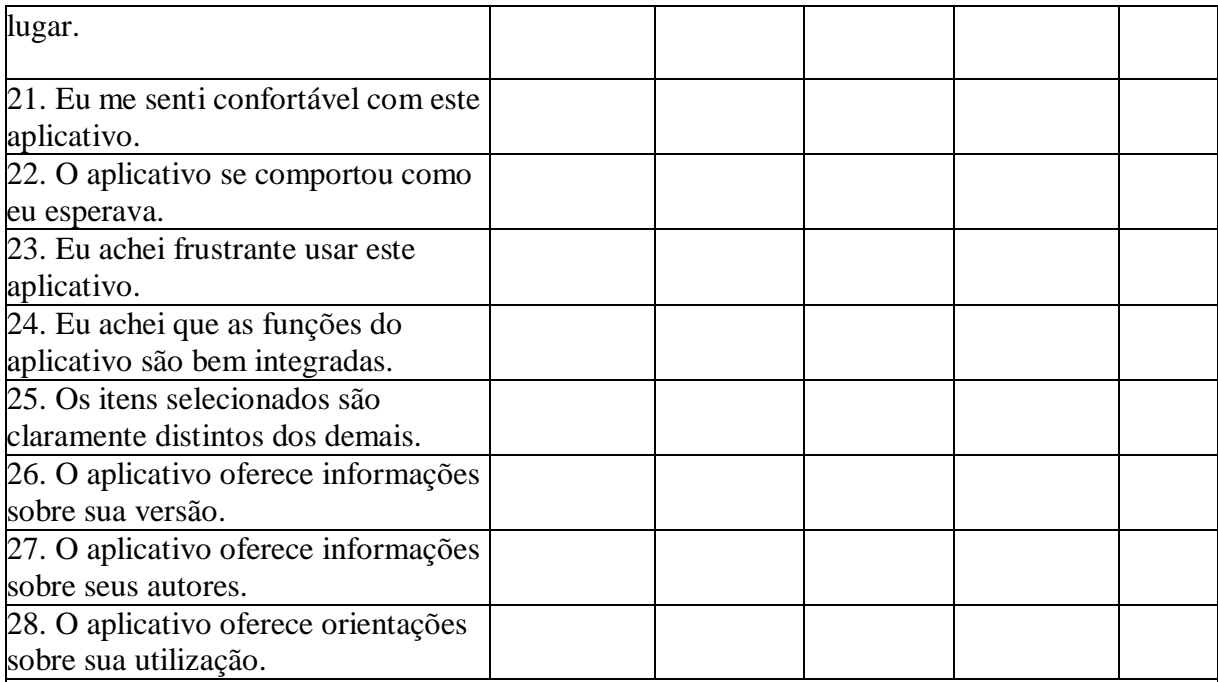

**Utilize este espaço para registrar suas críticas / sugestões:**

Fonte: (Adaptado de http://www.gqs.ufsc.br/wp-content/uploads/2013/10/Elabora%C3%A7%C3%A3o-evalida%C3%A7%C3%A3o-de-um-checklist-para-avalia%C3%A7%C3%A3o-de-usabilidade-de-aplicativospara-celular-touchscreen.pdf).
# **APÊNDICE V - Oferta de vagas para PPGECN/IF/UFMT**

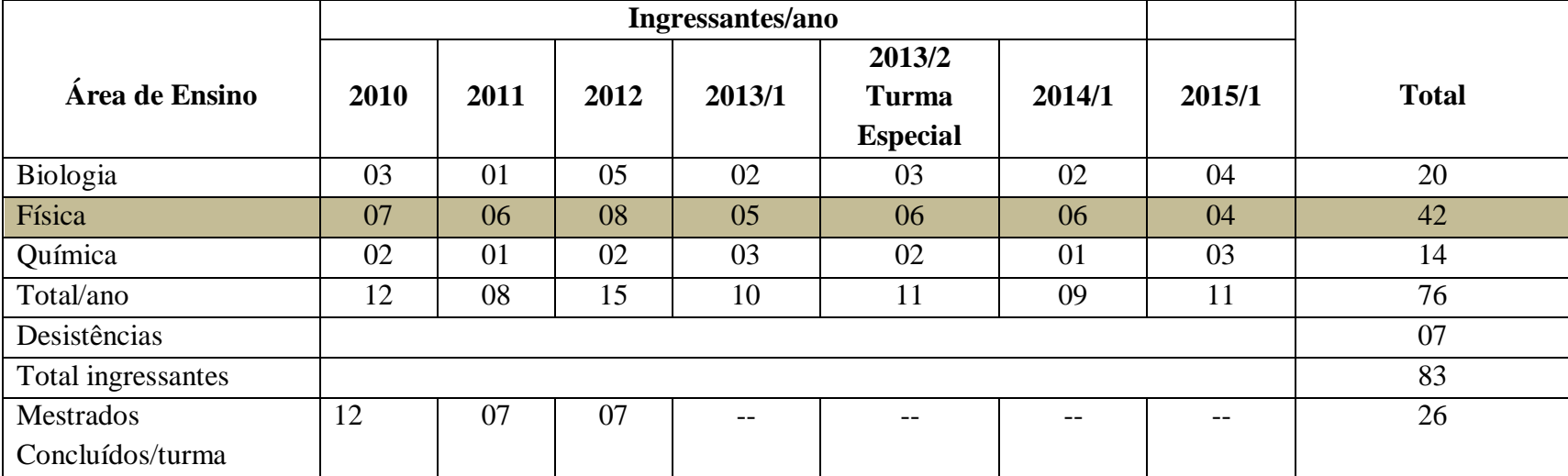

Quadro 1- Oferta de vagas para PPGECN/IF/UFMT.

Fonte: Dados extraídos do endereço eletrônic[o http://fisica.ufmt.br/pgec/.](http://fisica.ufmt.br/pgec/)

## **APÊNDICE VI - Cartografia dos questionários**

Quadro 2-Cartografia dos questionários.

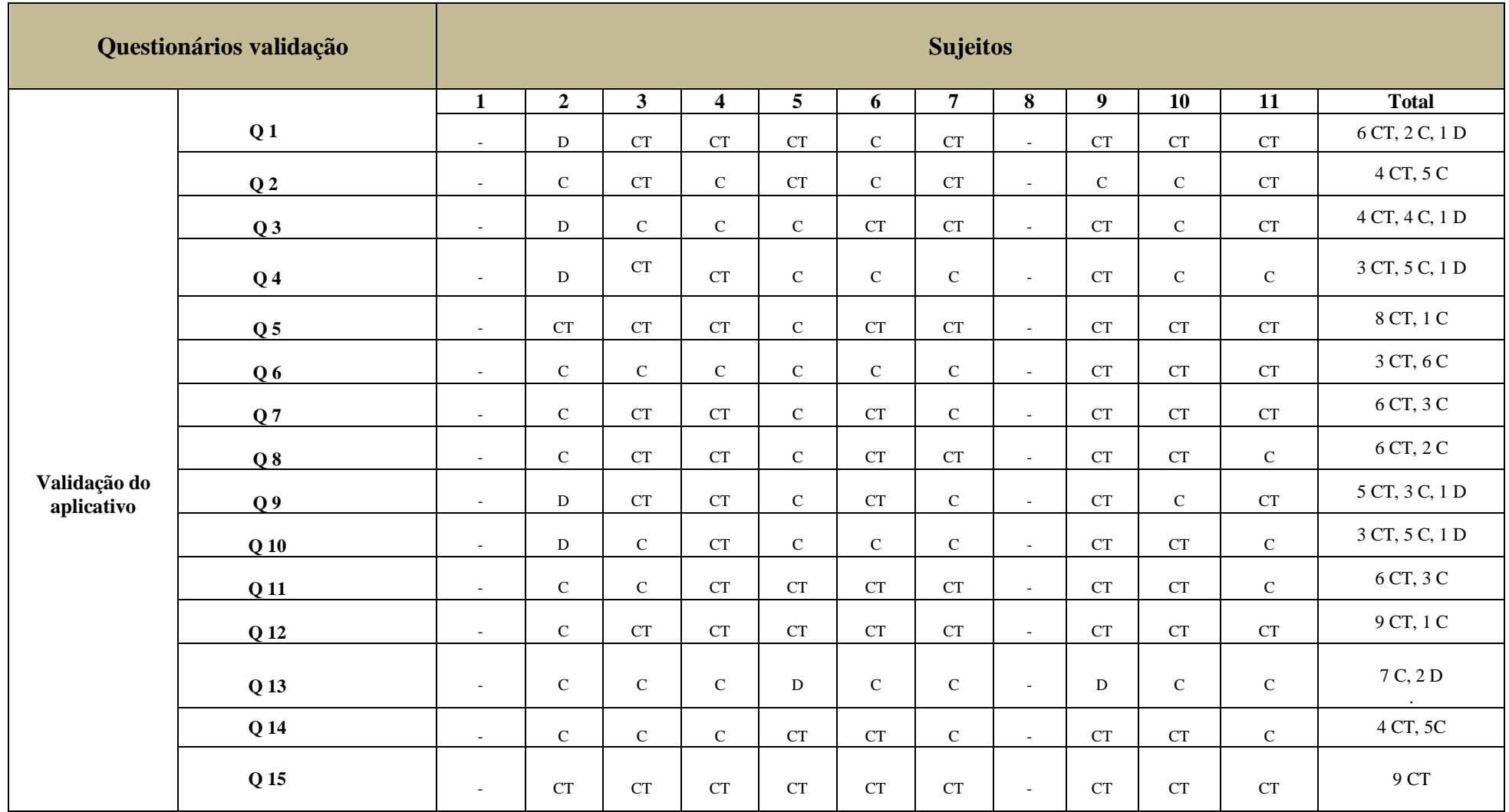

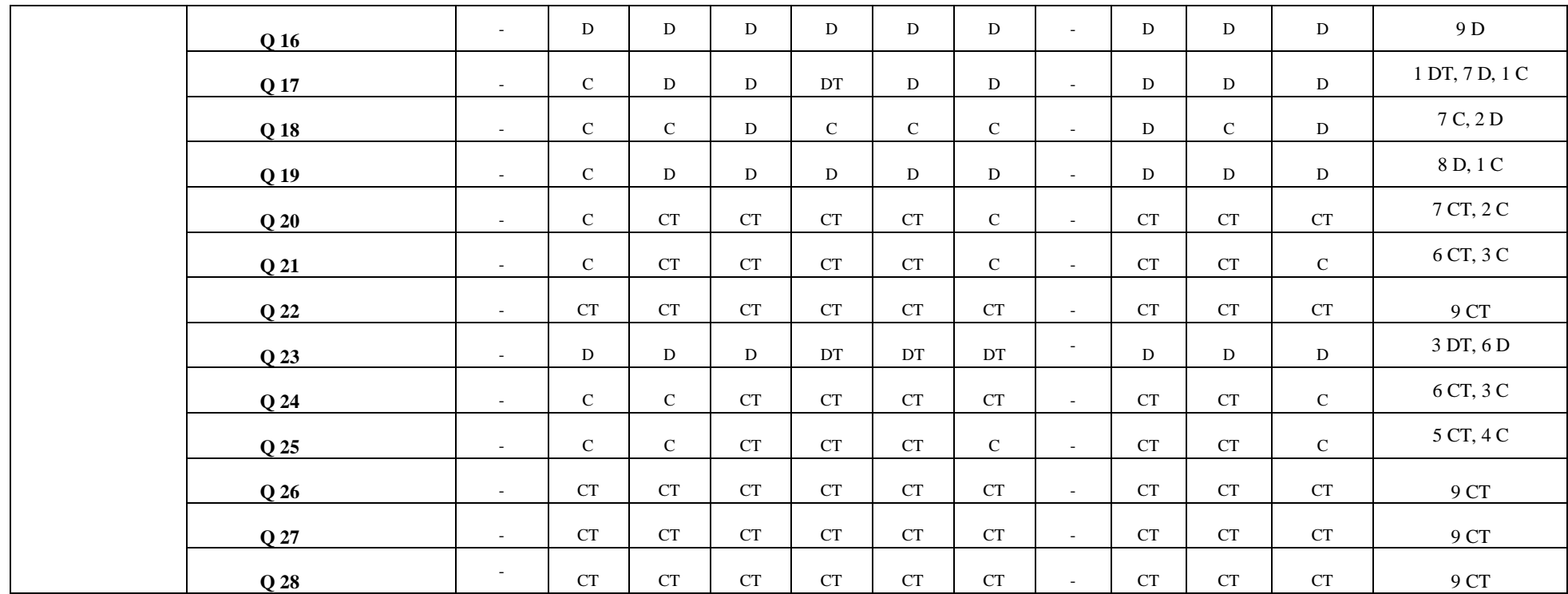

Fonte: a autora (2015) .

## **APÊNDICE VII - Catalogação das produções na área de Ensino de Biologia.**

Tabela 1 - Catalogação das produções na área de Ensino de Biologia.

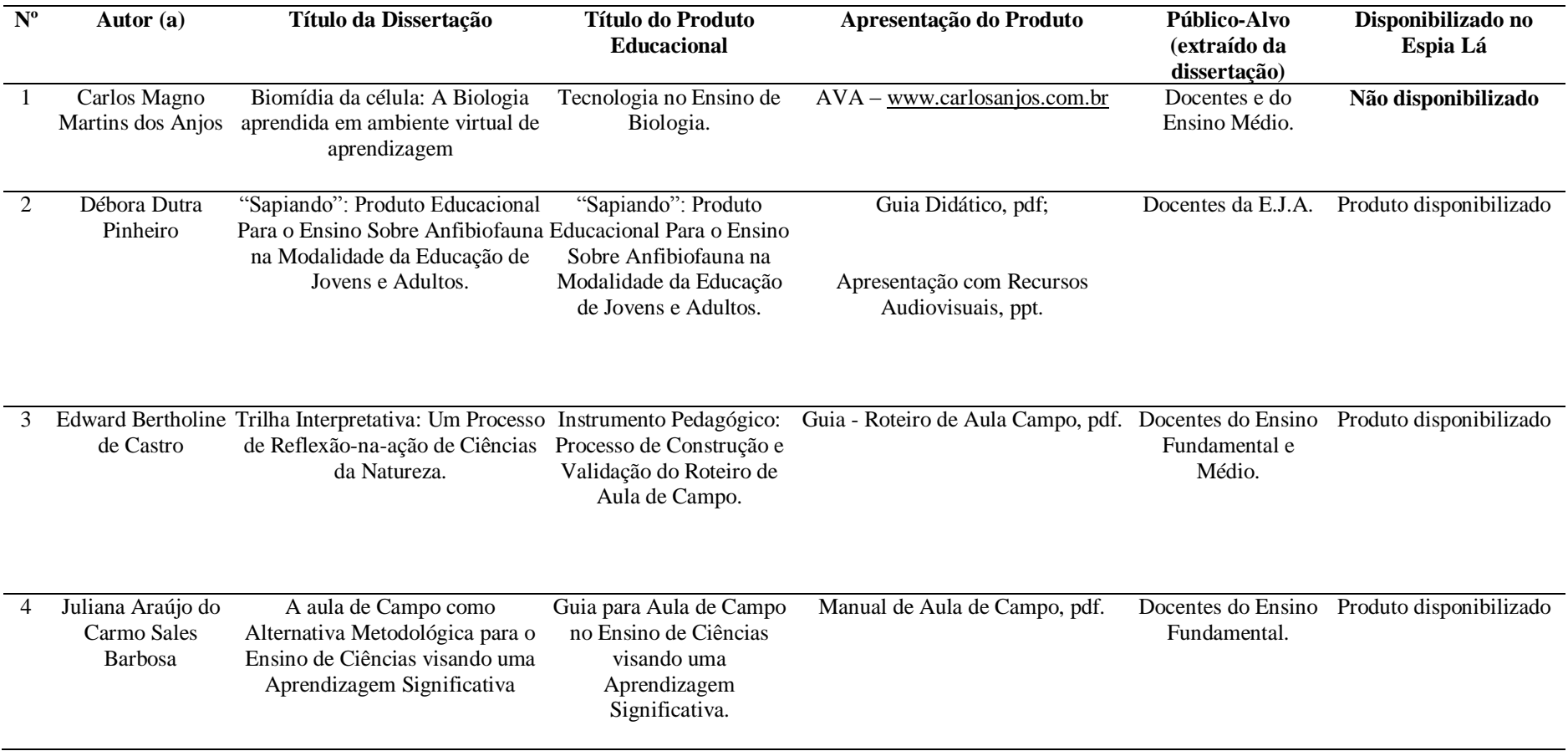

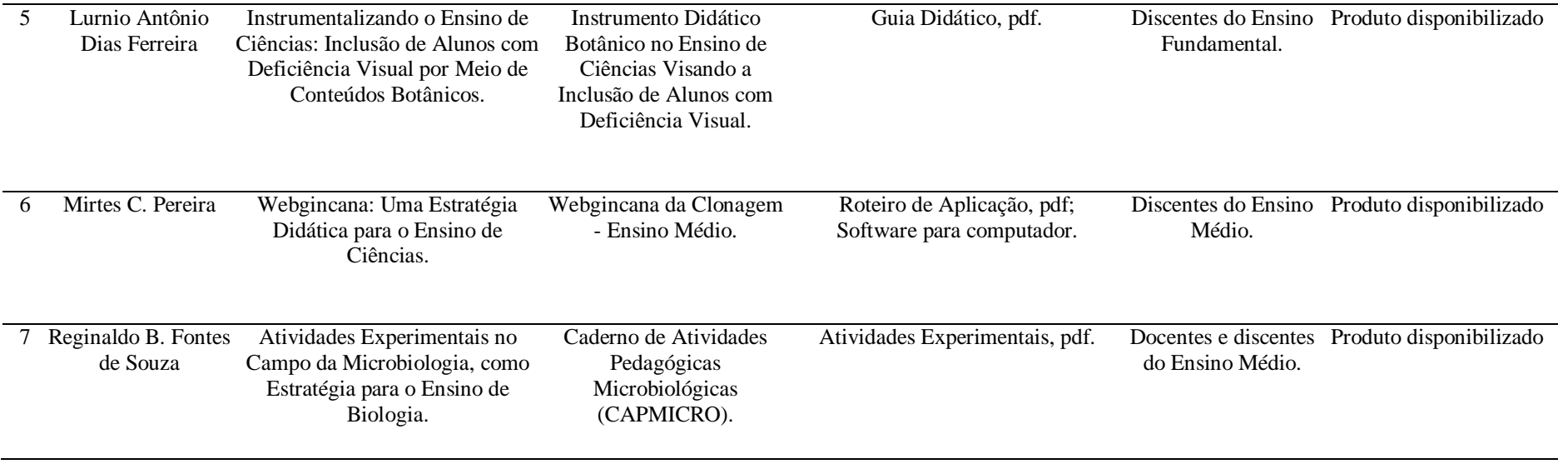

Fonte: Adaptado de MELLO, 2012.

### **APÊNDICE VIII - Catalogação das produções na área de Ensino de Física.**

Tabela 2 - Catalogação das produções na área de Ensino de Física.

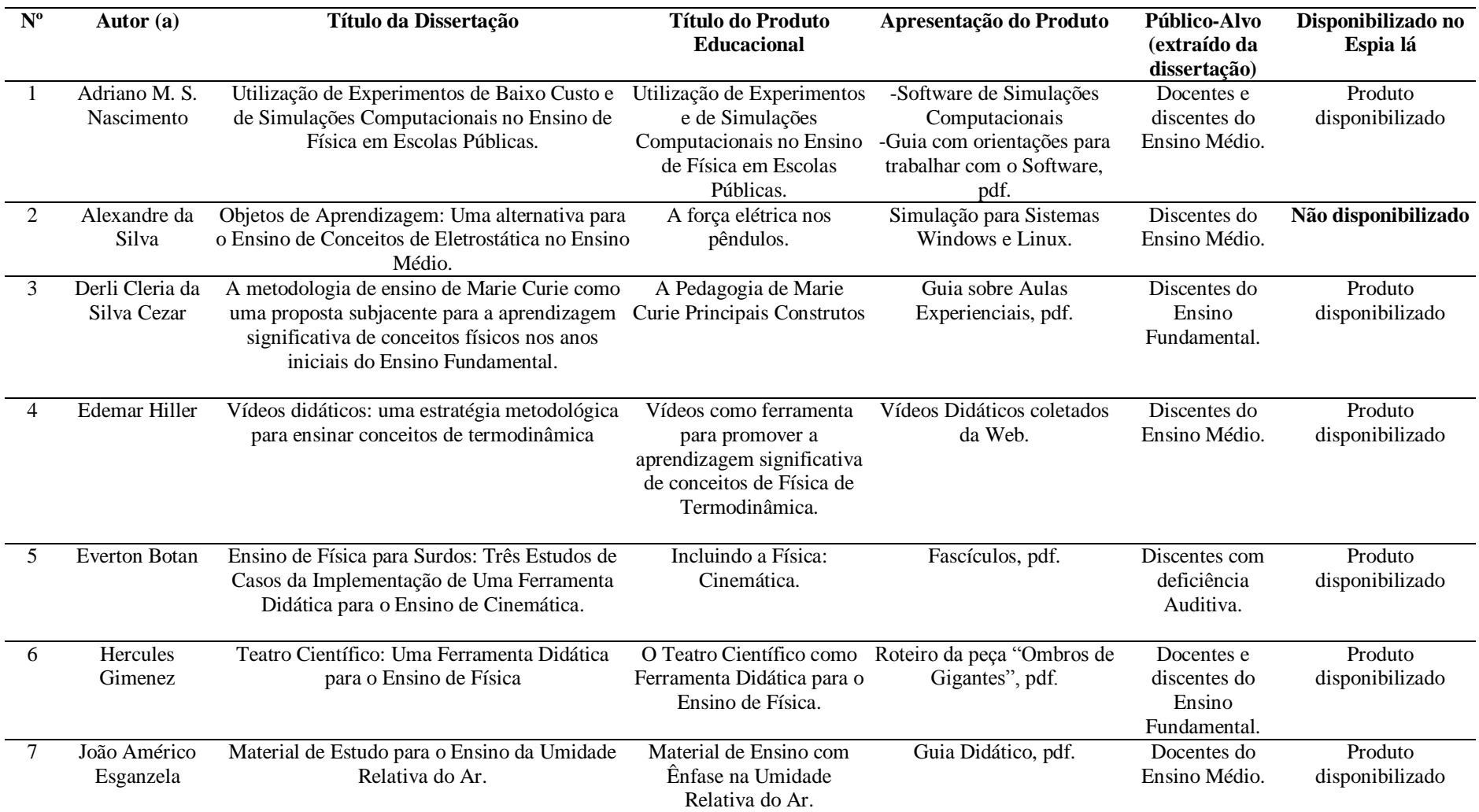

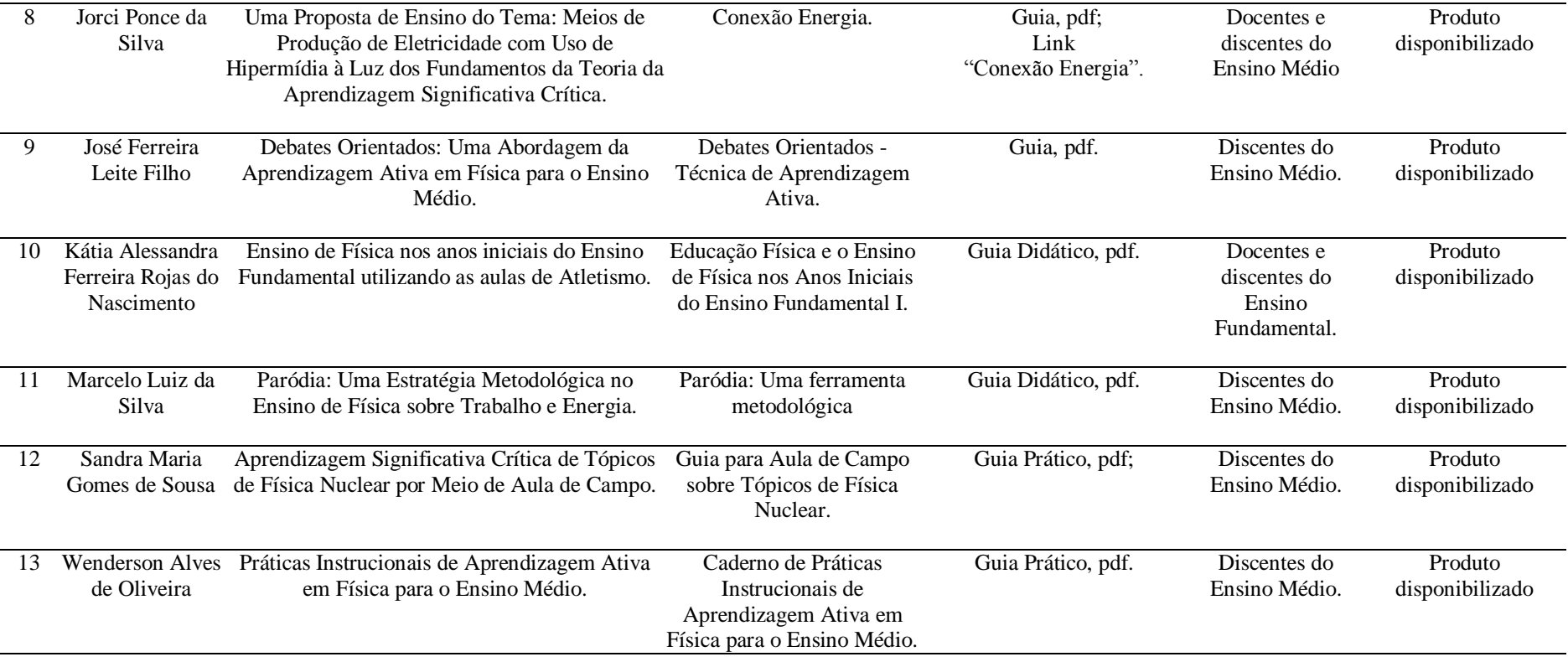

Fonte: Adaptado de MELLO, 2012.

### **APÊNDICE IX - Catalogação das produções na área de Ensino de Química.**

Tabela 3 - Catalogação das produções na área de Ensino de Química.

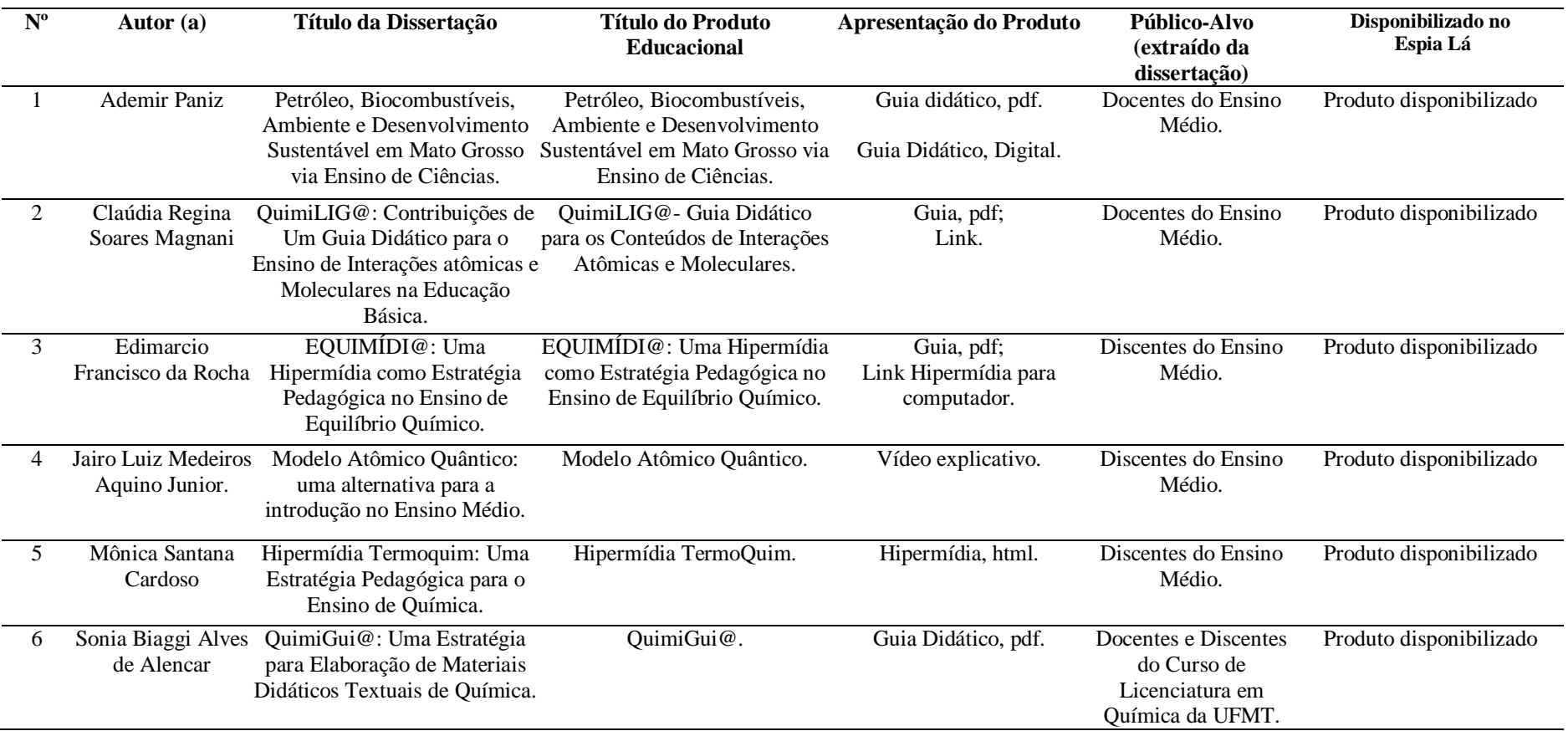

Fonte: Adaptado de MELLO, 2012.

**APÊNDICE X – Guia de Instalação do Aplicativo, Sala de Educador.**

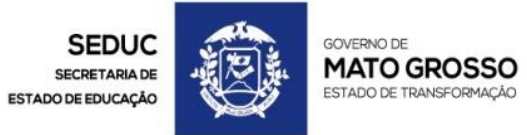

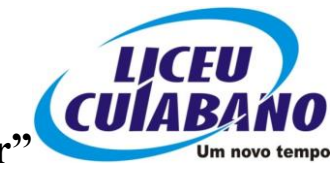

**E.E. Liceu Cuiabano "Maria de Arruda Muller"**

# *O celular como recurso na formação continuada*

# **Manual do Usuário**

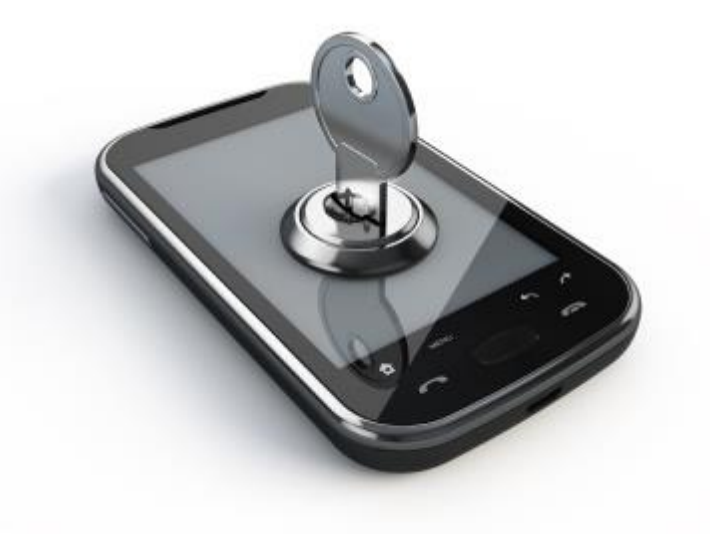

**Érika Cassia de Almeida Soares Kurpel Daron<sup>1</sup>**

#### **Caro usuário,**

**O Espia Lá – AIEM: Ambiente Interativo Educacional Móbile - é um aplicativo que funciona como uma ferramenta de organização e de acesso facilitado a produtos educacionais.** 

**O aplicativo poderá ser utilizado em dispositivos com sistema operacional Android 4.0 ou superior e após sua instalação o professor poderá depositar de forma organizada materiais didáticos com recursos multimídia nos formatos mp3, mp4, html, pdf, constituindo uma espécie de "banco de materiais". A consulta aos materiais é rápida, fácil e não necessita de conexão com a internet ou criação de uma conta de usuário para seu uso.** 

**Ao acessá-lo você poderá perceber outra funcionalidade que o aplicativo lhe oferece, como por exemplo, criar novas pastas para depositar materiais de seu interesse e adequar à sua necessidade. Este guia foi elaborado para auxiliá-lo no procedimento de instalação do aplicativo em dispositivos móveis e configuração de materiais de consulta.**

**Com a primeira versão do aplicativo, o usuário receberá também 24 (vinte e quatro) produtos educacionais disponibilizados no** *Banco de Produtos Educacionais* **do programa (PPGCN/IF//UFMT) do período de junho de 2012 a maio de 2015.**

**O aplicativo foi desenvolvido como parte integrante para a obtenção do título de mestre em educação em Ciências Naturais, do Programa de Pós-Graduação em Ensino de Ciências Naturais, da área de Ensino de Química da Universidade Federal de Mato Grosso (UFMT), e chega até o professor como um Produto Educacional.**

**Seja bem-vindo e aproveite ao máximo o material!**

**Profª Esp. Érika Cassia de A. S. Kurpel Daron (Autora)** [erika.daron@yahoo.com.br](mailto:erika.daron@yahoo.com.br)

 **Daniel Santos Coelho (Co-autor)** [daniel.coelho.santos@gmail.com](mailto:daniel.coelho.santos@gmail.com) Antes de instalar o aplicativo no celular é necessário habilitar o Android para aceitar a instalação de aplicativos que não sejam da Play Store.

**1 - Configurando o Android para instalar aplicativos que não são da Play Store.**

Primeiro passo - acessar o menu de aplicativos do Android.

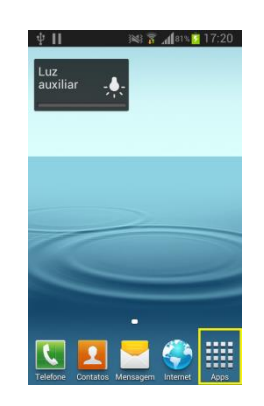

 Segundo passo - ir a configurações, ou em ajustes (dependendo da versão do Android).

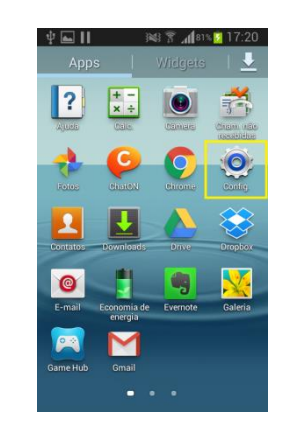

 Terceiro Passo - no painel de configuração localize o menu: Segurança.

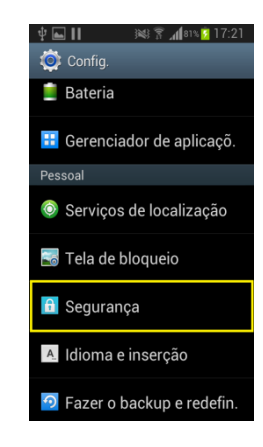

 Quarto Passo - ao acessar o menu Segurança será apresentada uma série de configurações. Localize a opção **fontes desconhecidas**.

Essa opção habilita a instalação de aplicativos de outras fontes além da Play Store (Site oficial de aplicativos para Android).

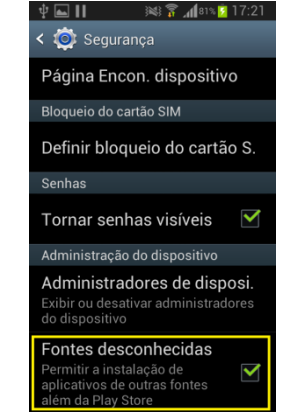

- **2 - Enviando o Aplicativo via Bluetooth**
- Primeiro Passo: Ir em meus arquivos

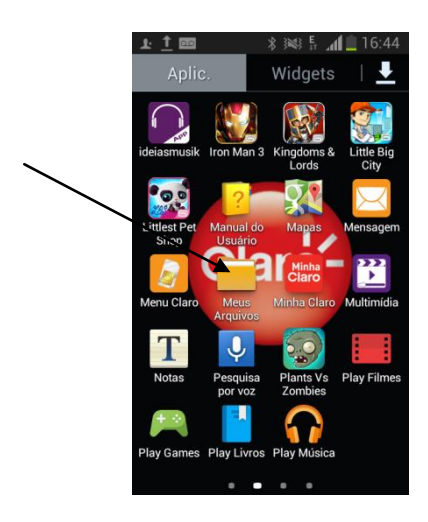

• Segundo Passo – Selecionar todos os arquivos

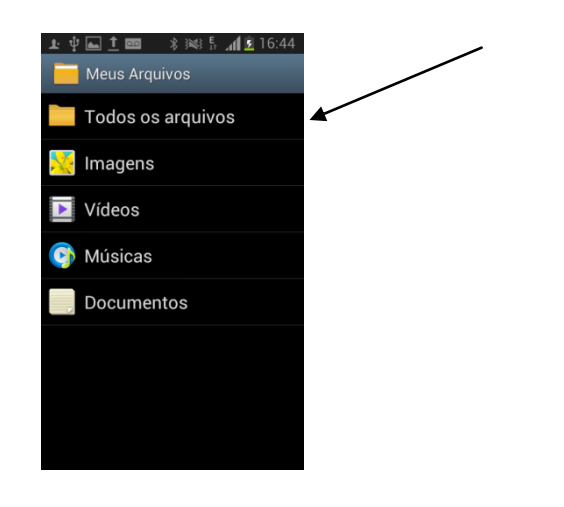

Terceiro Passo – Clicar em **sdcard0**

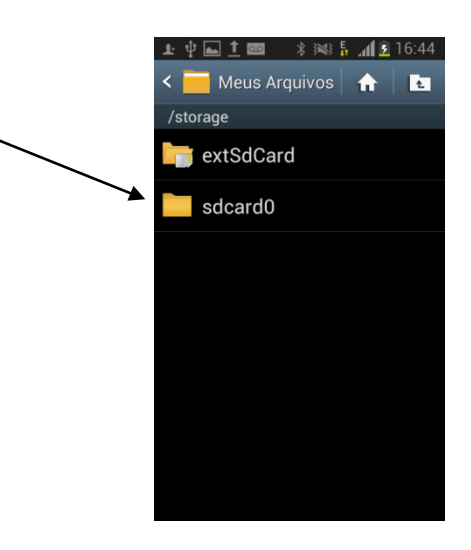

Quarto Passo – Clicar na pasta Bluetooth

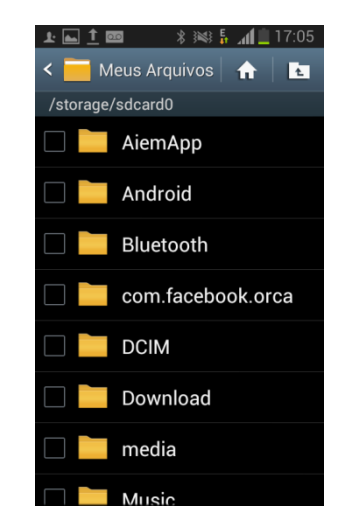

 Quinto Passo – Selecionar o arquivo do **app-release-1.apk** e aceitar no outro aparelho.

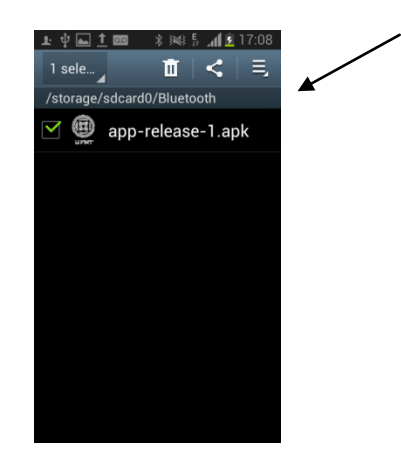

 Sexto Passo - Clicar no ícone de compartilhamento e selecionar o aparelho destino e neste, aceitar

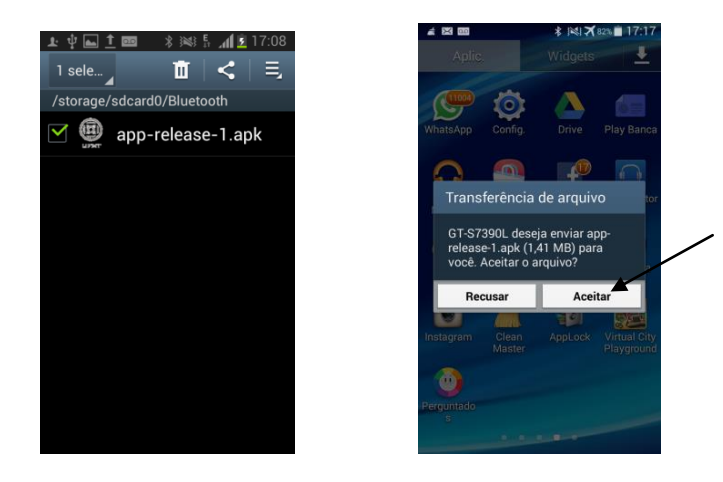

#### **3 - Instalando Aplicativo.**

 Primeiro Passo - localize o aplicativo (caso tenha sido transferido via Bluetooth o aplicativo irá encontrar-se na pasta Bluetooth do aparelho. Caso tenha sido baixado da internet poderá estar na pasta Download).

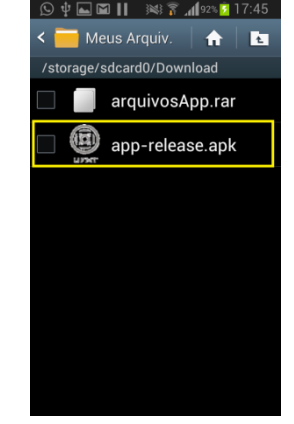

 Segundo Passo - clique no ícone do aplicativo e logo em seguida será apresentado à seguinte tela de opções. Selecione a opção **Instalador de Pacotes**.

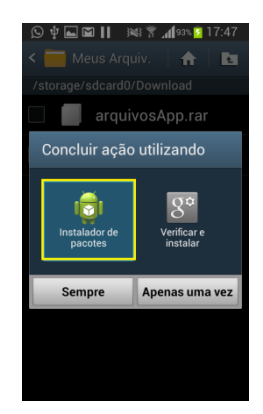

 Terceiro Passo - após ser selecionada a opção: **Instalador de Pacotes será** habilitado dois botões com opções de instalação. São eles: Sempre, e Apenas uma vez. Selecione a opção: **Apenas uma vez.**

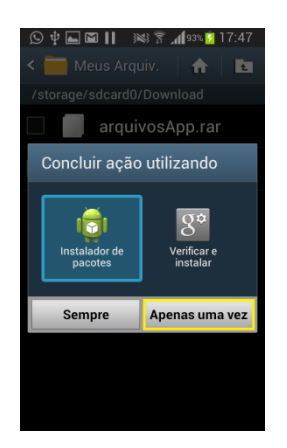

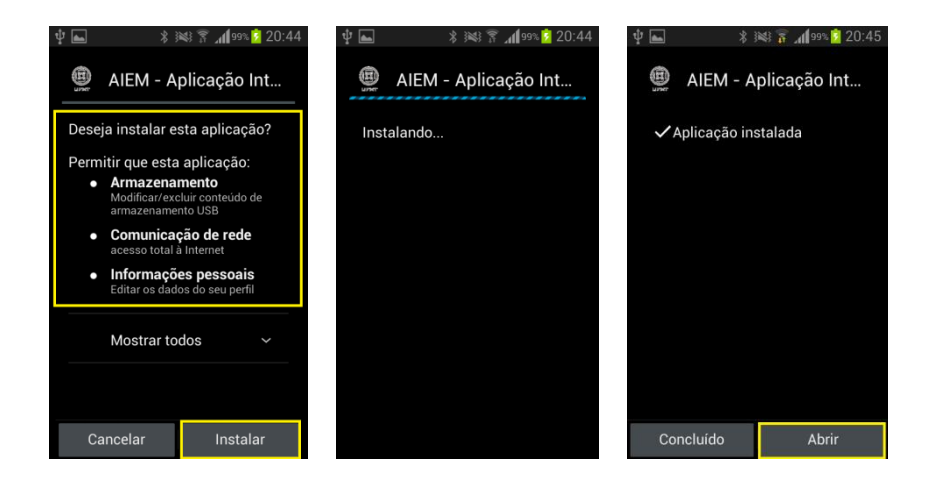

Espere finalizar a instalação.

 Quarto Passo - Logo em seguida será apresentada a tela de instalação do App.

Nessa tela encontramos informações muito importantes, pois além do botão instalar tem também informações referentes às permissões, requisito necessário para o aplicativo funcionar no aparelho.

**Obs: para aplicativos que não sejam da Play Store é de extrema importância saber a procedência do aplicativo (de terceiros) antes de instalar no aparelho. Por motivo de segurança.**

**Finalizada a instalação do aplicativo, agora é a hora de configurar os materiais para consulta.**

#### **4 - Configurando o material de pesquisa no aplicativo.**

Após a instalação do aplicativo na pasta raiz **sdcard0** será criada a seguinte pasta: **AiemApp**. Essa pasta (AiemApp) será utilizada pelo aplicativo para leitura e apresentação do material disponibilizado.

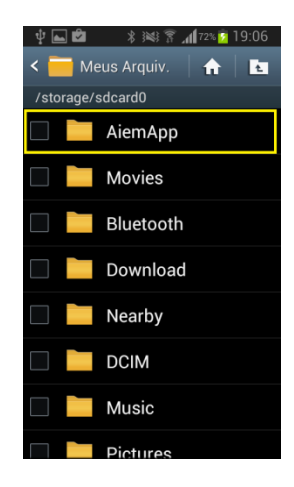

Em cada pasta que criarmos dentro de AiemApp poderemos colocar qualquer conteúdo como arquivos em: PDF, HTML, MP3, MP4, vídeo.

Todo esse material será apresentado no aplicativo de forma interativa. Mas existem arquivos como, arquivos executáveis para Windows, apresentações em slides que o aplicativo não executará, pois não há aplicativos na Play Store para apresentação desse tipo de arquivo, entre outros.

**Os produtos educacionais do PPGCN/IF/UFMT estão disponíveis na página do programa e você pode acessá-lo pelo endereço:**

Faça o download do arquivo de interesse e salve na subpasta que você criou dentro da pasta AiemApp. Dessa forma você terá o material para uma consulta rápida, a qualquer momento e sem a dependência da internet.

Você também poderá salvar nas subpastas da pasta AiemApp qualquer material de outras pastas do seu dispositivo nos formatos. Veja o exemplo:

 Primeiro Passo - Ir a meus arquivos, clicar em todos os arquivos, depois em sdcar0.

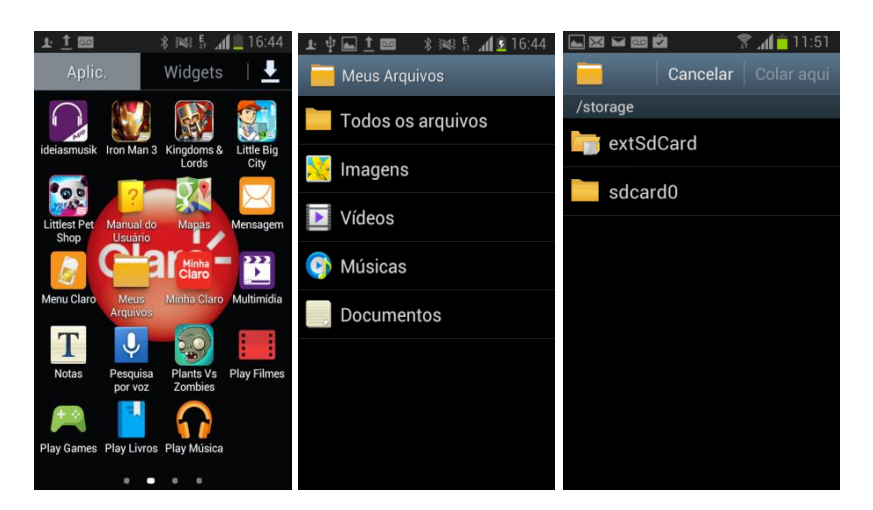

**<http://fisica.ufmt.br/pgec/>**

 Segundo Passo - Acessar a pasta, selecionar o arquivo e clicar em copiar.

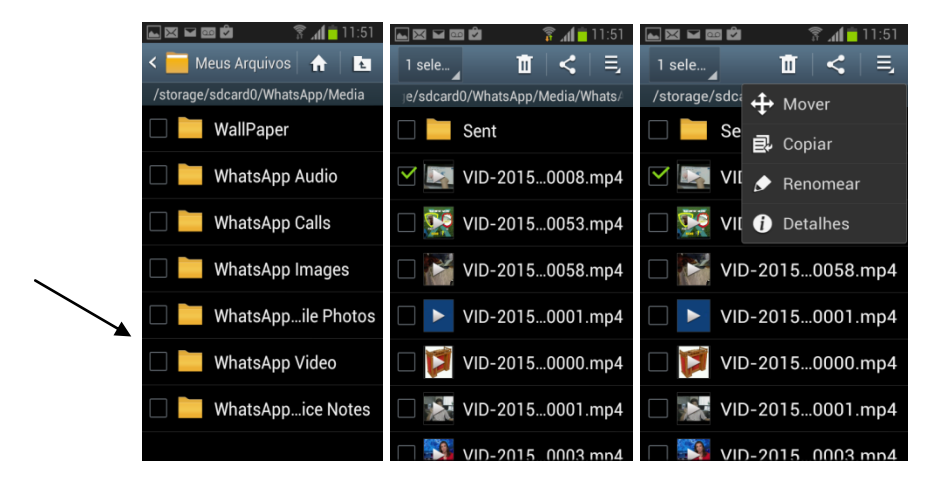

 Terceiro Passo - Voltar à pasta sdcard0, acessar a pasta AiemApp, e posteriormente acessar a subpasta destino do arquivo.

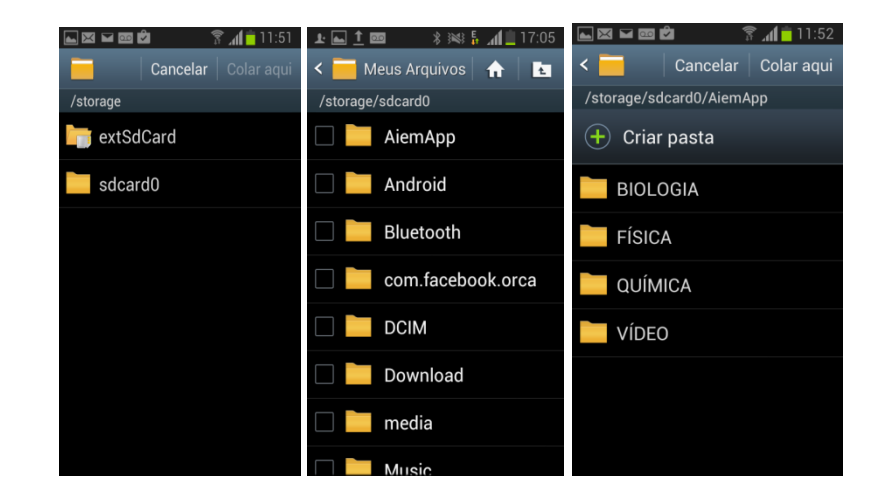

Quarto Passo - Clicar em "colar aqui".

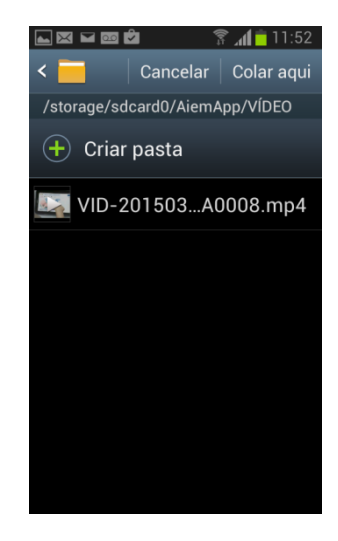

Pronto, dessa forma o arquivo fica salvo na pasta raiz do aplicativo e você poderá acessá-lo através do ícone do aplicativo AiemApp. Veja:

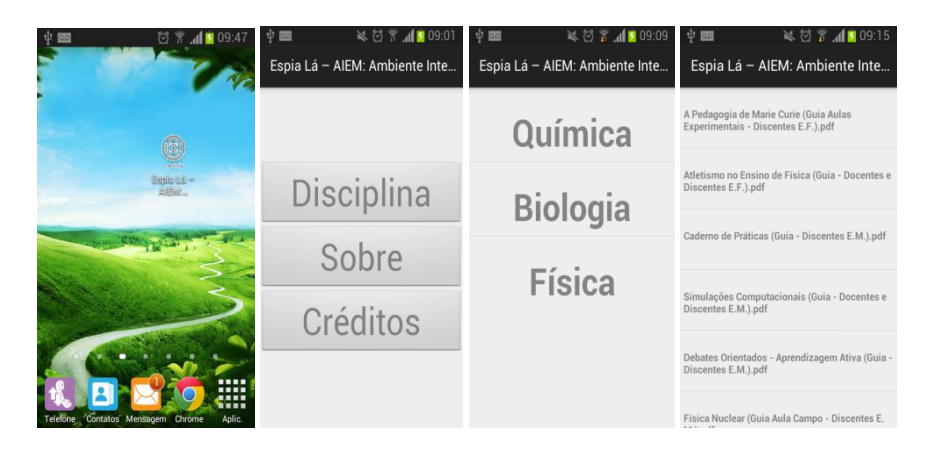

#### **5 - Configurando Arquivos na pasta AiemApp – via usb**

Para configurar o conteúdo a ser trabalhado no aplicativo pelo cabo USB de um computador para o celular, basta:

 $\bullet$  Primeiro Passo - selecionar a pasta:

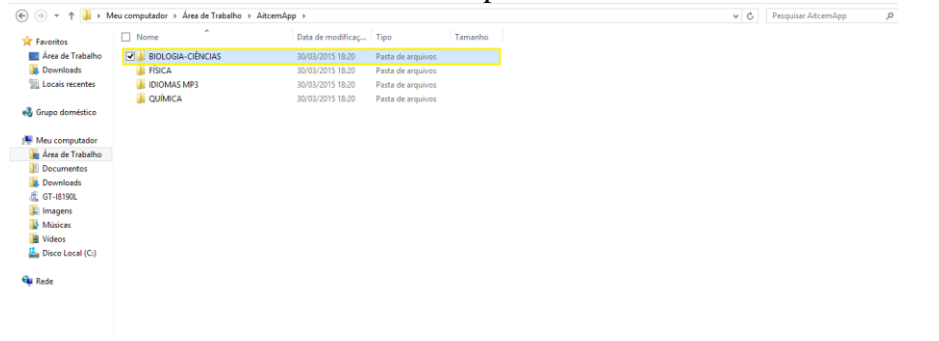

Logo em seguida utilizar as teclas de atalho Ctrl + c ou botão direto sobre a pasta no menu que será apresentado escolher a opção copiar.

 Segundo passo - localizar a pasta AiemApp no celular para isso devemos localizar o aparelho conectado via USB ao computador:

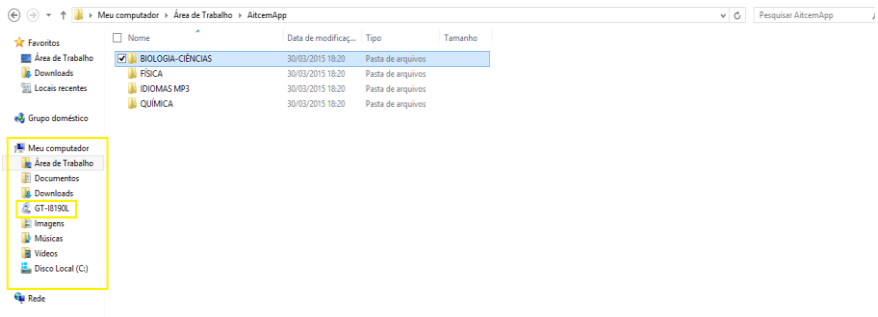

Em seguida acessar o aparelho até chegar na pasta AiemApp:

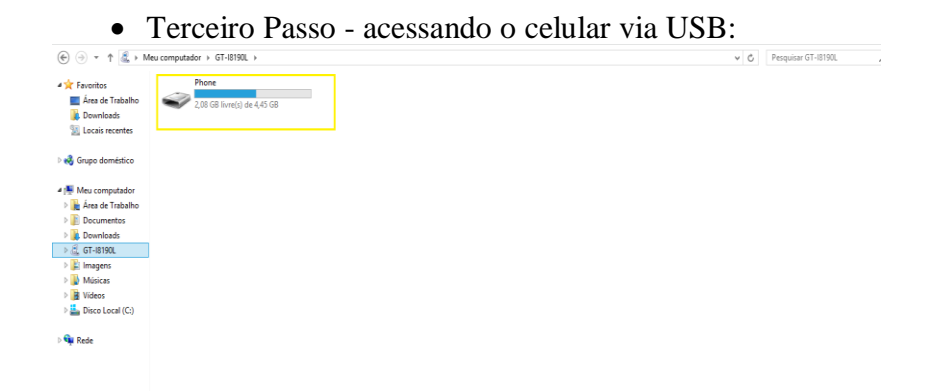

Dê um duplo clique no ícone e assim acessando o cartão sdcard0 do aparelho:

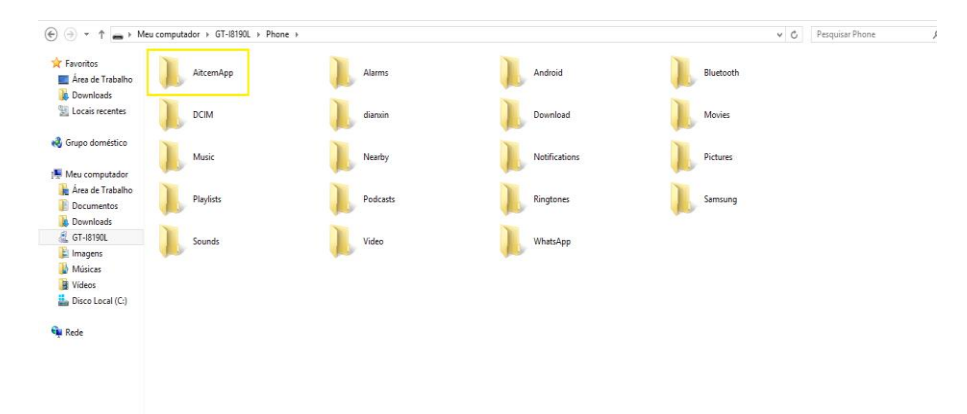

Agora utilizamos as teclas de atalho Ctrl + v ou clicar com o botão direito do mouse selecionar a opção colar. Nesse momento adicionamos a pasta selecionada com todo seu conteúdo.

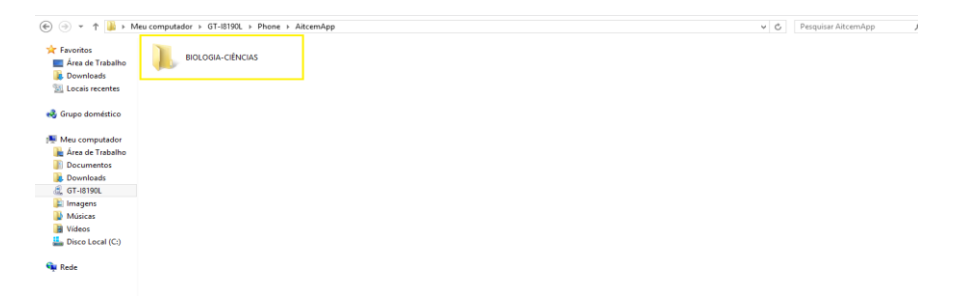

Quando visualizarmos o conteúdo da pasta pelo aplicativo, veremos da mesma forma como foi mostrado anteriormente neste tutorial.

Na imagem acima mostra as pastas que existem no cartão de memória do aparelho celular, entre elas a pasta AiemApp. Em seguida com um duplo clique na pasta iremos ter acesso aos conteúdos internos da pasta.

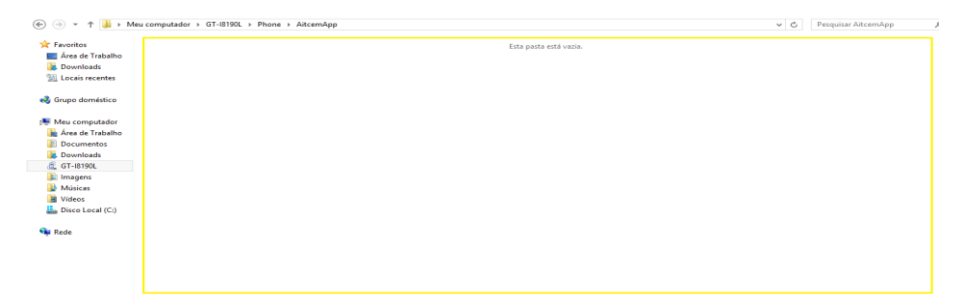

Nesse caso como acabamos de instalar o aplicativo não teremos nenhuma pasta.

#### **6 - Transmitindo os arquivos via Bluetooth**

Caso tenha a necessidade de transmitir arquivos via bluetooth teremos de tomar alguns cuidados para que tudo saia perfeito.

- Primeiro Passo: Baixar da Play Store um aplicativo para zipar arquivos, pois o Android não permite transmitir uma pasta pelo bluetooth com todos os arquivos dentro sem estar zipado.
- Caso contrário terá de transmitir arquivo por arquivo.

- Eu utilizo um aplicativo chamado RAR. Fiz o download direto da Play Store pelo Android.

 Segundo Passo - Consultando na Play Store o aplicativo RAR

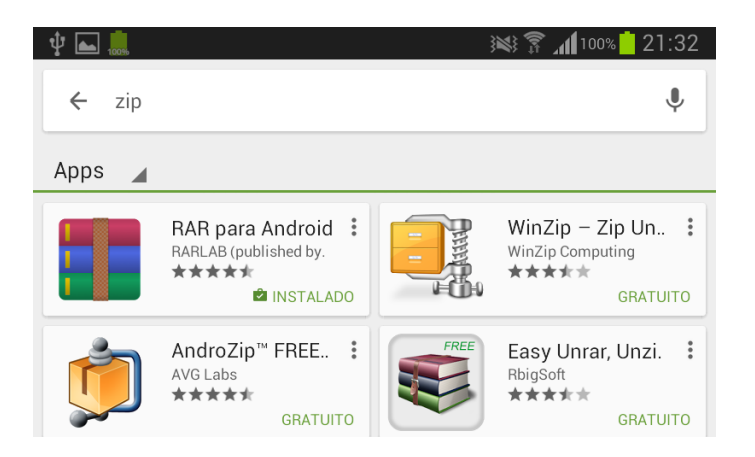

Terceiro Passo - Instalar o aplicativo RAR para Android.

 Quarto Passo - acessando o menu de aplicações já podemos ver o ícone do aplicativo.

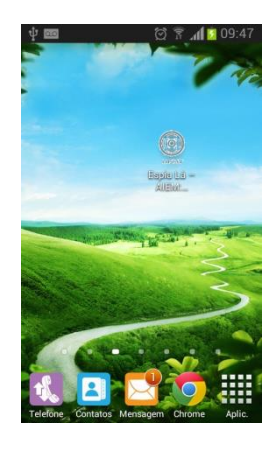

Será com a ajuda desse aplicativo que iremos compactar a pasta com os arquivos e transmitir a outros aparelhos.

Com o aplicativo RAR instalado, agora vamos compactar a nossa pasta AiemApp para transmitir ela via Bluetooth para outro aparelho.

 Quinto Passo - acessar o menu de aplicativos e inicializar o aplicativo RAR.

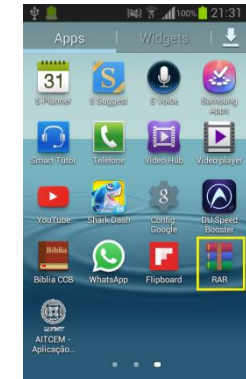

#### **- Inicializando o aplicativo:**

Na lista de pastas que ele nos apresenta podemos ver a pasta AiemApp, selecionar e mandar para ser compactada:

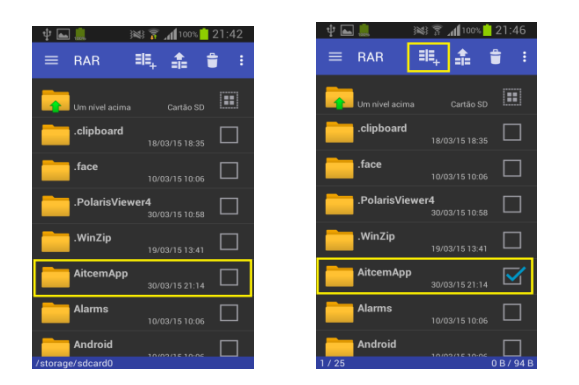

Logo em seguida veremos outra tela com algumas informações como tipo de arquivo a ser compactado e o local onde será depositado o arquivo. Clicar OK, a compactação da pasta será iniciada.

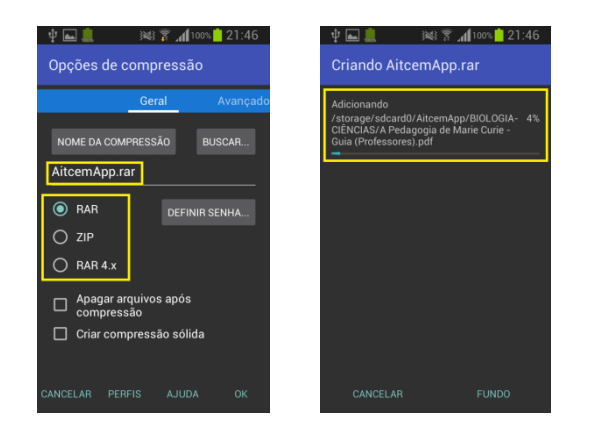

Em seguida vamos à pasta **sdcard0** para transmitir a pasta zipada para outro celular.

Primeiro Passo - localizamos o arquivo;

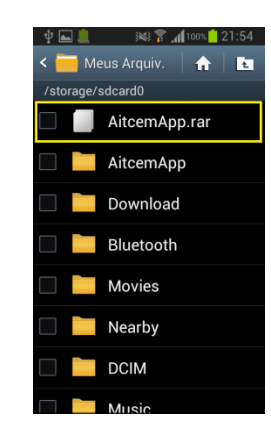

 Segundo Passo - marcamos o arquivo e clicamos no botão de opções para transmiti-lo via Bluetooth;

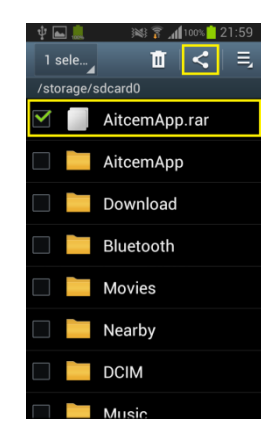

 Terceiro Passo - é só selecionar o ícone de bluetooth e selecionar o aparelho que deseja transmitir o arquivo.

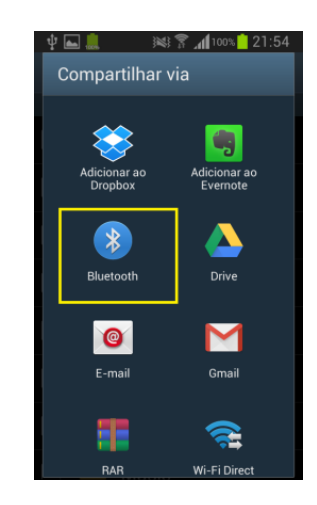

**- Configurando arquivo no celular que recebeu o arquivo zipado**:

Para quem recebeu o arquivo ele irá se encontrar na pasta Bluetooth.

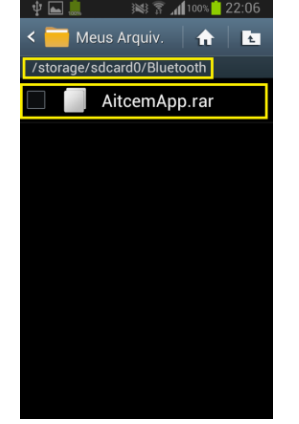

Para ter acesso ao conteúdo do arquivo (.zip) quem recebeu deverá ter instalado o mesmo aplicativo RAR.

Com o aplicativo RAR já instalado:

 Primeiro Passo - clicar uma vez no aplicativo que será apresentado a pasta compactada, onde poderá escolher um lugar para ser descompactada;

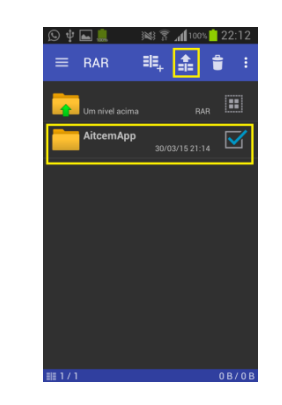

 Segundo Passo - em seguida é apresentada mais uma tela para dizer onde deveremos extrair os arquivos da pasta.

> Em nosso caso será na seguinte pasta: **/storage/sdcard0/AiemApp**.

É nesse endereço que a pasta AiemApp é criada quando o aplicativo é instalado. Vamos extrair o arquivo nesse diretório para substituir a pasta e apresentar todos os materiais passados via Bluetooth.

> **9 中国皇 ※ ※ 7.41:00% 22:12** Opcões de extração CAMINHO DE DESTINO  $\widehat{(*)}$  BUSCAR. /storage/sdcard0/AitcemApp **Example 2** Perguntar antes de substituir ◯ Substituir sem perquntar ◯ Ignorar arquivos existentes  $\Box$  Manter arguivos quebrados  $\Box$  Não extrair caminhos  $\Box$  Extrair arquivos para subpasta Exibir arquivos extraídos

Podemos ver que a pasta AiemApp foi substituída e que, em seu interior contém a pasta: BIOLOGIA pronto para ser consultada pelo aplicativo.

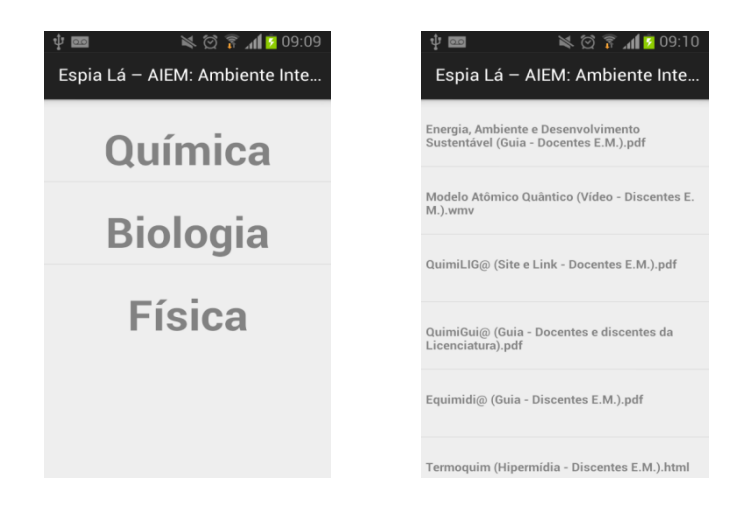

Pela imagem podemos ver que o sistema reconheceu a pasta com os materiais.

disponíveis.<br>Disponíveis

Caro professor,

Agora você tem nas mãos uma ferramenta de organização e acesso facilitado a produtos educacionais.

Os materiais disponibilizados na 1ª versão do aplicativo totalizam 24 (vinte e quatro) produtos educacionais do Programa de Pós-Graduação em Ensino de Ciências Naturais da UFMT, gerados nas dissertações defendidas e concluídas no período de junho 2012 a maio de 2015. O aplicativo possui uma estrutura que permite ao usuário consultar os materiais disponibilizados, bem como de todo e qualquer material ali depositado, sem conexão com a internet, proporcionando praticidade e rapidez. Explore o aplicativo, siga os passos, crie e organize seu banco de informações. Utilize o material para o planejamento de suas aulas, compartilhe materiais com seus colegas e educandos. Bom trabalho!!

Profª Esp. Érika Cassia de A. S. Kurpel Daron

**(Autora)** [erika.daron@yahoo.com.br](mailto:daniel.coelho.santos@gmail.com)

*"A tecnologia não constrói nada, é uma ferramenta. Quem faz a diferença é professor e aluno".* **(Gláucia Brito, UFPR)**